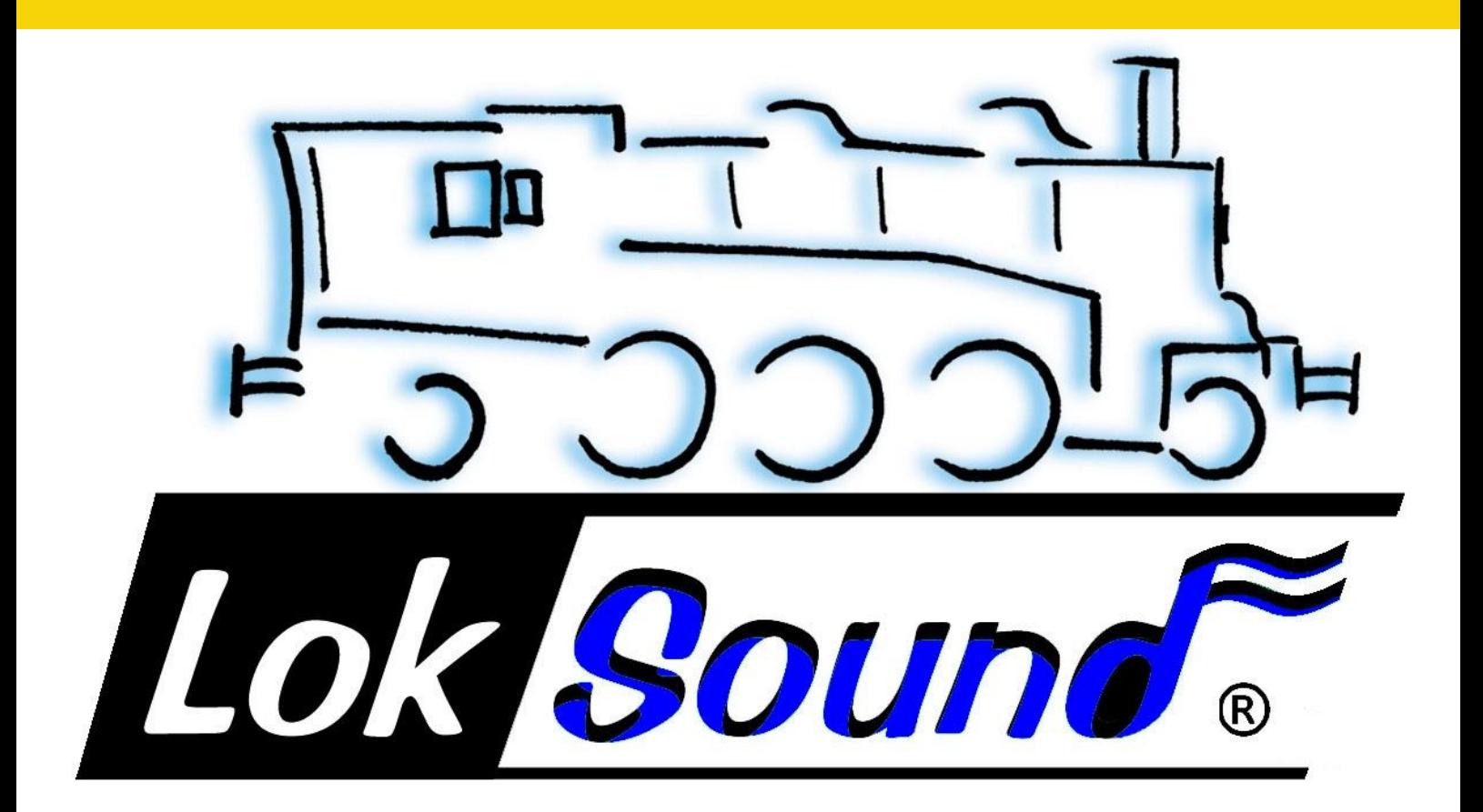

**LokSound V4.0** 

**Instructions de montage et mode d'emploi.** 

LokSound V4.0 LokSound micro V4.0 LokSound (X)L V4.0 LokSound L V4.0 LokSound V4.0 M4

..............ENGINEERING EDMON

# Table des matières.

- **1. Déclaration de conformité.**
- **2. Déclaration WEEE Récupel.**
- **3. Conseils importants A lire en premier lieu.**
- **4. La façon dont ce manuel peut vous aider.**
- **5. Introduction La famille LokSound.**
	- 5.1. Les membres de la famille LokSound.
	- $\bullet$  5.1.1. LokSound V4.0.
	- 5.1.2. LokSound microV4.0.
	- $\bullet$  5.1.3. LokSound XL V4.0
	- $\bullet$  5.1.4. LokSound V4.0 M4
	- 5.1.5. Le décodeur LokSound V4.0 en résumé.
	- 5.2. Caractéristiques générales de tous les décodeurs.
	- 5.2.1. Modes de fonctionnement.
	- 5.2.2. Pilotage du moteur.
	- 5.2.3. Fonctions de bruitage.
	- 5.2.3.1. Fonctions pour locomotives à vapeur.
	- 5.2.3.2. Fonctions pour locomotives diesel.
	- 5.2.3.3. Fonctions pour locomotives électriques.
	- 5.2.3.4. LokProgrammer.
	- 5.2.4. Mode analogique.
	- 5.2.5. Fonctions.
	- 5.2.6. Programmation.
	- 5.2.7. Fiabilité.
	- 5.2.8. Protection.
	- 5.2.9. Perspectives d'avenir.

#### **6. Montage du décodeur.**

- 6.1. Conditions requises pour le montage.
- 6.2. Fixation du décodeur.
- 6.3. Locomotives avec interface NEM652 à 8 broches.
- 6.4.Locomotives avec interface NEM651 à 6 broches.
- 6.5.Locomotives avec interface 21MTC.
- 6.5.1. Connexion de moteurs C-Sinus ('Softdrive-Sinus')
- 6.6. Locomotives avec interface Next18.
- 6.7. Locomotives avec interface PluX.
- 6.8.Locomotives sans interface
- 6.8.1. Schéma de connexion du LokSound/LokSound micro.
- 6.8.2. Schéma de connexion du Loksound XL.
- 6.8.2.1. Connexion au bogie LGB.
- 6.8.2.2. Connexion à l'interface LGB.
- 6.8.2.3. Connexion à l'interface Aristocraft<sup>®</sup>
- 6.8.2.4. Décodeur avec connecteur à broches.
- 6.8.3. Code de couleurs Märklin®
- 6.8.4. Connexion moteur/voie.
- 6.8.4.1. Connexion de moteurs à courant continu et moteurs à induit en cloche.
- 6.8.4.2. Connexion de moteurs universels avec transformation HAMO.
- 6.9. Montage du haut-parleur.
- 6.9.1. Plusieurs haut-parleurs.
- 6.9.2. Sortie haut-parleur double
- 6.9.3. Potentiomètre externe.
- 6.10. Connexion des fonctions supplémentaires.
- 6.10.1. Protection des sorties de fonction contre les surcharges (clignotement des ampoules).
- 6.10.1.1. Ampoules appropriées.
- 6.10.2. Utilisation de LEDs.
- 6.10.3. Connexion des sorties lumière, AUX1 et AUX2.
- 6.10.4. Utilisation de AUX1 et AUX2.
- 6.10.4.1. LokSound avec connecteur 21MTC.
- 6.10.4.2. LokSound V4.0 M4 et LokSound interface PluX.
- $\bullet$  6.10.5. AUX5 à AUX10.
- 6.10.5.1. Connexion de servos.
- 6.10.6. Générateur fumigène approprié.
- 6.10.7. Connexion d'un capteur de roue.
- 6.10.7.1. Capteur à effet Hall IC.
- 6.10.7.2. Contact Reed.
- 6.10.7.3. Entrées supplémentaires pour capteurs.
- 6.11. Condensateur-tampon.
- 6.11.1. LokSound HO, LokSound micro.
- 6.11.2. 'PowerPack' optionnel.

#### **7. Mise en service.**

- 7.1. Valeurs par défaut à la livraison.
- 7.2. Systèmes d'exploitation digitaux.
- 7.2.1. Mode DCC.
- 7.2.1.1. Crans de vitesse DCC ('lumière vacillante')
- 7.2.1.2. Reconnaissance automatique des crans de vitesse en DCC.
- 7.2.2. Mode Motorola<sup>®</sup>
- $\bullet$  7.2.2.1. 28 crans de vitesse.
- 7.2.2.2. Fourchette d'adresses étendue Motorola®
- 7.2.3. Mode Selectrix<sup>®</sup>
- 7.2.4. Mode M4.
- 7.3. Mode analogique.
- 7.3.1. Mode analogique, courant continu.
- 7.3.2. Mode analogique, courant alternatif.

#### **8. Programmation du décodeur.**

- 8.1. Caractéristiques modifiables.
- 8.1.1. Configuration M4.
- 8.1.2. M4, le protocole 100% compatibme mfx®
- 8.1.3. Variables de configuration. (CV)
- 8.1.3.1. Standardisation de la NMRA.
- $\bullet$  8.1.3.2. Bits et bytes.
- 8.2. Programmation avec des systèmes digitaux connus.
- 8.2.1. Programmation avec les systèmes DCC.
- 8.2.2. Programmation avec l'ECoS de ESU.
- 8.2.3. Programmation avec Märklin<sup>®</sup> 6021.
- 8.2.3.1. Passer en mode programmation.
- 8.2.3.2. Mode court.
- 8.2.3.3. Mode long.
- 8.2.4. Programmation avec Märklin<sup>®</sup> Mobile Station<sup>®</sup>
- 8.2.5. Programmation avec Märklin® Central Station
- 8.2.6. Programmation avec le LokProgrammer de ESU.
- 8.2.7. Programmation avec la Multimaus de ROCO®
- 8.2.8. Programmation avec la LokMaus II de ROCO®

#### **9. Réglages des adresses.**

- 9.1. Adresses courtes en mode DCC.
- 9.2. Adresses longues en mode DCC.
- 9.3. Adresse Motorola®.
- 9.3.1. Adresses consécutives pour plus de fonctions.
- 9.4. Adresses en mode M4.
- 9.5. Désactivation des protocoles non-utilisés.

#### **10. Ajuster les caractéristiques de roulement.**

- 10.1. Temporisation à l'accélération et au freinage.
- 10.1.1. Désactiver la temporisation à l'accélération et au freinage.
- 10.1.2. Mode manœuvres.
- 10.2. Tension de démarrage, vitesse maximale et moyenne.
- 10.3. Courbe d'accélération.
- 10.4. Passage entre modes d'exploitation.
- 10.4.1. Du digital vers une tension analogique DC.
- 10.4.2. Du digital vers une tension analogique AC.
- 10.4.3. De l'analogique vers le digital. (Bit directionnel).
- 10.4.4. Du digital vers le digital.
- 10.4.5. Changement de systèmes avec mode analogique désactivé.
- 10.5. Tronçons de freinage.
- 10.5.1. Mode de freinage DC.
- 10.5.2. Tronçon de freinage Märklin®.
- 10.5.3. Tronçon de freinage avec diodes Selectrix®.
- 10.5.4. Mode freinage Lenz® ABC.
- 10.5.4.1. Tronçon ABC à vitesse réduite.
- 10.5.4.2. Seuil de détection ABC.
- 10.6. Distance de freinage constante.
- 10.6.1. Décélération linéaire.
- 10.6.2. Décélération linéaire constante.
- 10.6.3. Rame réversible.
- 10.6.4. Freinage cran de vitesse 0.
- 10.7. Réglages en mode analogique.
- 10.7.1. Exploitation analogique DC.
- 10.7.2. Exploitation analogique AC.
- 10.8. Frein moteur.
- 10.9. Durée de fonctionnement du PowerPack.

#### **11. Pilotage du moteur.**

- 11.1. Ajuster la compensation de charge.
- 11.1.1. Paramètres pour les moteurs les plus courants.
- 11.1.2. Réglage d'autres moteurs. Finetuning.
- $\bullet$  11.1.2.1. Paramètre 'K'.
- 11.1.2.2. Paramètre ' I '
- 11.1.2.3. Référence de régulation.
- 11.1.2.4. Paramètre 'K slow'.
- $\bullet$  11.1.2.5. Paramètre ' I ' slow.
- 11.1.2.6. Fréquence de régulation variable.
- 11.1.3. Calibration automatique du moteur.
- 11.2. Désactiver la compensation de charge.
- 11.3. Modifier la fréquence de la compensation de charge.
- 11.4. Dynamic Drive Control : montées et descentes.
- 11.5. Réglages pour moteur C-Sinus.

#### **12. Sorties de fonction.**

- 12.1. Sorties de fonction disponibles.
- 12.2. Affectation des touches de fonction. (mapping)
- 12.2.1. CV indexé.
- 12.2.2. Affectation des touches de fonction.
- $\bullet$  12.2.2.1. Bloc de conditions.
- 12.2.2.2. Sorties de fonction physiques.
- 12.2.2.3. Sorties logiques.
- 12.2.2.4. Fonctions sonores.
- 12.2.3. Mapping standard LokSound V4.0 / micro
- 12.2.4. Mapping standard LokSound V4.0 M4.
- 12.2.5. Mapping standard LokSound XL V4.0
- 12.2.5.1. LokSound XL et Central Station 2.
- $\bullet$  12.2.5.2. Exemple.
- 12.2.6. Affectation des touches de fonction avec LokProgrammer.
- 12.3. Effets aux sorties de fonction.
- 12.3.1. Commande des sorties et possibilités.
- 12.3.2. Programmer l'effet souhaité.
- 12.3.3. Grade Crossing. Commutation retardée.
- 12.3.4. Fréquence de clignotement.
- 12.3.5. Déconnexion automatique.
- 12.3.6. Délai à l'enclenchement / à l'arrêt.
- 12.3.7. Attelages digitaux.
- $\bullet$  12.3.7.1. Mode 'attelage'.
- 12.3.8. Réglages pour servos.
- 12.3.8.1. Servo avec fonction attelage
- 12.4. Réglages pour mode analogique.
- 12.5. LGB®. Commande par enchaînement d'impulsions.
- 12.6. Changement d'éclairage suisse.

#### **13. Réglages des bruitages.**

- 13.1. Réglage du volume.
- 13.1.1. Réglage du niveau de volume global.
- 13.1.2. Tableaux des bruitages individuels.
- 13.2. Démarrage retardé.
- 13.3. Choix manuel du cran de vitesse moteur (locos diesel électriques).
- 13.4. Synchronisation électronique des jets de vapeur.
- 13.4.1. Intervalle minimal entre jets de vapeur.
- 13.5. Bruitage aléatoire.
- 13.6. Réglage du bruitage de freinage.
- 13.7. Atténuation du son.

#### **14. Réinitialisation du décodeur. Reset**

- 14.1. Avec le système DCC ou 6020/6021.
- 14.2. Avec Märklin® systems (décodeur mfx®).
- 14.3. Avec le LokProgrammer de ESU.

#### **15. Fonctions spéciales.**

- 15.1. Bit directionnel.
- 15.2. Mémorisation de l'état des fonctions.

#### **16. RailCom®.**

- 16.1. RailComPlus®.
- 16.1.1. Conditions pour RailComPlus®.

#### **17. Mises à jour**

#### **18. Accessoires.**

- 18.1. Inversion des frotteurs.
- 18.2. Aimants Hamo.
- 18.3. Prolongateur avec fiche à 8 ou 6 conducteurs.

• 18.4. Adaptateur de montage 21MTC.

#### **19 Support et aide.**

#### **20. Données techniques.**

- **21. Liste de tous les CV supportés.**
	- 21.1. Décodeur LokSound.

#### **22. Annexe.**

• 22.1. Programmation des adresses longues.

- 22.1.1. Ecrire une adresse.
- 22.1.2. Lire une adresse.

## **1. Déclaration de conformité.**

Le fabricant, ESU electronic solutions ulm GmbH & Co KG, Edisonallee 29, D-89231 Neu-Ulm, déclare sous sa seule responsabilité que les produits suivants :

## **Dénomination : LokSound V4.0, LokSound micro V4.0, LokSound XL V4.0, LokSound V4.0 M4, LokSound L.**

**Types : 544xx, 554xx, 564xx, 548xx, 558xx, 568xx, 644xx, 654xx, 664xx, 545xx , 54399.** sont conformes à toutes les dispositions de la directive sur la compatibilité électromagnétique (2004/108/CE). Les normes harmonisées suivantes ont été appliquées:

EN 55014-1:2006 + A1: 2009: Compatibilité électromagnétique - Exigences pour les appareils électrodomestiques, outillages électriques et appareils analogues - Partie 1: Emission EN 55014-2:1997 + A1: 2001 + A2: 2008: Compatibilité électromagnétique - Exigences pour les appareils électrodomestiques, outillages électriques et appareils analogues - Partie 2: Immunité.

## **2. Déclaration WEEE – Recupel.**

Traitement des appareils électriques et électroniques en fin de vie (Applicable dans l'Union Européenne et d'autres pays européens disposant de systèmes de collecte sélective).

Ce symbole figurant sur le produit, l'emballage ou la documentation signifie que ce produit ne doit pas être traité comme un déchet ménager. Il doit être remis à un point de collecte approprié pour le recyclage des équipements électriques et électroniques. En éliminant le produit correctement, vous aiderez à prévenir les conséquences potentielles négatives pour l'environnement et la santé humaine. Le recyclage de matériaux aide à préserver nos ressources naturelles. Pour des informations supplémentaires sur le recyclage de ce produit, contactez votre administration locale, votre service d'enlèvements des immondices ou le magasin où vous avez acheté ce produit.

Train Service Danckaert, l'importateur ESU pour le Benelux et la France, a passé un accord avec ESU, le fabricant entre autres du décodeur LokSound, pour renvoyer chez ESU tous les composants ESU arrivés en fin de vie. La firme ESU est responsable du recyclage conformément à la loi en vigueur en Allemagne.

Consultez également : www.modeltrainservice.com/recyclage.pdf.

Les piles ne doivent pas être jetées avec les ordures ménagères et doivent être recyclées séparément suivant les lois du pays où l'appareil est utilisé. La responsabilité incombe au consommateur.

Copyright 1998-2015 par ESU electronic solutions ulm GmbH & Co KG. Sous réserve d'erreurs, de modifications en vue d'une amélioration technique, de disponibilité, de délais de livraison. Tous droits réservés. Caractéristiques mécaniques et électriques ainsi que les illustrations sous toute réserve. ESU ne peut pas être tenu pour responsable des dégâts et leurs conséquences lors d'une utilisation inappropriée, la non-observance de ce mode d'emploi, des modifications non-autorisées. Ne convient pas aux enfants en-dessous de 14 ans. Danger de blessure lors d'un usage inapproprié. Märklin® et mfx® sont des marques déposées de la société Gebr. Märklin® und Cie. GmbH, Göppingen. RailCom® est une marque déposée de la société Lenz® Elektronik GmbH, Giessen. Toutes les autres marques déposées sont la propriété de leur ayant droit respectif.

ESU electronic solutions ulm GmbH & Co KG continue à développer ses produits selon sa politique. ESU se réserve le droit d'apporter, sans avertissement préalable, des changements et des améliorations à tous les produits décrits dans ce manuel.

Toute duplication ou reproduction de cette documentation sous quelque forme que ce soit nécessite l'accord écrit de la firme TSD ou de ESU.

# **3. Conseils importants. A lire en premier lieu.**

Nous vous félicitons pour l'achat d'un décodeur LokSound ESU. Ce mode d'emploi va vous familiariser pas à pas avec les possibilités du décodeur. C'est pourquoi nous vous demandons de l'étudier à fond avant la mise en fonction du décodeur. Bien que tous les décodeurs LokSound soient de construction robuste, une mauvaise connexion peut provoquer leur destruction. Dans le doute,

renoncez à une expérimentation 'coûteuse'.

- Le LokSound est conçu pour être utilisé exclusivement sur des réseaux de train miniature. Il ne peut fonctionner qu'avec les composants décrits dans ce mode d'emploi. Une utilisation différente de celle décrite dans ce mode d'emploi n'est pas autorisée.
- Tous les travaux de connexion doivent être réalisés sans qu'aucune tension électrique ne soit présente. Pendant la transformation, assurez-vous qu'aucune tension ne soit jamais – même par mégarde – appliquée à la locomotive.
- Evitez tout choc ou pression sur le décodeur.
- N'enlevez jamais la gaine thermo-rétractable enveloppant le décodeur.
- Aucun fil ne peut jamais toucher la partie métallique de la locomotive, tant par mégarde que brièvement. Isolez l'extrémité des fils non-utilisés.
- Ne soudez jamais directement sur le décodeur. Si nécessaire, prolongez les fils ou utilisez un prolongateur.
- N'emballez jamais le décodeur dans de la bande isolante. Vous empêchez alors la dissipation de la chaleur d'où risque de surchauffe.
- Lors de la connexion de composants externes, respectez les consignes de ce mode d'emploi. D'autres types de connexions peuvent provoquer des dégâts au décodeur.
- Lors du remontage de la locomotive, assurez-vous qu'aucun fil ne soit écrasé et qu'il n'y ait pas de court-circuit.
- Toutes les sources de courant doivent être protégées de façon à éviter un échauffement et un embrasement du fil en cas de court-circuit. Utilisez seulement des transformateurs courants et certifiés VDE/EN pour réseaux de train miniature.
- Ne faites pas fonctionner le décodeur LokSound sans surveillance. Le décodeur LokSound n'est pas un jouet ('d'enfant').
- Protégez votre décodeur de l'humidité.
- Lors du montage du haut-parleur, manipulez-le avec beaucoup de précaution. N'exercez aucune pression sur le haut-parleur et ne touchez surtout pas la membrane. Effectuez les soudures rapidement et seulement aux endroits prescrits!

# **4. La façon dont ce manuel peut vous aider.**

Ce manuel est divisé en plusieurs chapitres qui vous expliquent progressivement que faire et comment.

Le chapitre 5 vous donne un aperçu des caractéristiques du décodeur LokSound.

Le chapitre 6 décrit le placement en détail. Veuillez identifier le moteur placé dans votre locomotive et le type d'interface, avant de pouvoir étudier une des sections 6.2 à 6.7.

Les décodeurs LokSound peuvent être utilisés avec les centrales les plus courantes.

Le chapitre 7 décrit avec quels systèmes digitaux et analogiques le LokSound peut être utilisé et à quelles particularités il faut faire attention.

Vous trouverez l'attribution des touches de fonction par défaut dans le chapitre 7.1.

Si vous le souhaitez, vous pouvez modifier individuellement les paramètres par défaut de votre décodeur LokSound. Les chapitres 8 à 16 vous expliquent les différentes possibilités et comment procéder.

!! Nous vous recommandons de lire au moins les chapitres 8 et 9 concernant le réglage des adresses ainsi que le chapitre 11 concernant le pilotage du moteur, ceci afin de pouvoir adapter au mieux votre LokSound au moteur de votre locomotive.

Les données techniques dans le chapitre 20 et une liste des CV programmables vous aideront en cas de besoin.

!! Sauf mention contraire, les informations s'appliquent à tous les membres de la famille LokSound. Au cas où un décodeur ne supporte pas une fonction déterminée, cela est clairement mentionné.

### **5. Introduction. La famille LokSound.**

### **5.1. Les membres de la famille LokSound.**

Les décodeurs LokSound de la quatrième génération (V4.0) ont été développés sur base des générations précédentes et sont, à de nombreux points de vue, 'supérieurs'.

Tous les décodeurs de la famille LokSound V4.0 améliorent les caractéristiques des modèles précédents, ils augmentent le nombre de fonctions, améliorent la conduite, augmentent de façon significative la fiabilité, la flexibilité et les fonctions de bruitage du décodeur. Par rapport aux versions précédentes, le LokSoundV4.0 assure un rendu sonore nettement plus réaliste. Cela est possible grâce à un volume jusqu'à 4 fois plus élevé en liaison avec 8 (!) canaux sonores. Les décodeurs sont destinés aux modélistes exigeants qui attachent de l'importance à une très bonne régulation de la charge, à d'excellentes qualités de roulement à vitesse réduite et à une qualité du son la meilleure possible. Les décodeurs LokSound reconnaissent automatiquement le mode d'exploitation et peuvent être utilisés avec tous les moteurs habituels. Les décodeurs LokSound de la quatrième génération vous proposent une flexibilité et une fiabilité que vous attendez actuellement d'un décodeur digital. L'évolution future ne pose aucun problème : grâce à la technologie 'Flash', le décodeur peut être mis à jour à tout moment.

Pour être en concordance avec les différentes tailles et consommation des locomotives, les décodeurs LokSound sont proposés en différentes versions que nous voudrions vous présenter maintenant.

### **5.1.1. LokSound V4.0**

Le LokSound V4.0 révolutionne l'aspect 'réalisme' du fonctionnement des trains miniatures. Il combine de manière intelligente, un module sonore avec un décodeur numérique multi-protocole. Il supporte le format Märklin®/Motorola®, le format DCC avec RailComPlus® et Selectrix®. Il peut également être utilisé sur des réseaux analogiques à courant continu ou alternatif. Il est idéal pour une utilisation dans un environnement mixte Motorola®/DCC.

Ses nombreuses fonctions lumière et sa faculté d'adaptation à des usages différents en font le décodeur universel parfait pour vos locomotives H0.

### **5.1.2 LokSound micro V4.0**

Le LokSound micro V4.0 est un concentré de puissance. Malgré sa petite taille, il supporte le mode DCC, Motorola ® et Selectrix ® et offre une puissance de 0,75 A pour le moteur. Ainsi, il convient pour la plupart des applications où l'espace disponible est limité. Ses qualités sonores sont tout aussi impressionnantes que celles de ses 'grands frères'.

#### **5.1.3. LokSound XL V4.0**

Le LokSound XL V4.0 a été conçu et optimisé pour les voies à grand écartement 0, G et voie 1. Il est le premier et le seul décodeur au monde à supporter 4 protocoles de données. En plus des formats de données DCC avec RailComPlus®, Motorola® et Selectrix®, il supporte le format de données M4 et peut s'annoncer automatiquement aux centrales Märklin® appropriées. Il donne entière satisfaction grâce à ses 12 sorties de fonction, à ses branchements pour 4 servomoteurs RC ?et à la puissance du dernier cran de vitesse. Le double amplificateur de puissance assure une sonorisation puissante même dans un jardin et les problèmes dus aux voies encrassées sont résolus grâce au PowerPack intégré.

### **5.1.4. LokSound V4.0 M4**.

Le LokSound V4.0 M4 est idéal pour ceux qui ne veulent pas se passer de l'annonce automatique mfx® à une centrale Märklin® (Central Station). Tout comme le LokSound V4.0, ce décodeur supporte en plus de M4, également DCC avec RailComPlus®, Motorola® et Selectrix® et peut être utilisé sur des réseaux analogiques. Le LokSound V4.0 M4 convient pour toutes les locomotives H0

**TELLI LETTER LIBER CONTROLLED IN THE ENGINEERING EDITION** 

standard et peut être programmé aussi bien avec les centrales DCC qu'avec les centrales Märklin®. Le LokSound V4.0 M4 et le LokSound V4.0 ont en commun de nombreux effets lumineux, une commande digitale pour les fonctions attelage/dételage, une fonction mapping flexible ainsi que le module de sonorisation à 8 canaux.

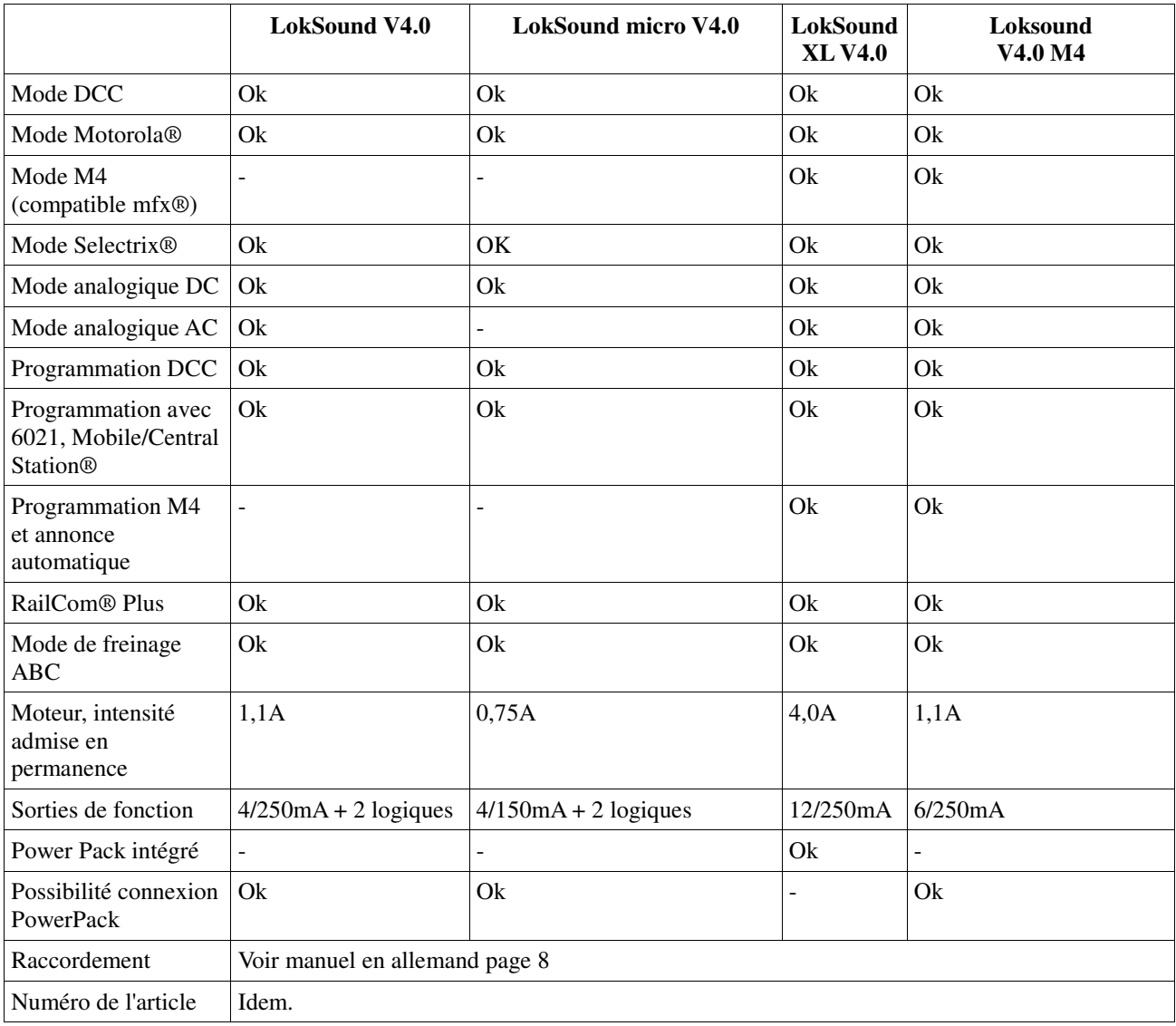

# **5.1.5. Le décodeur LokSound V4.0 en résumé.**

# **5.2 Caractéristiques générales de tous les décodeurs.**

### **5.2.1. Modes de fonctionnement.**

Tous les décodeurs LokSound V4.0 sont de vrais décodeurs multiprotocoles avec une reconnaissance automatique du mode de fonctionnement 'on-the-fly'. Le décodeur analyse le signal de voie et filtre chaque paquet qui lui est destiné. Un passage du digital à l'analogique et l'inverse ne pose pas de problème. C'est important au cas où votre gare fantôme est encore pilotée analogiquement. De plus, tous les décodeurs LokSound reconnaissent et supportent les modules de freinage de ROCO®, Lenz® ou Märklin® et font arrêter les locomotives comme prévu. Les zones de freinage ABC conviennent particulièrement bien pour un arrêt devant un signal. Les décodeurs LokSound sont conçus avec un maximum de compatibilité avec les systèmes existants et peuvent aussi répondre à des applications rares.

Les décodeurs LokSound V4.0 supportent le format DCC avec 14, 28 ou 128 crans de vitesse et peuvent reconnaître automatiquement la configuration correcte. Un fonctionnement avec adresses longues à 4 chiffres est bien entendu possible.

Contrairement aux décodeurs originaux Märklin®, les décodeurs LokSound V4.0 destinés au protocole Motorola® supportent jusqu'à 255 adresses et 28 crans de vitesse. Avec une centrale appropriée telle que l'ECoS de ESU, vous pouvez élargir considérablement les limites du système Motorola®.

Tous les décodeurs LokSound V4.0 supportent également RailComPlus®. En liaison avec les centrales digitales équipées de cette technologie, ces décodeurs se signalent automatiquement à la centrale et transmettent toutes les données pertinentes. Enfin, vous n'aurez plus à chercher l'adresse de votre locomotive ni à attribuer péniblement les touches de fonction.

De plus, les décodeurs LokSound XL V4.0 et LokSound V4.0 M4 peuvent fonctionner sous M4 et s'annoncent donc automatiquement aux centrales Märklin® mfx®.

### **5.2.2. Pilotage du moteur.**

La fonction principale d'un décodeur digital est la commande du moteur. Tous les décodeurs LokSound V4.0 sont destinés à un usage universel avec tous les moteurs habituels à courant continu utilisés pour le modélisme ferroviaire, ROCO®, Fleischmann®, Brawa®, Mehano®, Bemo®, Hübner®, LGB®, Märklin® ou d'autres. On peut aussi les utiliser avec des moteurs à induit en cloche (par exemple Faulhaber® ou Maxon®).

Les moteurs universels peuvent être utilisés à condition de remplacer l'inducteur par un aimant permanent. Pour plus d'informations voir le chapitre 6.7.4.2.

La compensation de charge de la cinquième génération travaille avec une régulation haute fréquence de 20 ou 40 kHz et assure un fonctionnement silencieux et 'tout en douceur' du moteur, spécialement avec les moteurs à induit en cloche. Grâce à la technologie 10-Bit, vos locomotives pourront rouler extrêmement lentement. La compensation de charge peut être facilement adaptée à différents moteurs et combinaisons d'engrenages. (voir chapitre 11)

Avec le Dynamic Drive Control (DDC), vous pouvez limiter l'influence de la compensation de charge. De cette manière, vous pouvez utiliser un réglage fin dans les gares et les zones d'aiguillages. Sur un tronçon (rapide) de pleine voie, la locomotive ralentira en montée comme dans la réalité, aussi longtemps que vous ne touchez pas au régulateur. Plus de détails dans le chapitre 11.4.

Les vitesses minimale et maximale du LokSound V4.0 peuvent être déterminées soit via deux points, soit via un tableau de vitesse avec 28 entrées. Contrairement à d'autres décodeurs, le tableau travaille avec 14, 28 ou 128 crans de vitesse. Grâce à la simulation de masses unique de ESU, il n'y pas de transitions brusques visibles, même avec 14 crans de vitesse.

# **5.2.3. Fonctions de bruitage.**

Le décodeur V4.0 LokSound a hérité de l'expérience de la famille LokSound couronnée de succès depuis 1999. Pour la 5ème génération, la fonction bruitage a été considérablement élargie dans le but de vous offrir une animation sonore réaliste. Donc, tous les décodeurs LokSound V4.0 sont équipés d'une puce de mémoire 32Mbit dans laquelle on peut mémoriser deux fois plus de bruitages qu'auparavant. Les sons enregistrés et mémorisés proviennent tous de modèles réels.

ESU enregistre les sons originaux directement sur les locomotives en utilisant les dernières technologies numériques. Les ingénieurs son de ESU les préparent dans un studio avant de les transférer sur le décodeur. La conception de l'amplificateur audio a été entièrement repensée. Un amplificateur de classe 'D' avec une sortie de maximum 3 watts (13 watts pour le LokSound XL V4.0) en liaison avec de nouveaux haut-parleurs à haute performance assurent une excellente sonorisation de votre réseau.

Huit canaux indépendants assurent aussi une image sonore diversifiée. Le volume de chaque son

peut être réglé individuellement afin de répondre à vos propres goûts. 28 bruitages supplémentaires commandés par des boutons de fonction, une succession aléatoire de bruitages et le crissement des freins synchronisé avec les roues vous procurent une sensation ferroviaire réellement étonnante.

### **5.2.3.1. Fonctions pour locomotives à vapeur.**

Les décodeurs LokSound V4.0 peuvent facilement imiter les locomotives à vapeur à deux, trois et quatre cylindres. Cela n'a pas d'importance si ce sont des locomotives traditionnelles ou en double traction. Les locomotives Mallet avec mécanismes de propulsion indépendants sont également envisageables. Trois canaux sonores, qui se combinent individuellement en fonction du régime, assurent une ambiance 'vapeur' sur votre réseau. Les robinets de cylindre ouverts au démarrage, le cliquetis des bielles pendant que la loco roule sur l'erre, les puissants jets de vapeur alternés ne sont pas un problème pour le décodeur LokSound V4.0. Nous devons le nombre illimité de jets de vapeur possibles à l'habileté de nos ingénieurs son.

Les coups de sifflet ont été significativement améliorés. Ils dépendent maintenant entièrement du bouton de fonction, ce qui vous permet de mieux contrôler leur durée. En outre, (lorsque c'est prévu) la fin du coup de sifflet est différente et en fonction du régime.

## **5.2.3.2. Fonctions pour locomotives diesel.**

La traction diesel a été et est encore aujourd'hui un mode de traction important. Le décodeur LokSound V4.0 tient évidemment compte de cette situation. Jusqu'à trois canaux de son assurent une reproduction réaliste des locomotives diesel-électriques modernes (le moteur diesel, le moteur de traction et le turbocompresseur peuvent être imités séparément). On peut, par exemple, simuler un nombre illimité de crans de vitesse – et de plus, en fonction de la charge.

Le décodeur LokSound V4.0 reproduit également fidèlement les bruits des locomotives dieselhydrauliques: le système inverseur, les convertisseurs Voith® et le sifflement typique progressif des moteurs. On peut également simuler les autorails avec changement de vitesse.

### **5.2.3.3. Fonctions pour locomotives électriques**

On n'imagine plus actuellement les chemins de fer sans locomotives électriques. Leur environnement sonore peut également être remarquable. Le décodeur LokSound V4.0 reproduit par exemple le bruit des ventilateurs des moteurs de traction, les moteurs eux-mêmes, les ventilateurs des freins et le refroidisseur d'huile séparément.

Les bruits du pantographe, du commutateur principal, du régulateur lors de l'accélération sont également disponibles ainsi que, par exemple, le sifflement des moteurs suspendus par le nez lors du démarrage ou le cliquetis des bielles des anciennes locomotives électriques.

### **5.2.3.4. LokProgrammer.**

Tous les bruitages des décodeurs LokSound peuvent être effacés et ré-enregistrés à l'aide du LokProgrammer de ESU. Pour cela, ESU propose des centaines de bruitages prêts à être téléchargés gratuitement. Les spécialistes peuvent ainsi créer leurs propres bruitages ou modifier les projets mis à leur disposition par ESU.

### **5.2.4. Mode analogique.**

En exploitation analogique, vous pouvez régler non seulement la vitesse de démarrage, la vitesse maximale mais aussi décider quelle fonction doit être active, même la compensation de charge est active!

### **5.2.5. Fonctions.**

Une courbe d'accélération distincte d'une courbe de décélération, un mode manœuvres commutable, une courbe d'accélération et une courbe de décélération commutables sont des caractéristiques

évidentes pour le LokSound V4.0. Toutes les sorties de fonction peuvent être réglées séparément en intensité et assignées à des fonctions précises.

En plus du dimmer, du scintillement du foyer de locomotive, du gyra light, du marslight, du flash et double flash, du clignotement et du clignotement alterné, vous disposez aussi de fonctions de contact momentané (par exemple pour Telex®) et d'une fonction attelage pour Krois et ROCO®, y compris une séquence automatique de dételage. De plus, les décodeurs LokSound XL peuvent piloter directement jusqu'à 4 servomoteurs.

La fonction 'mapping' à nouveau améliorée, unique de ESU pour le LokSound V4.0, vous permet d'attribuer librement chaque fonction aux touches F0 à F28. Voir chapitre 12.

## **5.2.6. Programmation.**

Le LokSound supporte tous les modes de programmation DCC y compris POM (Programing-on-Main, programmation sur la voie principale). Une programmation peut s'effectuer via toutes les centrales compatibles NMRA-DCC. Tous les réglages sont aussi électroniquement possibles avec les centrales Märklin® 6020®, 6021®, Mobile Station® et Central Station®. Pour ces centrales, la plupart des LokSound V4.0 proposent une procédure efficace, simple à maîtriser.

Le réglage des paramètres est particulièrement simple pour ceux qui possèdent une centrale ECoS. Toutes les possibilités sont affichées clairement sur le grand écran et peuvent être modifiées très simplement même en service.

Le LokSound V4.0 M4 et le LokSound XL V4.0 sont lus automatiquement par les centrales Märklin® mfx® et peuvent y être programmés graphiquement.

## **5.2.7. Fiabilité.**

Les décodeurs LokSound mémorisent en permanence la situation d'exploitation en cours. Grâce à sa mémoire, le décodeur redémarre le plus rapidement possible après une interruption. En outre, un module PowerPack optionnel (déjà intégré au LokSound XL V4.0) peut remédier au problème dû à une mauvaise captation du courant par certaines locomotives ou à la mauvaise alimentation de certains tronçons

### **5.2.8. Protection.**

Toutes les sorties de fonction et la connexion moteur sont protégées contre les surcharges et les courts-circuits. Notre but est que vous puissiez profiter de votre décodeur le plus longtemps possible.

### **5.2.9. Perspectives d'avenir.**

Tous les décodeurs LokSound V4.0 peuvent être mis à jour grâce à la technique Flash-Memory. De nouvelles fonctions peuvent être ajoutées ultérieurement, à tout moment.

### **6. Montage du décodeur.**

### **6.1. Conditions requises pour le montage.**

La locomotive doit être en parfait état de fonctionnement avant la transformation. Seule une locomotive avec une mécanique en parfait état ainsi qu'un fonctionnement correct en analogique peut être digitalisée. Les pièces à usure naturelle telles que balais, capteurs de courant, ampoules, etc. doivent être vérifiées et éventuellement nettoyées ou remplacées si nécessaire. Suivez absolument les conseils du chapitre 3 pour éviter des dommages à votre décodeur lors du montage.

### **6.2. Fixation du décodeur.**

Aucun élément du décodeur ne peut, en aucun cas, entrer en contact avec les parties métalliques de la locomotive, au risque de provoquer des courts-circuits et d'entraîner la destruction du décodeur.

C'est pourquoi tous les décodeurs LokSound (à l'exception du décodeur avec une interface 21MTC ou PluX) sont enveloppés d'une gaine protectrice thermo-rétractable.

!! N'enveloppez jamais le décodeur dans de la bande isolante. La circulation de l'air autour du décodeur en serait perturbée, ce qui pourrait provoquer une surchauffe du décodeur et sa destruction. Isolez plutôt les parties métalliques de la locomotive avec de la bande isolante..

Placez le décodeur dans la locomotive à un endroit approprié, le plus souvent prévu. Fixez-le avec de l'adhésif double-face ou (très peu) de colle à chaud.

### **6.3. Locomotives avec interface NEM652 à 8 broches.**

Certains LokSound V4.0 sont fournis avec une fiche à 8 broches suivant la norme NEM652. (voir illustration 1) Dès lors, l'installation dans une locomotive équipée d'une telle interface est fortement simplifiée :

• Enlevez la carrosserie de la locomotive en observant attentivement le mode d'emploi.

• Enlevez la fiche se trouvant sur l'interface de la locomotive. Conservez-la précieusement.

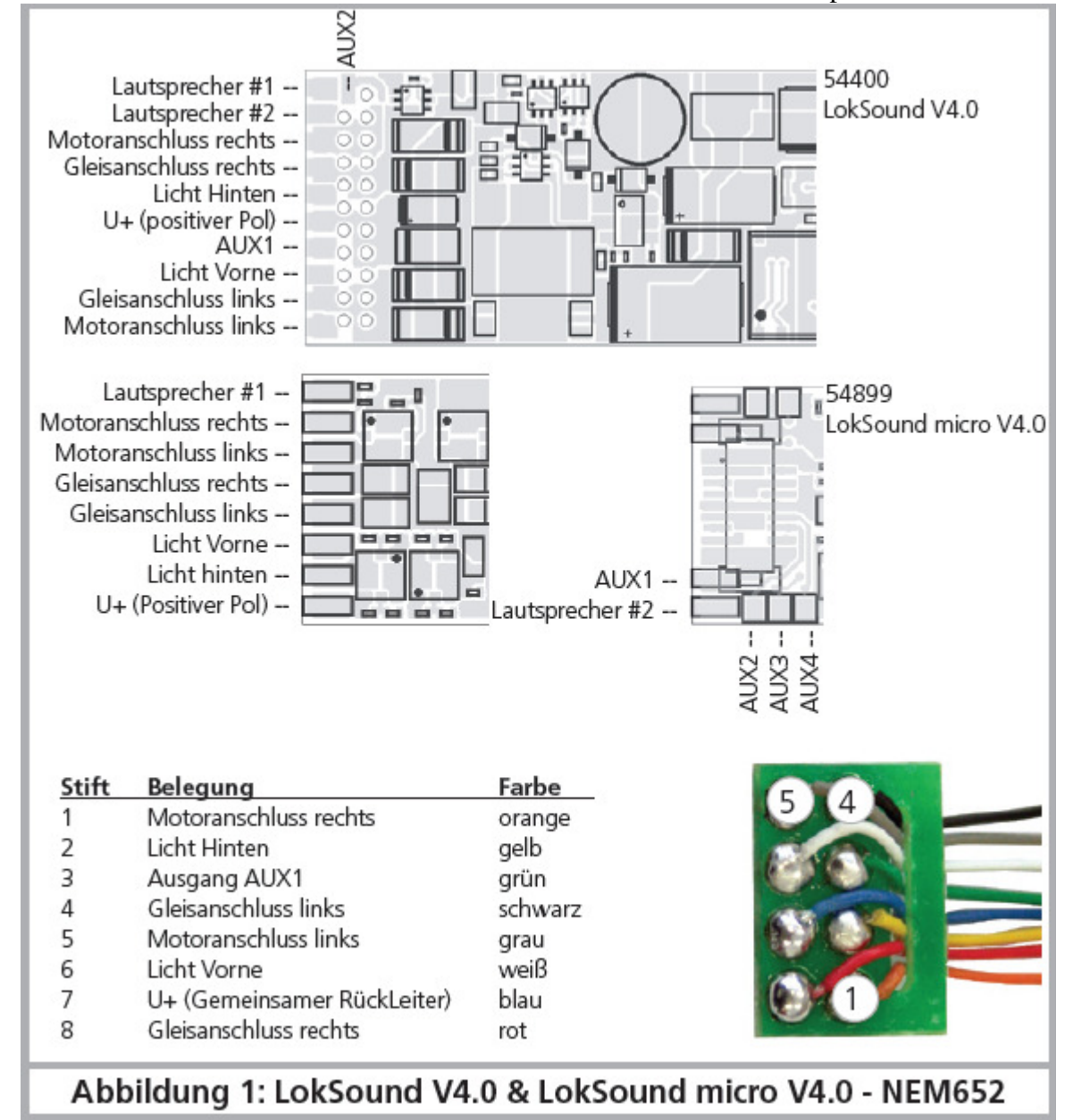

*Illustration 1 : LokSound V4.0 et LokSound micro V4.0 – NEM652* 

• Enfichez sur l'interface la fiche du décodeur de sorte que la broche n°1 (celle se trouvant du côté du fil rouge /orange de la fiche) se trouve du côté marqué par une '\*', un '+', un '•' ou un '1' sur l'interface de la locomotive. Lors de l'affichage, veillez à ne pas plier ou déformer aucune broche. !! Ne vous basez pas sur la direction que devront prendre les fils pour placer la fiche : seule la position du repère '1' sur l'interface compte.

### **6.4. Locomotives avec interface NEM651 à 6 broches.**

Certains LokSound microV4.0 sont fournis avec une fiche à 6 broches suivant la norme NEM651. (voir illustration 2) Dès lors, l'installation dans une locomotive équipée d'une telle interface est fortement simplifiée :

- Enlevez la carrosserie de la locomotive.
- Enlevez la fiche se trouvant sur l'interface de la locomotive.

• Insérez la fiche de sorte que la broche n°1 (celle se trouvant du côté du fil orange de la fiche) se trouve du côté marqué par une '\*', un '+', un '•' ou un '1' sur l'interface de la locomotive. Lors de l'affichage, veillez à ne plier ou déformer aucune broche.

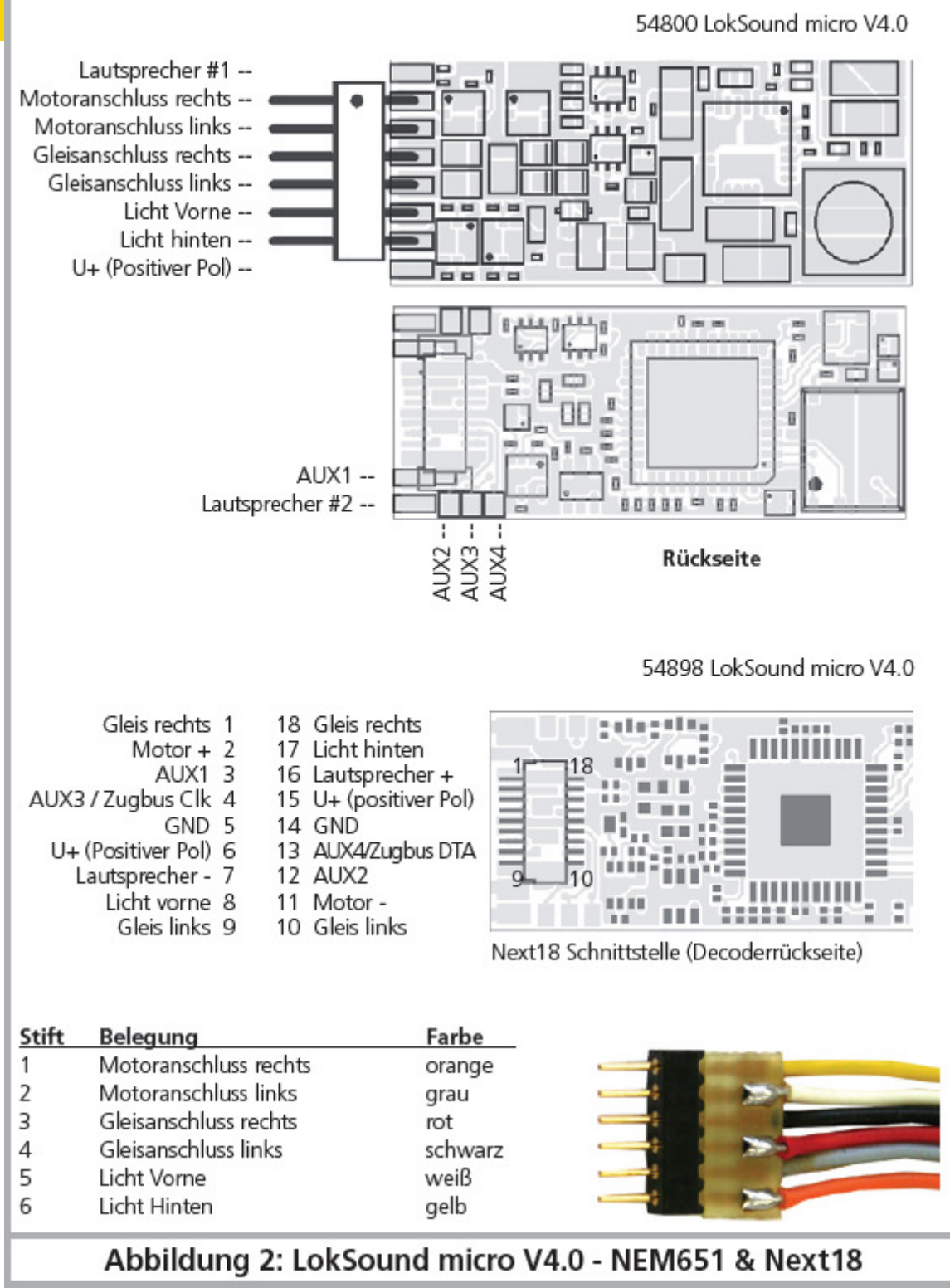

*Illustration 2 : LokSound micro V4.0 - NEM651 et Next 18* 

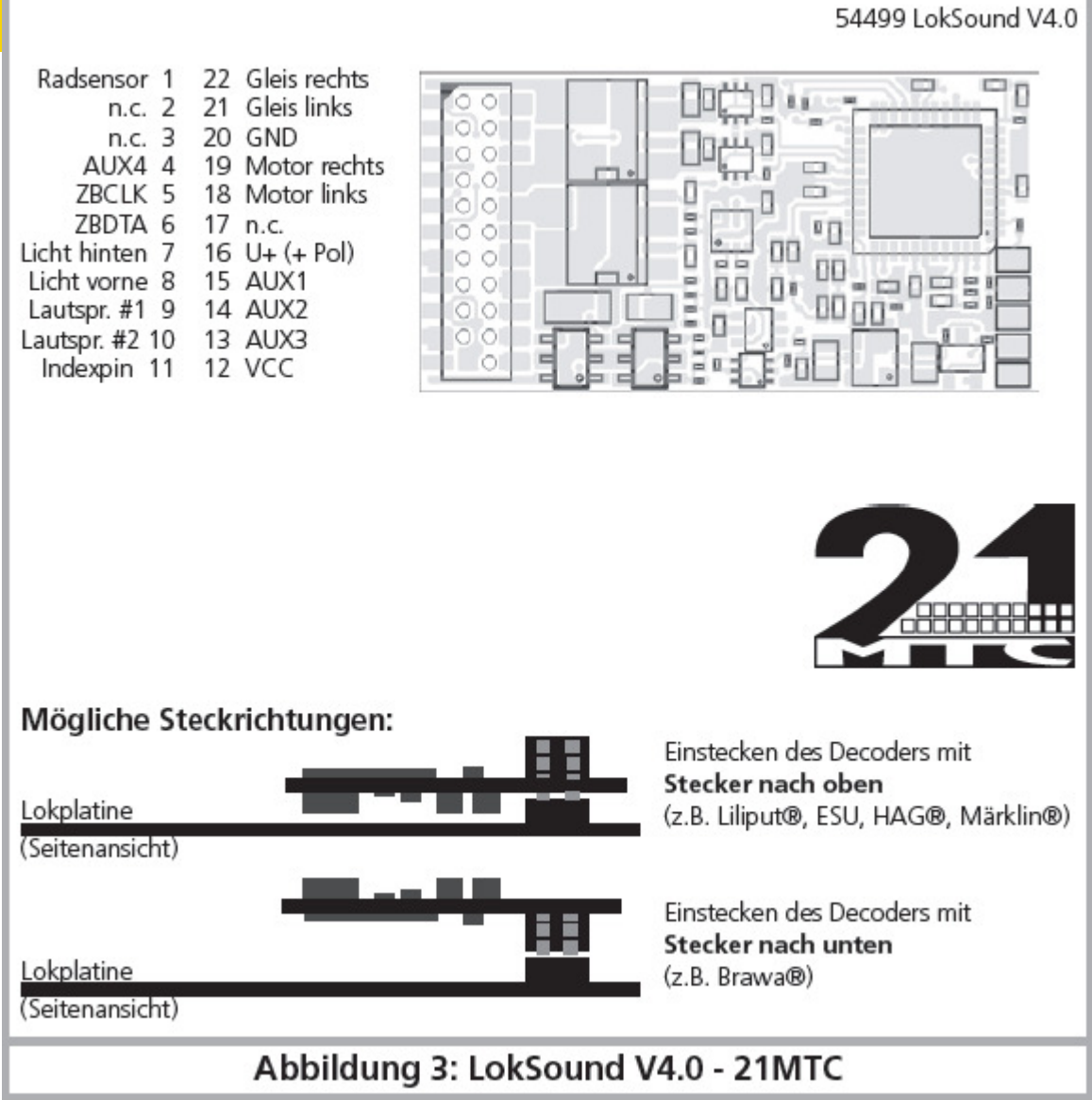

*Illustration 3 : LokSound V4.0 – 21MTC* 

# **6.5. Locomotives avec interface 21MTC.**

Une variante du décodeur LokSound a été conçue pour l'interface 21MTC. (voir illustration 3). Le montage dans les locomotives équipées de cette interface est particulièrement facile du fait que le décodeur est, en même temps, fixé mécaniquement grâce à la conception particulière de l'interface. !! Veuillez vérifier si l'impédance du haut-parleur en place est de 4 ou 8 Ohms! Certaines locomotives possèdent un haut-parleur avec une impédance de 100 Ohms, ce haut-parleur a été conçu à l'origine pour le décodeur LokSound V3.5.

- Enlevez la carrosserie de la locomotive en observant attentivement le mode d'emploi de celle-ci.
- Enlevez la fiche se trouvant sur l'interface de la locomotive. Conservez-la précieusement.
- Chercher la broche manquante dans l'interface 21MTC de la loco. La broche manquante sert de détrompeur. Retenez bien cette position.
- Le décodeur peut être enfiché de deux façons différentes : soit les broches passent au travers du décodeur, la fiche du décodeur reste alors visible (montage vers le haut). Ou bien le décodeur est enfiché de telle manière que les broches rentrent dans la fiche, dans ce cas la fiche n'est plus visible (montage vers le bas). On trouve ce genre de montage sur les locomotives Brawa.
- $\triangle$ Le placement correct dépend de la locomotive. Ce qui est déterminant c'est la position du

détrompeur dans l'interface de la locomotive.

- Enfichez maintenant le décodeur de telle façon que le détrompeur de l'interface de la locomotive corresponde avec celui du décodeur.
- $\triangle$ N'exercez pas une trop grande pression en enfichant le décodeur, il doit être enfichable sans forcer.
- Vérifier si le décodeur est placé correctement*.*

#### **6.5.1. Connexion de moteurs C-Sinus ('Softdrive-Sinus')**

Le décodeur LokSound ne peut pas piloter directement le moteur C-Sinus (aussi appelé 'Softdrive-Sinus') monté dans beaucoup de nouveaux modèles Märklin®. Il a besoin, pour cela, d'une platine de commande montée d'origine dans la locomotive, platine qui à son tour peut être commandée par le décodeur LokSound. Märklin utilise l'interface 21MTC et emploie soit le signal moteur normal du décodeur LokSound soit une interface SUSI pour un échange d'informations.

Le LokSound V4.0 avec une interface 21MTC convient pour le pilotage de l'électronique de commande du C-Sinus pour autant que quelques réglages aient été effectués correctement. Le chapitre 11.5 explique les différents réglages.

### **6.6. Locomotives avec interface Next18.**

Certains décodeurs LokSound sont livrés avec une interface à 18 broches Next18. Le montage s'opère comme décrit dans le chapitre 6.5.

#### **6.7. Locomotives avec interface PluX**.

Certains décodeurs LokSound sont livrés avec un connecteur PluX16 (voir illustration 4). Ces décodeurs peuvent aussi être montés dans des locomotives avec une interface PluX22. Le connecteur sur le décodeur comporte une broche manquante (Pin-Index). Cette position doit être indiquée dans la locomotive. Veillez absolument à la position correcte dans l'interface PluX!

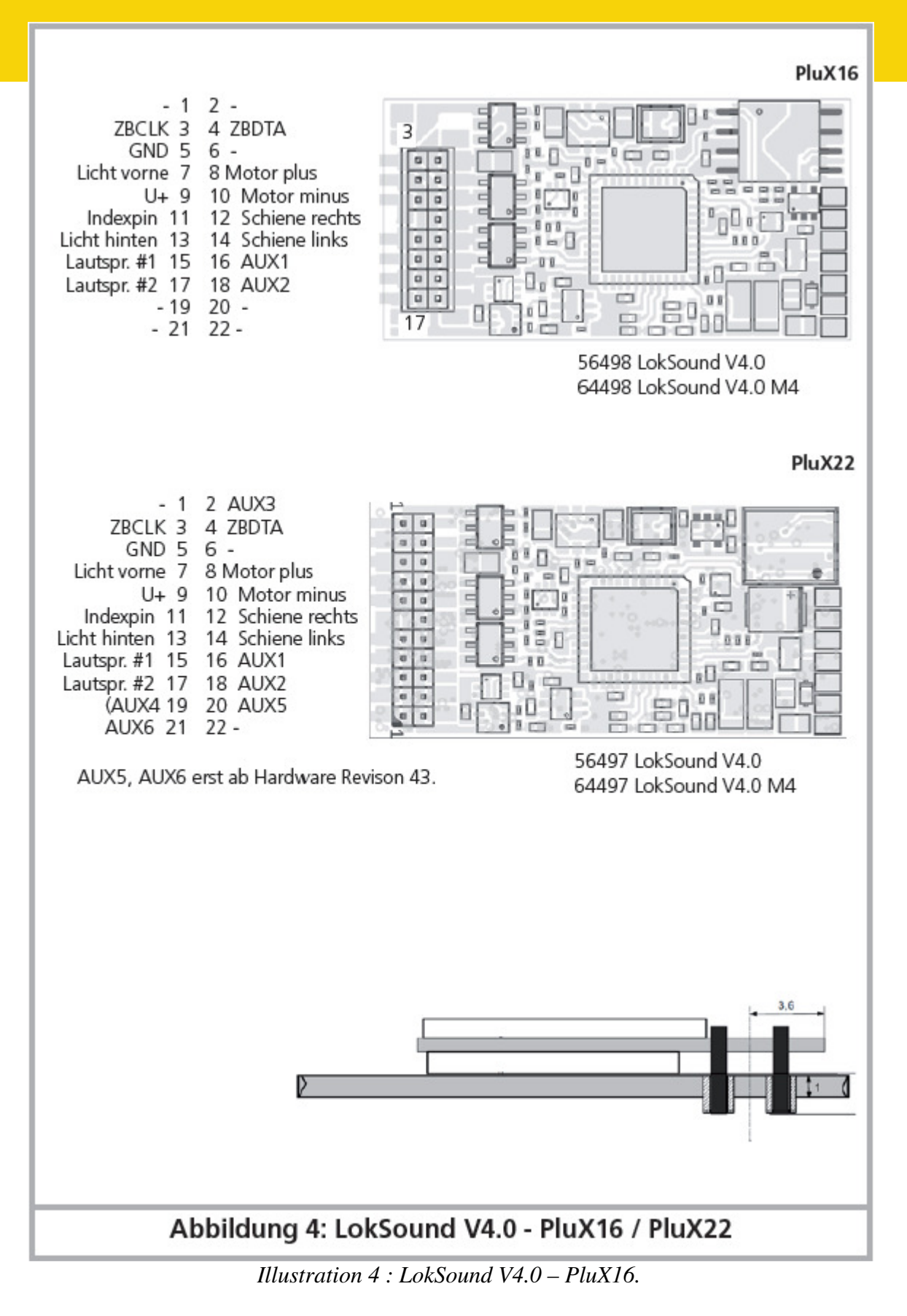

#### **6.8. Locomotives sans interface.**

Tous les décodeurs sont fournis d'origine avec une fiche. Il n'existe pas de modèle 'fils libres'. Si nécessaire, supprimez la fiche à l'extrémité des fils.

Ne prolongez, en aucun cas, les fils à partir du décodeur. Utilisez le cas échéant un prolongateur

(voir chapitre 18).

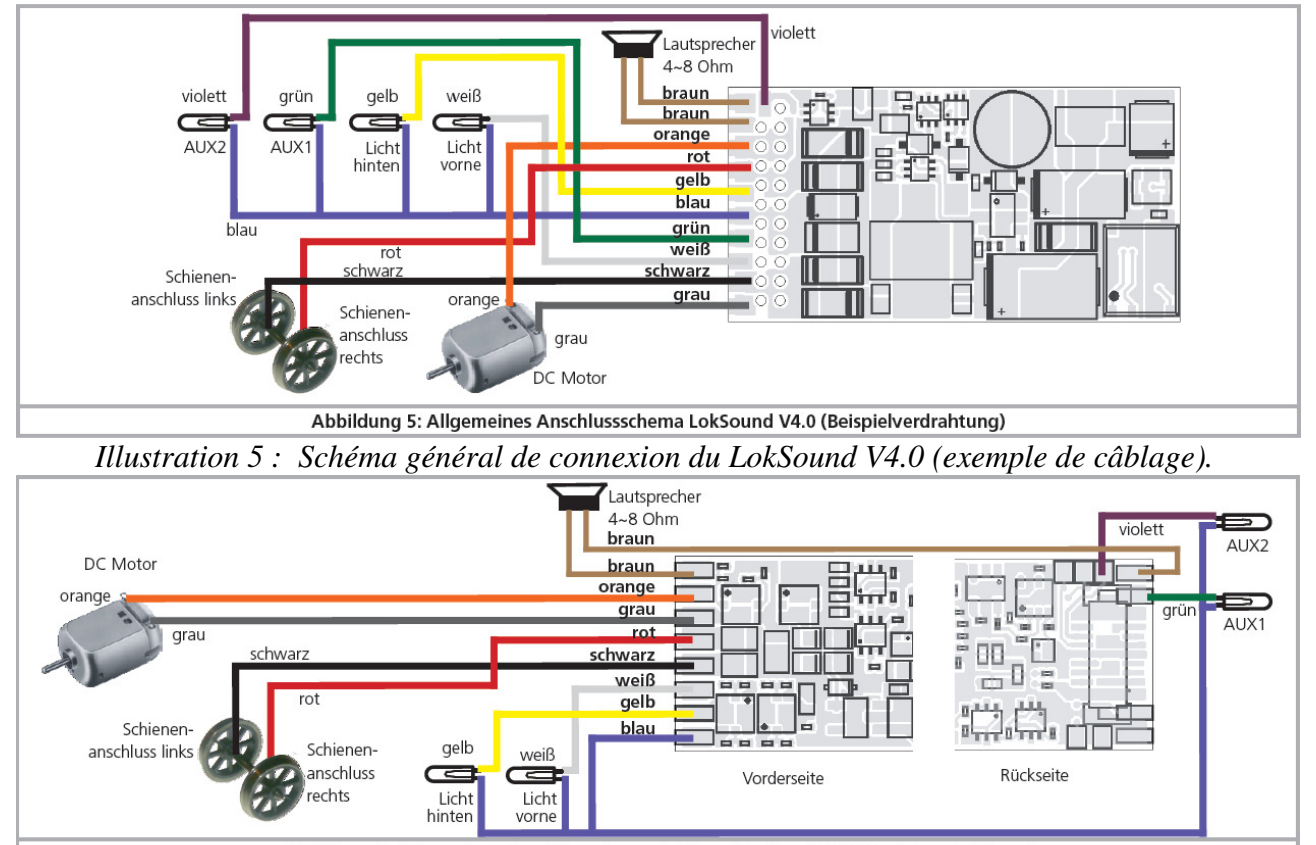

**6.8.1. Schéma de connexion du LokSound.**

Abbildung 6: Allgemeines Anschlussschema LokSound micro V4.0 (Beispielverdrahtung) *Illustration 6 : Schéma général de connexion du LokSound micro V4.0 (exemple de câblage).* 

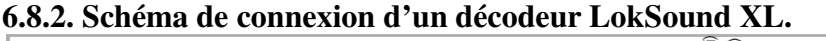

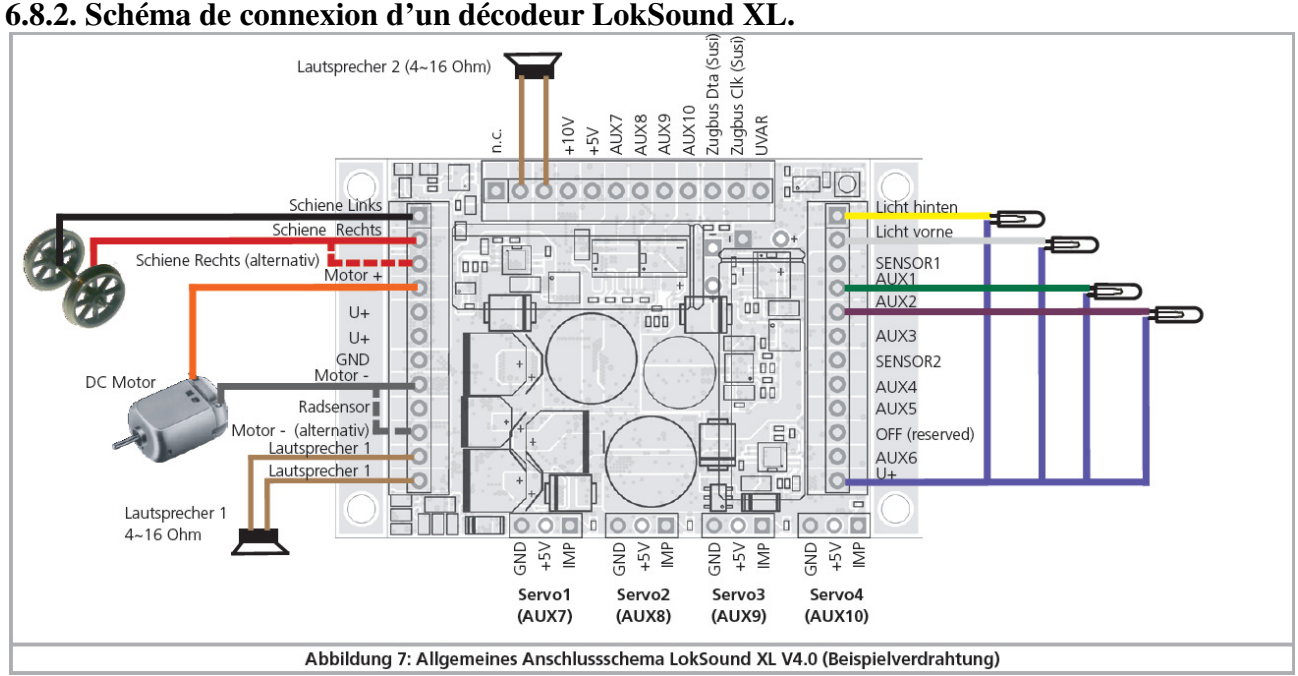

*Illustration 7 : schéma général de connexion du LokSound XL V4.0 (exemple de câblage).*

## **6.8.2.1. Connexion au bogie moteur LGB**.

Avec le câble d'interface LGB®, le décodeur peut être connecté directement aux locomotives LGB® appropriées. On peut commander les fonctions moteur et éclairage. Le câble est disponible sous le numéro 55026 dans la gamme LGB®. Retirez la fiche du câble d'interface et visser les extrémités (dénudées) sur les bornes du décodeur. Positionnez les interrupteurs DIP sur l'interface selon les instructions du manuel LGB.

Le non-respect des instructions peut conduire à la destruction du décodeur!

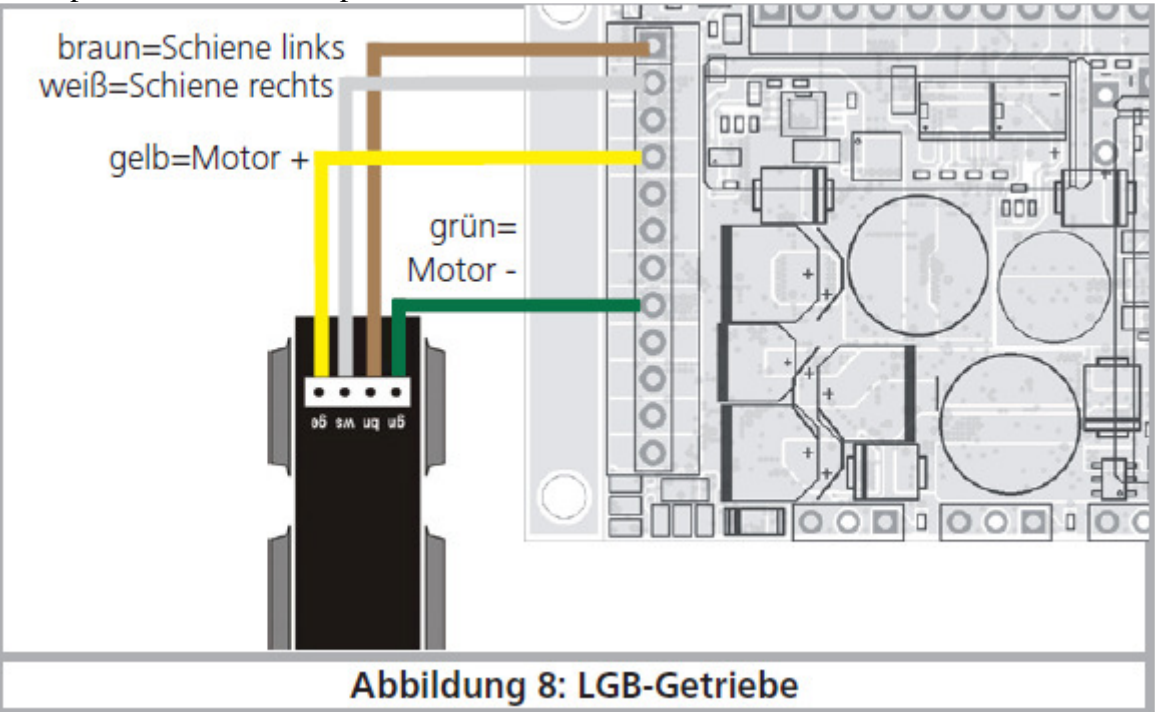

*Illustration 8 : bogie moteur LGB.*

# **6.8.2.2. Connexion à l'interface LGB.**

Les locomotives LGB® plus récentes sont équipées d'une interface numérique et sont prêtes pour l'installation de composants numériques.

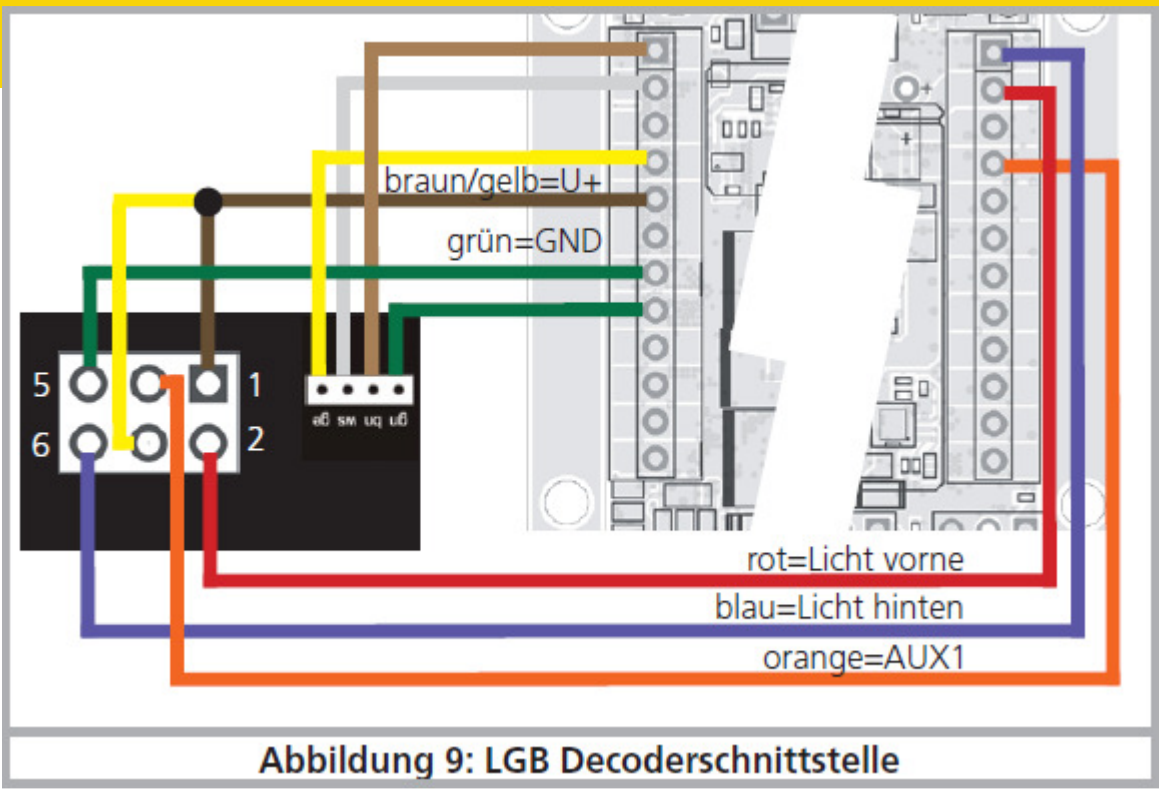

*Illustration 9 : interface LGB.* 

# **6.8.2.3. Connexion à l'interface Aristocraft.**

Beaucoup de locomotives Aristocraft disposent d'une interface digitale aux normes du fabricant et sont prêtes pour l'installation de composants digitaux.

La connexion se fait comme indiqué sur l'illustration 10.

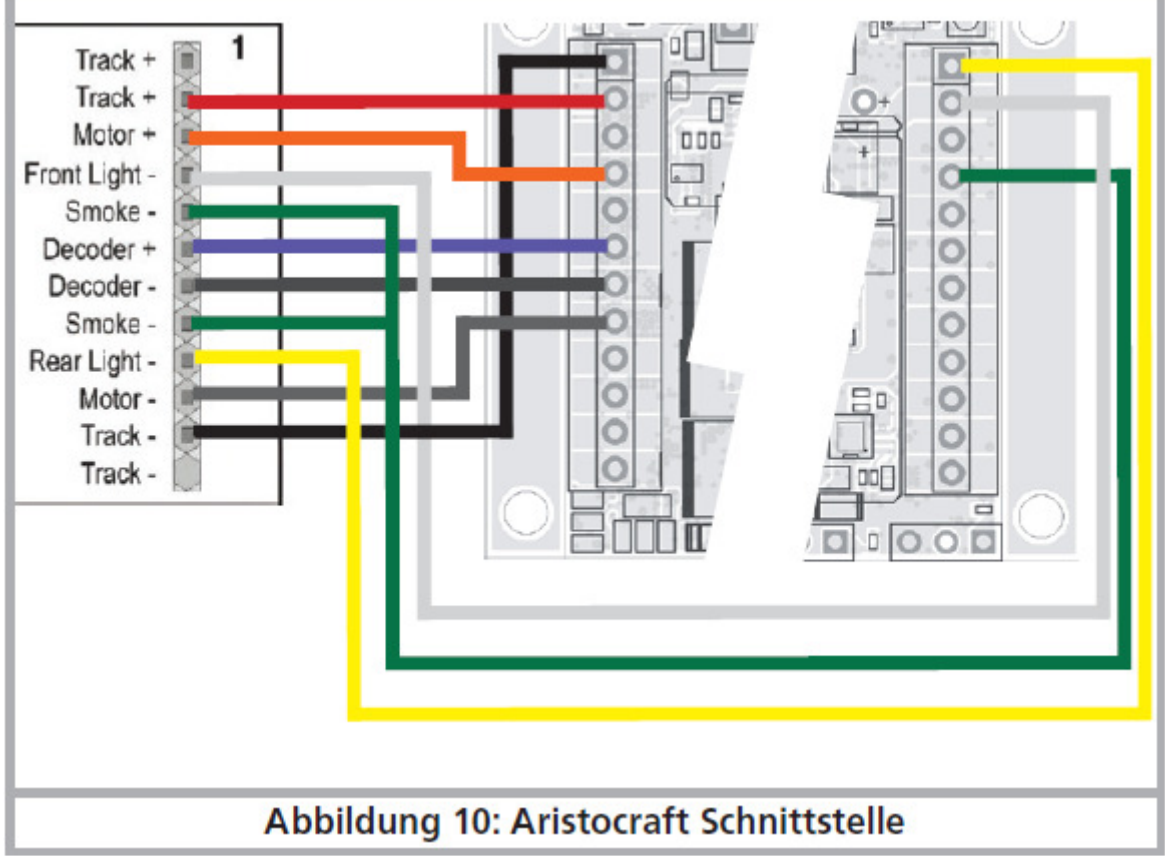

*Illustration 10 : interface Aristocraft.* 

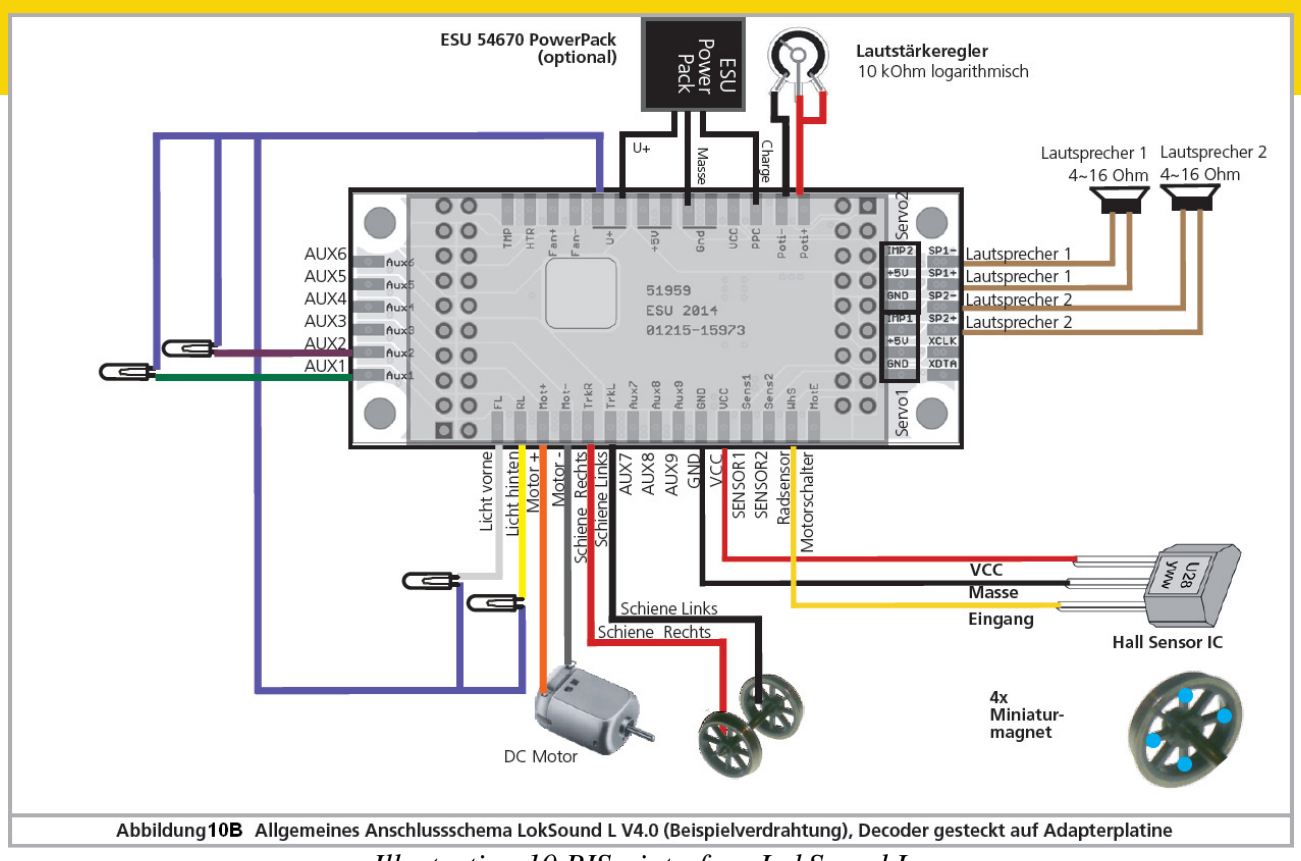

*Illustration 10 BIS : interface LokSound L.* 

# **6.8.2.4. Décodeur avec connecteur à broches.**

Les décodeurs LokSound XL V4.0 sont également disponibles dans une version avec connecteur à broches. Ils sont destinés aux locomotives des marques Kiss® et KM-1® mais conviennent également pour certaines locomotives Märklin®, voie 1. Le décodeur LokSound XL V4.0 peut remplacer directement le décodeur LokSound XL V3.5 monté d'origine en usine. Il est également possible de commander le générateur fumigène déjà installé. Des fichiers de projets appropriés préconfigurés seront proposés sur notre site Web.

# **6.8.3. Code de couleurs Märklin®.**

Märklin® utilise un code de couleurs différent de celui de DCC. Voir illustration 12.

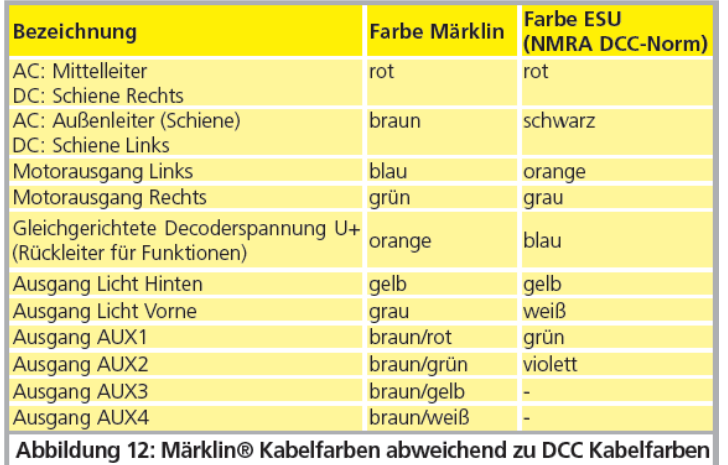

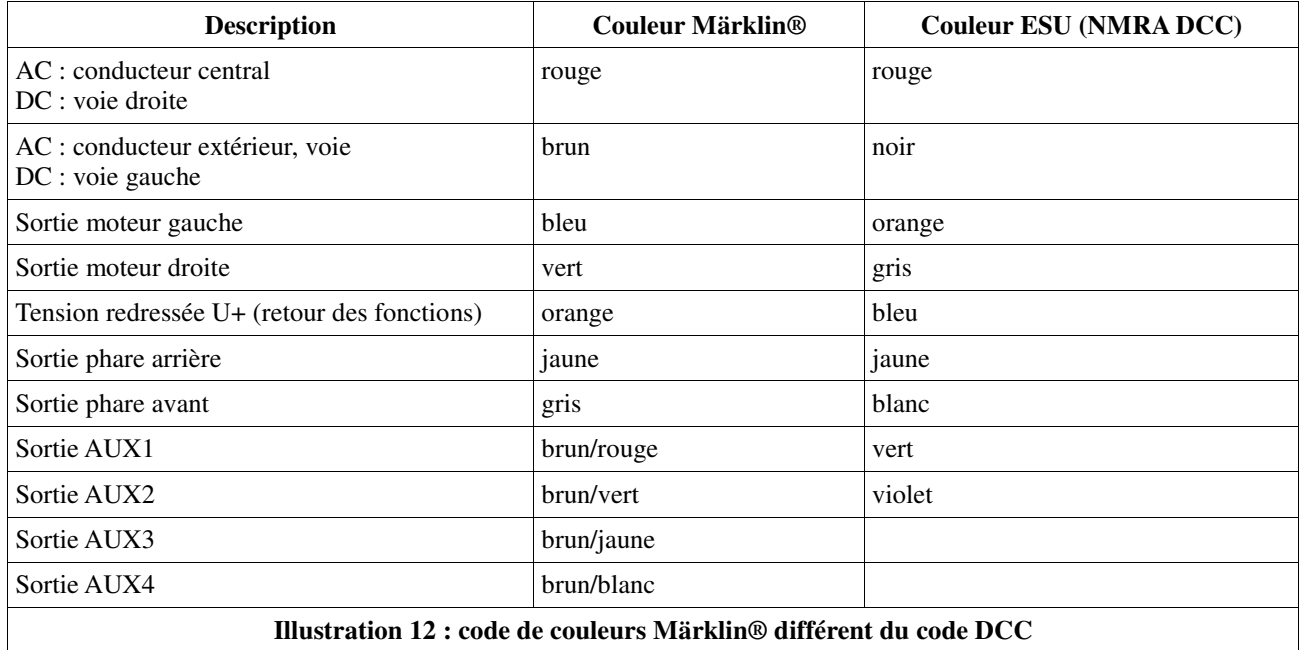

## **6.8.4. Connexion moteur/voie.**

Supprimez tout le câblage existant dans la locomotive et veillez à ce qu'il n'y ait plus aucune liaison avec le châssis : les deux pôles du moteur ne doivent plus avoir aucune liaison électrique avec le châssis/la carrosserie ou les capteurs de courant. Cette condition est à observer particulièrement lors de la transformation de locomotives FLEISCHMANN. Notez quel pôle du moteur était en liaison avec le contact de roue droite et quel pôle avec le contact de roue gauche. Cela vous évitera, lors de la connexion du décodeur, de devoir chercher quels fils du décodeur doivent être soudés aux pôles du moteur pour obtenir le sens de marche correct. Après avoir effectué les connexions, vérifiez les liaisons à l'aide d'un ohmmètre. Vérifiez, tout particulièrement, qu'il n'y a pas de court-circuit entre les pôles du moteur et les capteurs de roue.

- Le fil rouge est relié au capteur de roue droite ou au frotteur central
- <sup>A</sup>Le fil noir est relié au capteur de roue gauche ou à la masse/châssis
- <sup> $\triangle$ </sup>Le fil orange est relié au pôle moteur anciennement connecté au capteur de roue droite (frotteur central pour les modèles AC 3 rails)
- <sup> $\triangle$ </sup>Le fil gris est relié au pôle moteur anciennement connecté au capteur de roue gauche (masse/châssis pour les modèles AC 3 rails).

### **6.8.4.1. Connexion de moteurs à courant continu et moteurs à induit en cloche.**

On peut utiliser tous les moteurs à courant continu proposés habituellement pour le modélisme ferroviaire pour autant que la consommation de courant ne dépasse pas la valeur admissible par le décodeur.

Dans beaucoup de moteurs à 5 pôles à haute performance de Märklin®, il peut y avoir 3 condensateurs de déparasitage.

Les deux condensateurs placés entre les connexions moteur et le carter du moteur doivent être absolument enlevés (voir illustration 15).

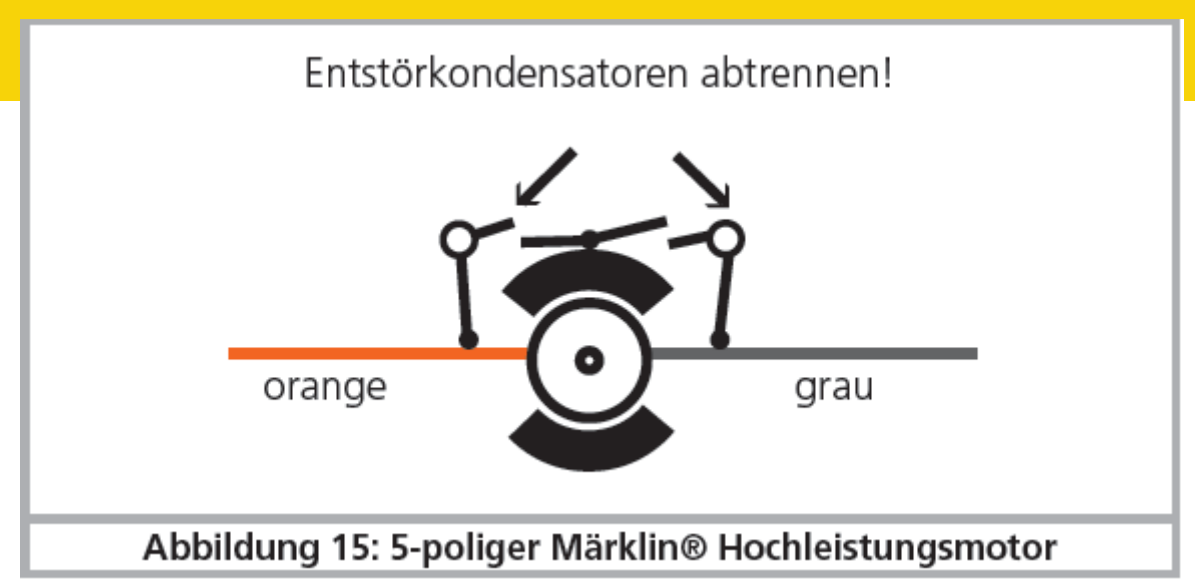

*Ill. 15: moteur 5 pôles Märklin® à hautes performances* 

# **6.8.4.2. Connexion de moteurs universels avec transformation HAMO.**

Les moteurs universels (aussi appelés moteurs à courant alternatif) placés dans de nombreuses anciennes locomotives Märklin® ne peuvent pas être raccordés directement au LokSound. Il faut d'abord transformer ces moteurs en moteurs à courant continu au moyen d'un aimant permanent (appelé aimant HAMO). Vous pouvez vous procurer ces aimants chez votre détaillant ESU. Nous fournissons 3 modèles d'aimant différents. Consultez le chapitre 18.2 pour de plus amples informations sur la transformation des moteurs au moyen d'aimants permanents.

# **6.9. Montage du haut-parleur.**

Chaque décodeur LokSound V4.0 (à l'exception du LokSound XL) est livré avec un haut-parleur approprié qui est relié au moyen de deux petits fils brun foncé. Pour installer le haut-parleur, il faut d'abord le dessouder et ensuite le placer dans la locomotive de telle façon que le son puisse s'échapper librement de la locomotive.

!! Veuillez manipuler les haut-parleurs avec une extrême prudence: n'appliquez aucune pression dessus et évitez de toucher la membrane! Les aimants des haut-parleurs sont très puissants! Gardez tous les objets métalliques éloignés du haut-parleur et fixez-le lors de la soudure des fils, sinon il pourrait être attiré par le fer à souder et être détruit.

Avec le décodeur LokSound V4.0, on peut utiliser un haut-parleur (aussi des combinaisons) avec une impédance totale de 4 à 16 ohms. Nous vous recommandons les haut-parleurs ESU avec une impédance de 4 Ohms étant donné que leur tonalité est accordée avec le décodeur LokSound LokSound V4.0. Nous déconseillons l'emploi des haut-parleurs utilisés jusqu'à présent avec les décodeurs LokSound dont l'impédance est de 100 ohms, car le volume serait trop faible. Utilisez un petit fer à souder (max. 20W) et chauffez rapidement uniquement les deux lamelles de contact à l'extérieur du haut-parleur. La polarité est négligeable lorsque vous utilisez un seul haut-parleur. La qualité du son dépend grandement du positionnement correct du haut-parleur. Un haut-parleur placé n'importe comment dans la locomotive, sans caisse de résonance, ne produira pas un son correct. Soyez attentif au choix de l'emplacement approprié pour le haut-parleur et lors de la réalisation d'une caisse de résonance.

# **6.9.1. Utilisation de plusieurs haut-parleurs.**

Si vous utilisez plusieurs haut-parleurs, vous devez faire attention à la polarité. Si vous ne respectez pas la polarité, les membranes se déplacent alors en opposition de phase. Cela perturbe les ondes sonores et conduit donc à un son extrêmement mauvais et faible. Comme de nombreux hautparleurs ne possèdent aucune indication de polarité, vous devez, en cas de doute, faire des essais avant le placement définitif.

**1111111111111.ENGINEERING EDMON** 

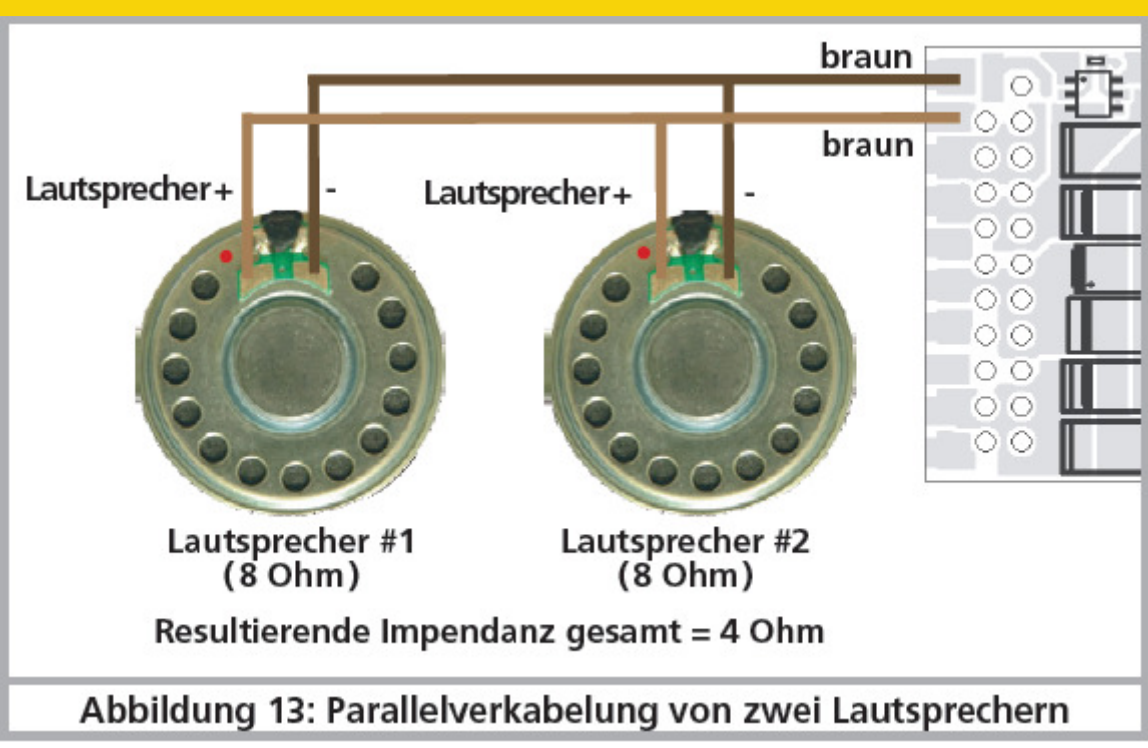

*Illustration 13 : câblage de deux haut-parleurs en parallèle.* 

# **6.9.2. Sortie haut-parleur double.**

Le LokSound XL V4.0 dispose de deux sorties haut-parleur qui fonctionnent chacune sous environ 10V. On peut y raccorder des haut-parleurs indépendants l'un de l'autre et de taille et impédance différentes. Pour que ce double amplificateur fonctionne de façon idéale, il est recommandé de suivre les conseils suivants :

- Si vous utilisez un haut-parleur de 4 ohms, vous ne pouvez utiliser qu'une seule des deux sorties. Une puissance de sortie allant jusqu'à 12W est possible.
- Si vous voulez utiliser les deux sorties haut-parleur, chaque haut-parleur doit avoir une impédance de 8 ohms ou plus. Jusqu'à 2 x 6 watts sont possibles.
- En cas de surcharge, l'amplificateur se coupe automatiquement ou le son est déformé.
- Les deux sorties haut-parleur fournissent des données sonores identiques.

# **6.9.3. Contrôleur de volume externe.**

A chaque sortie haut-parleur, on peut éventuellement connecter un potentiomètre. Utilisez un potentiomètre avec une impédance de 100 kOhm et au moins 0,1W de puissance (par exemple Piher PT 10 LV, disponible chez Conrad Elektronik ou Reichelt Elektronik).

Veillez à une liaison la plus courte possible entre le décodeur et le potentiomètre pour éviter les parasites.

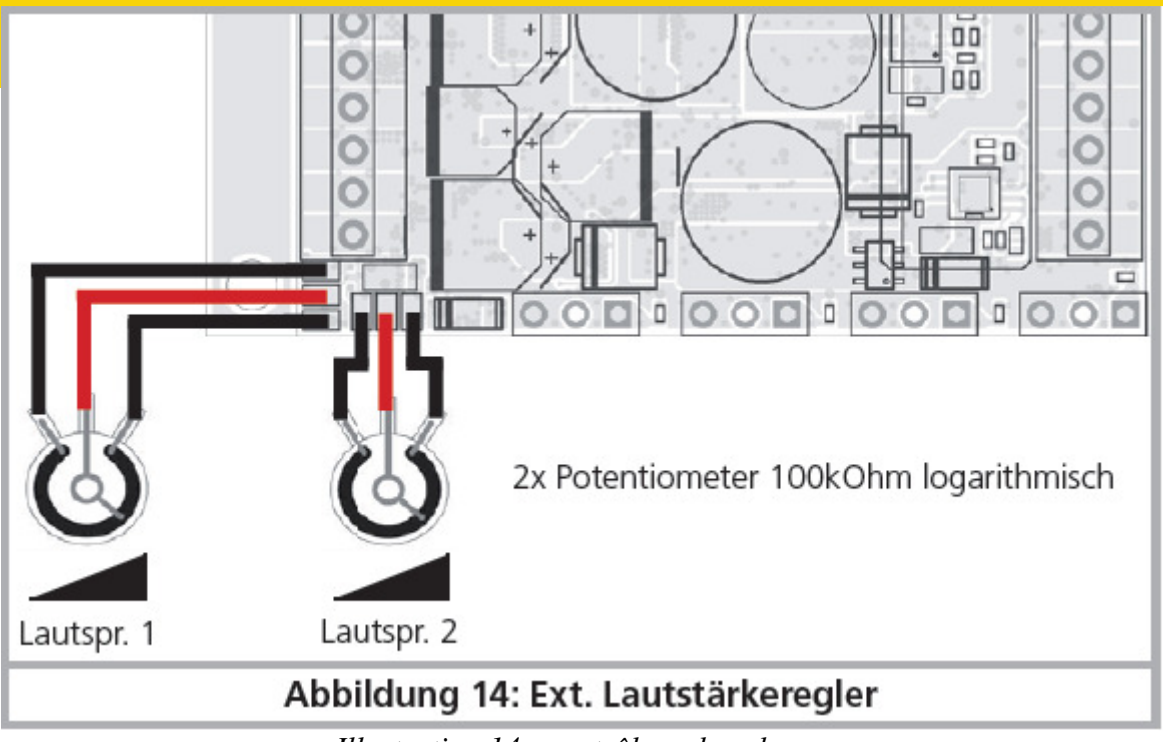

*Illustration 14 : contrôleur de volume.*

# **6.10. Raccordement de fonctions supplémentaires.**

Vous pouvez raccorder aux sorties de fonction n'importe quel consommateur (ampoules, diodes, générateurs fumigènes ou quelque chose de semblable) pour autant que la consommation maximale soit inférieure à la charge admissible par la sortie de fonction.

Le courant maximal admis par sortie de fonction est expliqué pour chaque décodeur dans les données techniques au chapitre 20.

En aucun cas, veillez à ne pas dépasser le courant maximal admissible et évitez les courts-circuits entre les sorties. Les sorties du LokSound sont certes protégées, mais si une tension externe est appliquée aux sorties, elles peuvent néanmoins être détruites.

# **6.10.1. Protection des sorties de fonction contre les surcharges. (clignotement des ampoules)**

Les sorties de fonction des décodeurs LokSound sont protégées électroniquement contre les surcharges et courts-circuits. Le décodeur vérifie continuellement la somme de l'intensité de toutes les sorties de fonction. Si elle est trop élevée, toutes les sorties sont déconnectées. Après un bref instant (environ 1 seconde), le décodeur essaie de les réenclencher. Si l'intensité est toujours trop élevée (par exemple lors d'un court-circuit), le cycle recommence.

Avec l'emploi de lampes à incandescence, il faut faire attention à ceci : au moment où elles s'allument, elles consomment beaucoup de courant (courant d'allumage) lequel diminue fortement après un bref instant. En particulier, en employant des ampoules 12V, il se peut qu'elles produisent un 'flash' au moment de l'allumage, les sorties sont alors déconnectées. Après une seconde, elles se rallument et s'éteignent à nouveau. Cela est dû au fait que le décodeur ne fait pas la différence entre un court-circuit et la consommation élevée des ampoules à leur allumage. Il est important d'utiliser des ampoules appropriées.

# **6.10.1.1. Ampoules appropriées.**

Utilisez uniquement des ampoules de 16V ou plus et d'une intensité nominale de 50mA maximum. Beaucoup d'anciennes locomotives ROCO® et Fleischmann® sont équipées d'ampoules de 12V. Elles demandent non seulement beaucoup de courant mais deviennent très chaudes et peuvent provoquer des dégâts à la locomotive. Echangez-les contre des ampoules 16V.

### **6.10.1.2. Branchement de mini-ampoules sur le LokSound XL V4.0.**

Le décodeur LokSound XL V4.0 permet le branchement direct de mini-ampoules. A cet effet, un régulateur de tension séparé est installé au niveau du décodeur. Celui-ci fournit d'origine une tension de 1,8V, ce qui assure une longue durée de vie aux ampoules de 3V. Pour ce faire, ne connectez pas le retour des ampoules au U+ mais à la borne « UVAR ».

Vous pouvez modifier la tension du régulateur par le remplacement d'une résistance. Vous avez besoin d'une résistance SMD, format 0805, 0,125W avec les valeurs suivantes:

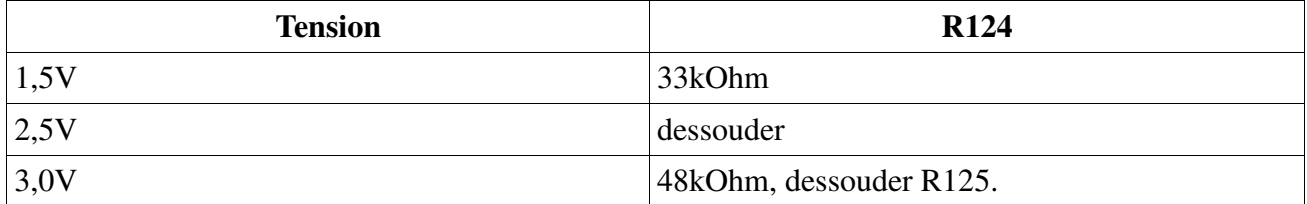

La charge maximale de la sortie UVAR est de 500mA.

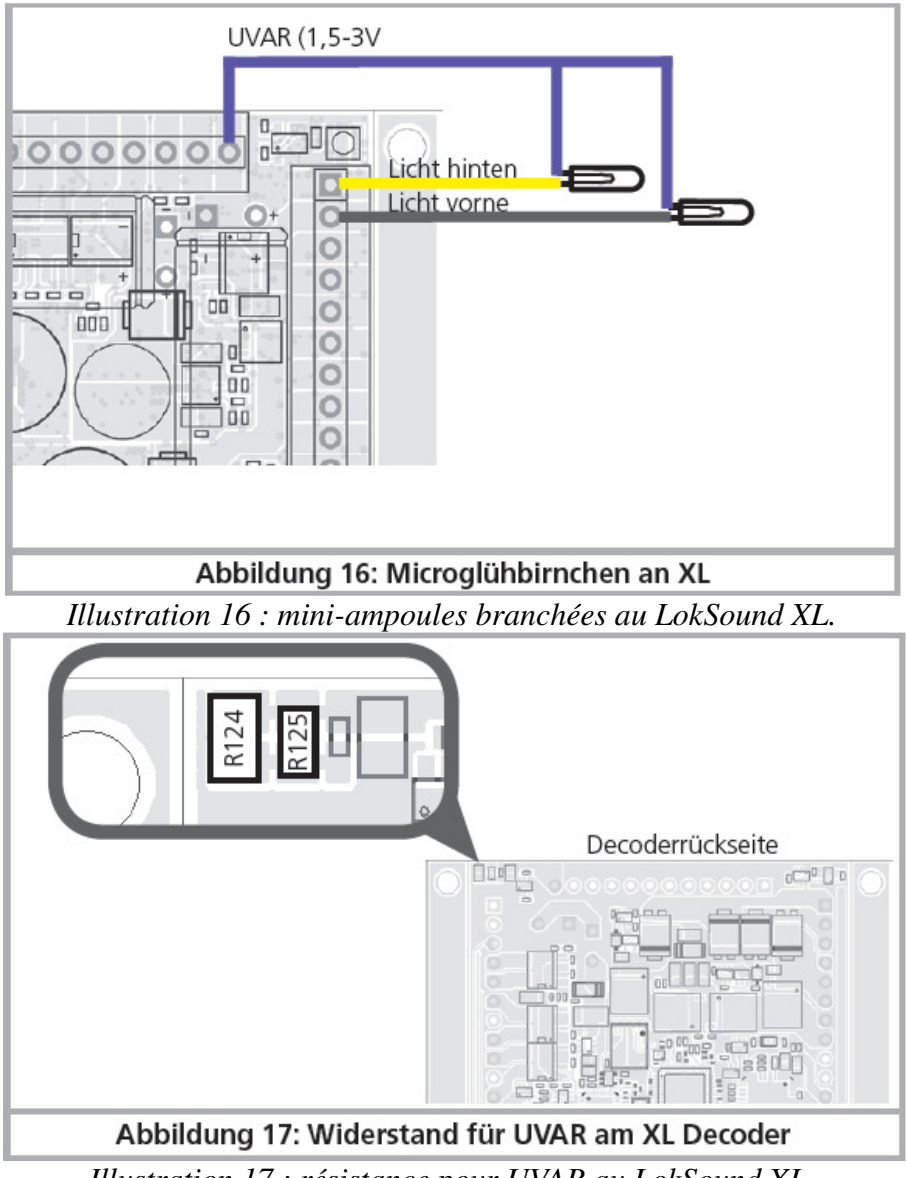

*Illustration 17 : résistance pour UVAR au LokSound XL.*

#### **6.10.2. Utilisation de LEDs.**

Si vous utilisez des LEDs, vous devez placer une résistance en série. La résistance doit avoir une valeur comprise entre 470 Ohms et 2.2 kOhms. Une LED branchée sans résistance sera immédiatement détruite! Contrairement aux ampoules, la polarité des LEDs doit être respectée. La borne négative (cathode) est reliée (via la résistance) à la sortie de fonction du décodeur, la borne positive (anode) est reliée au pôle positif commun (fil bleu).

N'oubliez pas de configurer la sortie correspondante en mode LED. Vous serez ainsi certain que tous les effets lumineux se produisent correctement. Voir chapitre 12.3.

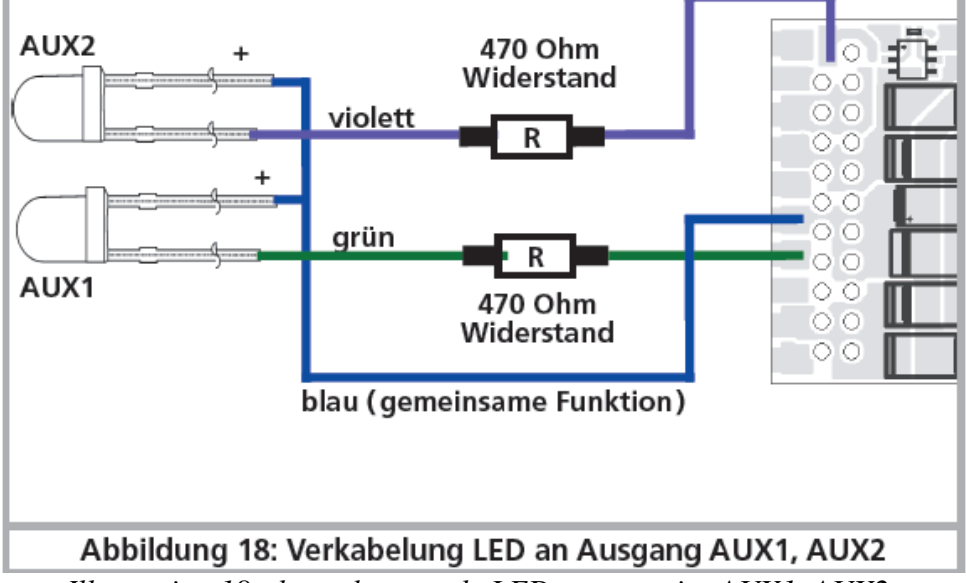

*Illustration 18 : branchement de LEDs aux sorties AUX1, AUX2.*

# **6.10.3. Connexion des sorties lumière, AUX1 et AUX2.**

La procédure dépend de la façon dont les lampes et les fonctions spéciales sont raccordées à l'intérieur de la locomotive :

a) Les lampes/fonctions sont isolées du châssis de la loco (donc libre de tout potentiel). La condition est que les fonctions dans la loco soient libres de tout potentiel, c'est-à-dire qu'il ne peut y avoir d'autres liaisons avec les fonctions que celles venant du décodeur. Le voltage des sorties est environ 1,5V inférieur à celui de la voie. Le fil bleu est considéré comme le 'pôle plus' et la sortie de fonction comme le 'pôle moins'.

Si vous brancher des diodes aux sorties de fonction (voir illustration 18), il faut absolument placer une résistance dont la valeur peut varier entre 470 Ohms et 2,2 k Ohms. Sans cette résistance les diodes seront détruites.

b) Les lampes/fonctions ont un point commun avec la masse (presque toutes les locomotives Märklin® ainsi que les anciennes Fleischmann® et ROCO®)

Le câblage est beaucoup plus simple mais la tension aux ampoules est réduite d'environ 50%. Ce type de branchement ne convient pas à une exploitation multiprotocole : les paquets M4 et Motorola sont asymétriques. Pendant un temps déterminé, les sorties de fonction ne reçoivent pas de courant, il en résulte un clignotement rythmique qui est particulièrement visible avec des LEDs. En mode analogique DC et avec ce type de raccordement, la lumière ne fonctionne que dans un sens, lequel dépend de la façon dont la locomotive a été placée sur la voie.

Le fil jaune est connecté aux phares arrière, le blanc aux phares avant.

Si votre locomotive est câblée selon la version b), la connexion est terminée. Dans l'autre cas, vous devez relier les fils restants de vos ampoules et fonctions au fil bleu. Il ne peut avoir aucun contact avec le châssis de la locomotive.

Un montage mixte est également possible.

**6.10.4. Utilisation de AUX3 et AUX4.** 

# **6.10.4.1. LokSound avec connecteur 21MTC.**

En plus des 4 sorties de fonction, les décodeurs LokSound avec un connecteur 21MTC possèdent 2 autres sorties, AUX3 et AUX4. Ce sont des sorties logiques et on ne peut y raccorder directement aucun consommateur. Il faut des transistors de puissance externes. AUX3 et AUX4 ne sont accessibles que via l'interface 21MTC et sont sur un pied d'égalité avec les autres sorties. Sous le numéro 51968, ESU propose un adaptateur avec transistors incorporés.

# **6.10.4.2. LokSound V4.0 M4 et LokSound avec interface PluX.**

Sur les décodeurs LokSound V4.0 M4 ou LokSound avec interface PluX, les sorties AUX3 et AUX4 ont été renforcées. Au dos du décodeur, deux plots de brasage sont prévus pour AUX3 et AUX4 sur lesquels vous pouvez souder les fils.

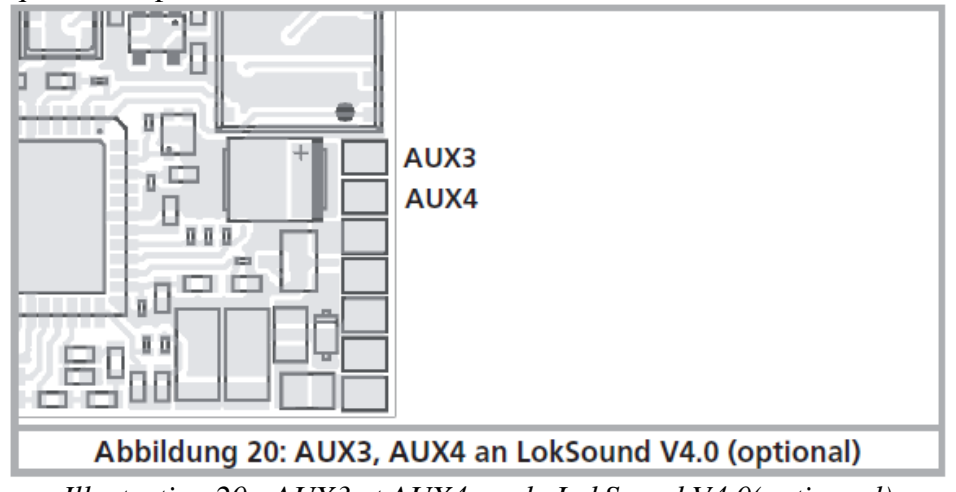

*Illustration 20 : AUX3 et AUX4 sur le LokSound V4.0(optionnel)* 

# **6.10.5. AUX5 à AUX 10.**

Les décodeurs LokSound XL V4.0 possèdent des sorties de fonction supplémentaires que vous pouvez utilisez comme vous le souhaitez.

# **6.10.5.1 Raccordement de servos.**

Les sorties AUX7 à AUX10 présentent une particularité. Au lieu d'être utilisées comme sorties de fonction normales, elles peuvent piloter des servos à impulsion positive.

Faites attention à la polarité lors de la connexion. Avant de pouvoir utiliser les servos, les sorties doivent être configurées sur la fonction « Servo ». Veuillez vous référer à la section 12.3.7.

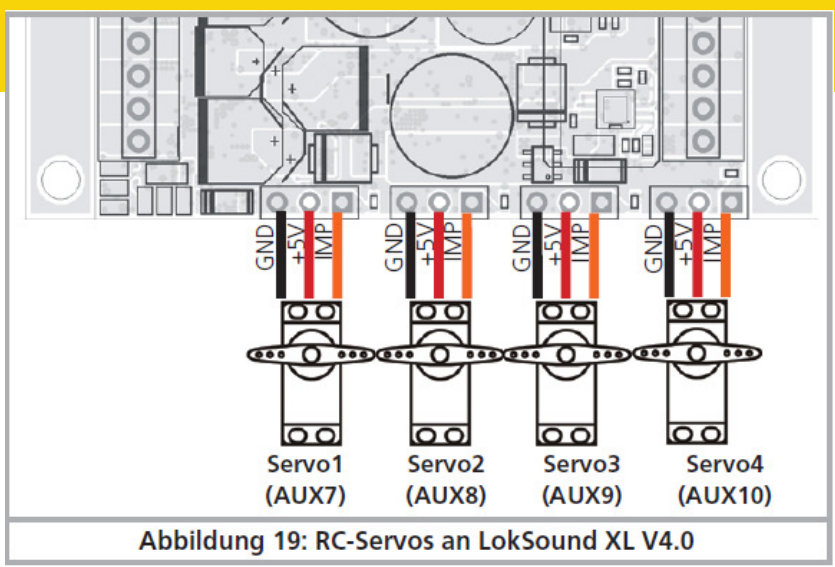

*Illustration 19 : servos RC au LokSound XL V4.0*

# **6.10.6. Générateur fumigène approprié.**

Il n'est pas facile de trouver le générateur fumigène adapté à chaque locomotive. La production de fumée dépend des facteurs suivants :

a) Tension sur la voie.

Selon la centrale utilisée, la tension sur la voie diffère fortement. Il est possible qu'une locomotive fume avec une centrale mais pas avec une autre. Une différence de 1V suffit.

b) Type et tolérance des générateurs Seuthe<sup>®</sup> et liquides fumigènes.

Les générateurs fumigènes Seuthe® ont une grande tolérance de fabrication. Il se peut qu'un exemplaire fume remarquablement tandis qu'un autre du même type ne fume pas du tout. Le type et le niveau de remplissage du liquide fumigène peuvent aussi influer.

c) Réglages de la sortie du décodeur.

Pour une production de fumée correcte, vous devez mettre la sortie AUX sur 'Dimmer', pleine luminosité. Cfr chapitre 12.

d) Connexion du générateur fumigène.

La plupart des générateurs sont à la masse via le châssis. Ils ne reçoivent dès lors du courant qu'un cycle sur deux. La quantité de courant reçue par le générateur dépend de votre centrale digitale et du protocole utilisé. Le Seuthe® 11, recommandé normalement pour le mode digital, reçoit trop peu de puissance et ne fume pas (correctement).

Il y a deux solutions possibles à ce problème :

Solution 1 : placement d'un Seuthe® Nr 10. Il est destiné au mode analogique et tire relativement beaucoup de courant du décodeur. En fonction de la tolérance, il se pourrait que la protection contre les surcharges fasse déclencher la sortie. Dans ce cas, utilisez un relais (ESU Nr 51963) ou diminuez légèrement la 'luminosité' de la sortie.

Solution 2 : placement d'un Seuthe® Nr 11. Le retour ne doit pas se faire via la masse/le châssis mais via le fil bleu du décodeur ('U+'). Ce montage supprime l'influence du signal de voie asymétrique, c'est la meilleure solution mais elle est aussi très difficile à réaliser.

# **6.10.7. Connexion d'un capteur de roue.**

Si vous souhaitez synchroniser l'éjection de vapeur d'une loco à vapeur avec la rotation des roues, vous devrez faire quelques frais et installer un capteur de roue externe sur la locomotive. Avec le décodeur LokSound V4.0 (sauf avec le LokSound micro V4.0), vous pouvez utiliser différents types de capteurs: capteurs à effet Hall, des contacts Reed ou des contacts mécaniques. Le meilleur résultat est obtenu avec un capteur à effet Hall en liaison avec (jusqu'à) quatre mini-aimants. Après l'installation et la connexion d'un capteur de roue, vous devez indiquer au décodeur qu'il doit l'utiliser. Par défaut, tous les décodeurs LokSound V4.0 sont configurés pour utiliser une impulsion générée électroniquement.

Entrez la valeur 0 dans le CV 57 de sorte que le capteur de roue soit utilisé.

Dans CV 58, on définit le nombre d'impulsions que le décodeur doit recevoir avant qu'il ne déclenche une éjection de vapeur. Si le CV 58 = 1, une éjection de vapeur est déclenchée à chaque impulsion. En fonction de l'aimant et du capteur, cela peut être doublé. Dans ce cas, réglez le CV 58 sur 2. Des valeurs supérieures à 2 conviennent aux locomotives à engrenages.

# **6.10.7.1. Capteur à effet Hall IC.**

Un capteur à effet Hall est un circuit de commutation (IC) qui réagit à un changement du champ magnétique. Les capteurs HALL IC disponibles peuvent être installés facilement dans les locomotives si la distance entre l'IC et l'aimant reste admissible. Un modèle couramment utilisé est le Hall IC TTLE4905 de Siemens / Infineon, pour lequel il existe de nombreux types compatibles. Les trois bornes de l'IC doivent être connectées au décodeur LokSound tel que le montre l' illustration 23.

Placez quatre aimants miniatures sur l'intérieur d'un essieu couplé et assurez-vous que les aimants passent en face du capteur Hall lors de la rotation des roues et déclenchent ainsi l'impulsion. Pour les locomotives à 3 cylindres, vous avez besoin de 6 aimants, en fonction de la disposition des cylindres.

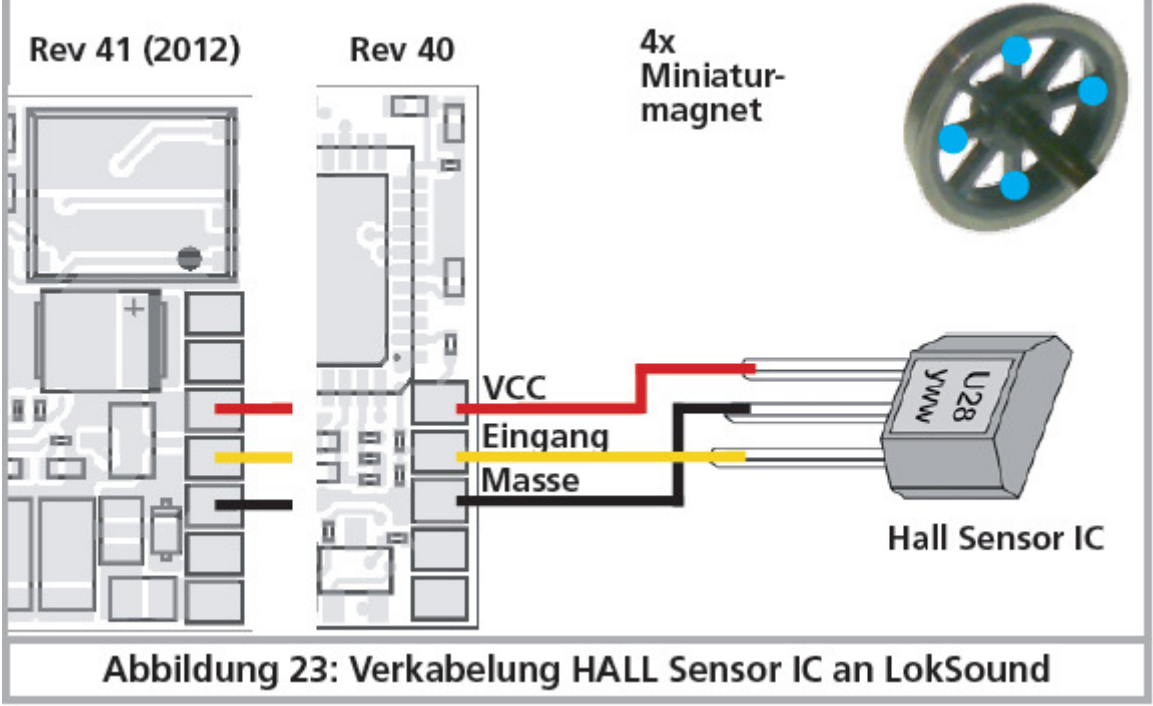

*Illustration 23 : branchement d'un capteur Hall IC au LokSound.* 

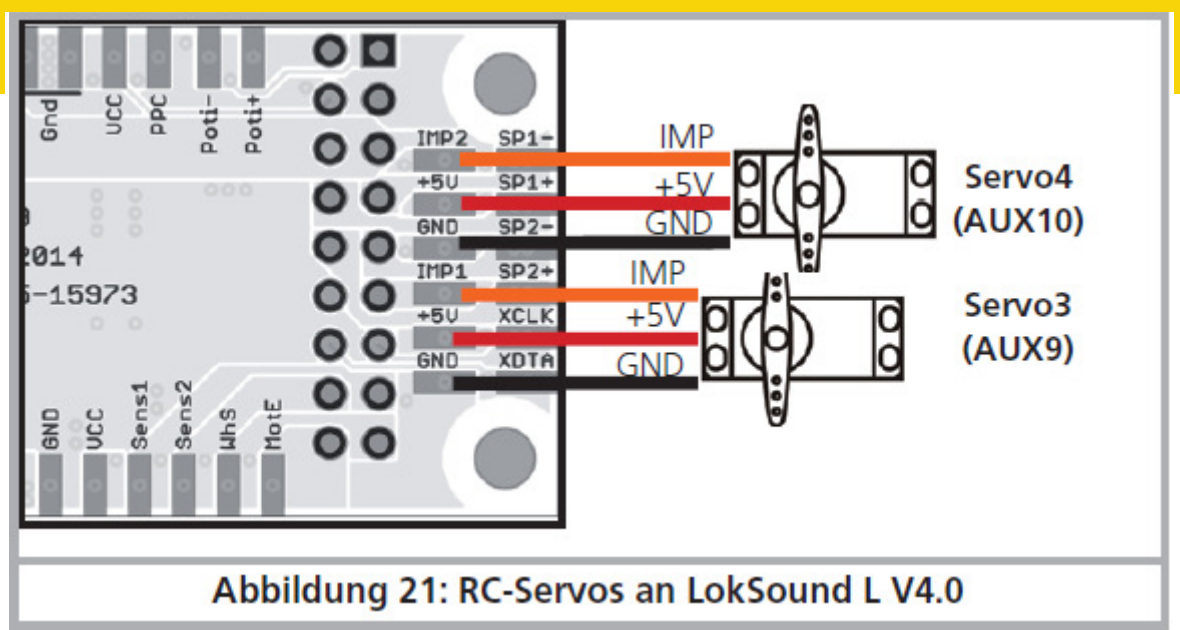

*Illustration 21 : branchement d'un capteur Hall IC au LokSound XL.*

# **6.10.7.2.. Contact Reed.**

Si le montage d'un capteur Hall est trop difficile, vous pouvez utiliser un contact Reed miniature. Celui-ci est raccordé au décodeur au moyen de deux fils. Les contacts Reed sont cependant moins sensibles et demandent des aimants plus puissants pour être actionnés. Il faut en tenir compte lors de leur montage.

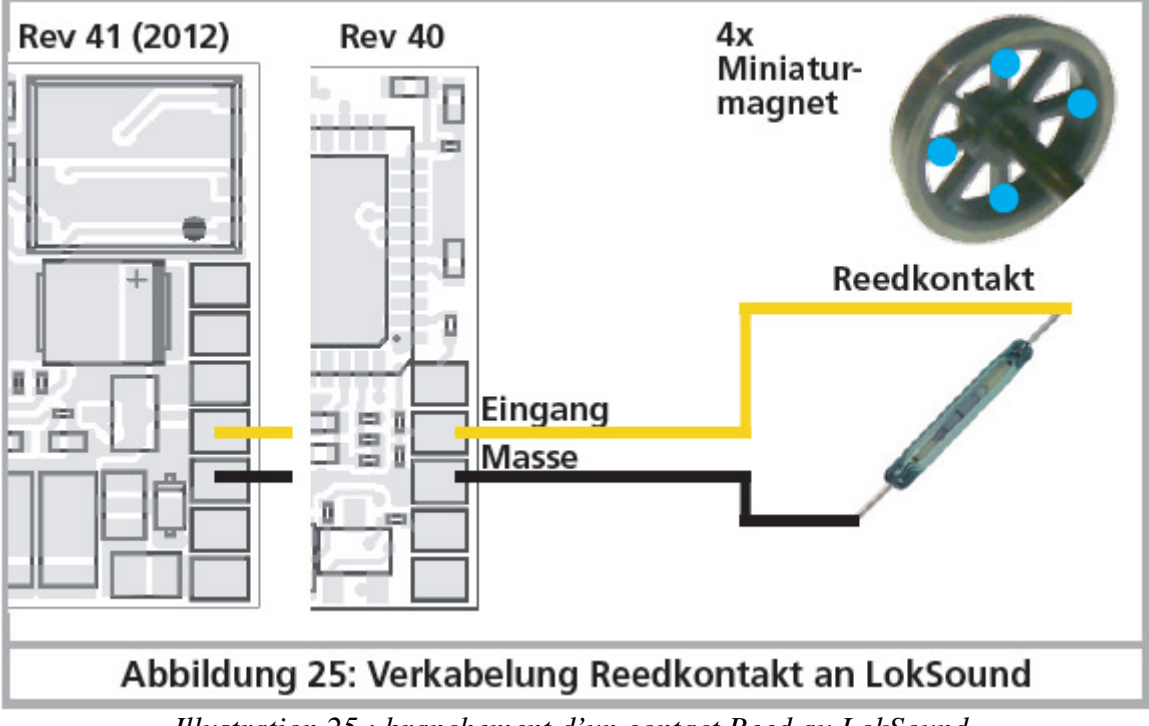

*Illustration 25 : branchement d'un contact Reed au LokSound.* 

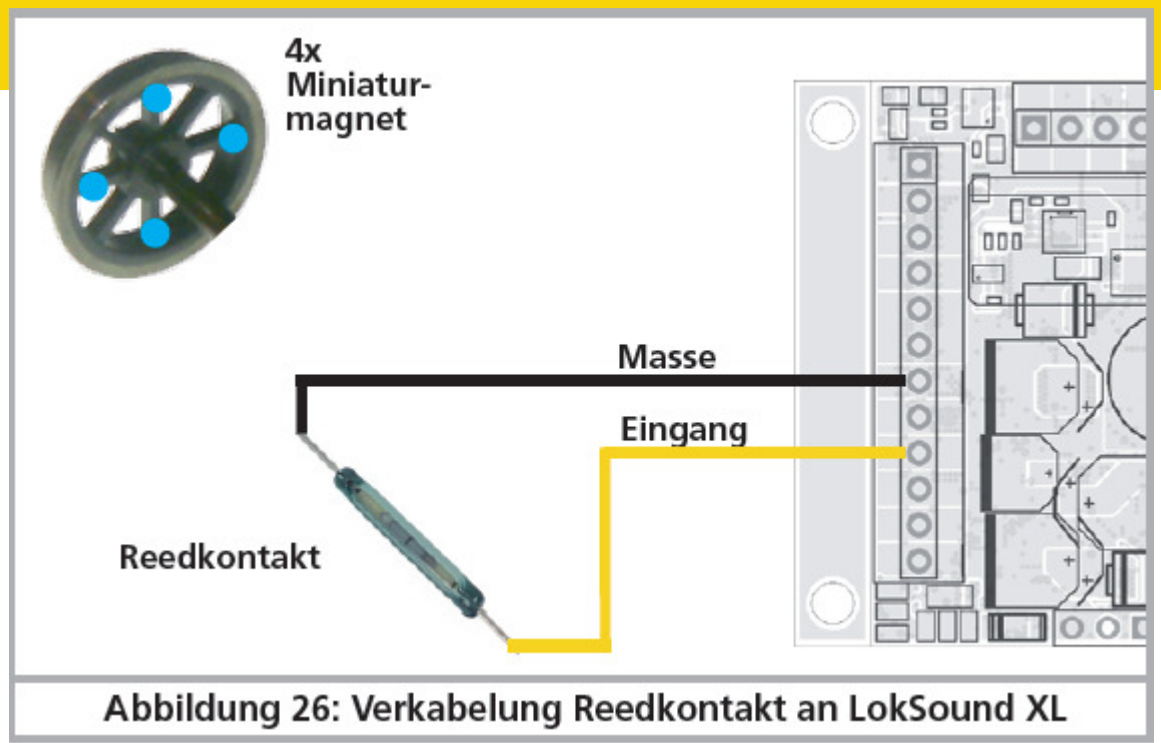

*Illustration 26 : branchement d'un contact Reed au LokSound XL.*

# **6.10.7.3. Entrées supplémentaires pour capteur.**

Le LokSound XL V4.0 dispose de deux entrées supplémentaires pour capteur SENSOR1 et SENSOR2, (voir illustration 7) qui peuvent être utilisées pour déclencher des bruitages. Il est possible d'utiliser des contacts Reed ou des capteurs HALL. La connexion est réalisée comme décrit dans la section 6.10.7.1. ou 6.10.7.2.

# **6.11. Condensateur tampon.**

Sur beaucoup d'anciens réseaux, la captation du courant par la locomotive n'est pas optimale. Un passage à vitesse réduite sur des aiguillages peut provoquer l'arrêt ou des à-coups de la locomotive. On peut l'éviter en plaçant un condensateur-tampon (on constate une amélioration à partir de 100µF /25V). Vous pouvez, si vous le souhaitez, le connecter au décodeur LokSound V4.0, LokSound V4.0 M4 ou LokSound micro V4.0.

!! Souder directement sur le décodeur demande de l'expérience et un bon équipement. Les dégâts provoqués par un court-circuit lors de soudures ne tombent pas sous la garantie. Demandez-vous si vous avez vraiment besoin d'un condensateur.

# **6.11.1. LokSound H0, LokSound micro décodeur.**

Vous pouvez utiliser un condensateur électrolytique, cfr ill. 24, moitié supérieure.

La charge du condensateur se fait via une résistance (100 Ohm) afin que le courant de charge du condensateur ne soit pas considéré comme un court-circuit au moment où on allume le système digital. La diode veille à ce que l'énergie du condensateur soit entièrement disponible en cas de besoin.

Vous ne pouvez plus utiliser le LokSound sur un réseau à courant alternatif. Danger de destruction! !! Pour une programmation avec le LokProgrammer de ESU, le condensateur doit absolument être enlevé/déconnecté.

# **6.11.2. 'PowerPack'.**

Vous pouvez souder à tous les décodeurs LokSound V4.0 H0 /micro un PowerPack : un 'réservoir' d'énergie particulièrement efficace. Voir illustration 27, partie inférieure. Ce 'PowerPack' peut permettre à vos locomotives d'encore rouler pendant 2 secondes sans courant.

• Le PowerPack est fonctionnel uniquement en mode digital, il se déconnecte

automatiquement sur un réseau analogique.

- La charge complète du condensateur à haute capacité ('GoldCap') peut prendre jusqu'à deux minutes. La durée du shuntage dépend de la consommation de la locomotive et du temps de chargement précédent.
- Pour plus de détails voir le manuel du module PowerPack.

Le LokSound XL V4.0 est déjà équipé d'un puissant PowerPack adapté au besoin en courant des grands écartements. Une alimentation tampon supplémentaire avec des condensateurs ou un PowerPack supplémentaire n'est pas prévue ni nécessaire.

La durée du pontage par le PowerPack peut être réglée au moyen du CV 113. Cfr chapitre 1.9.

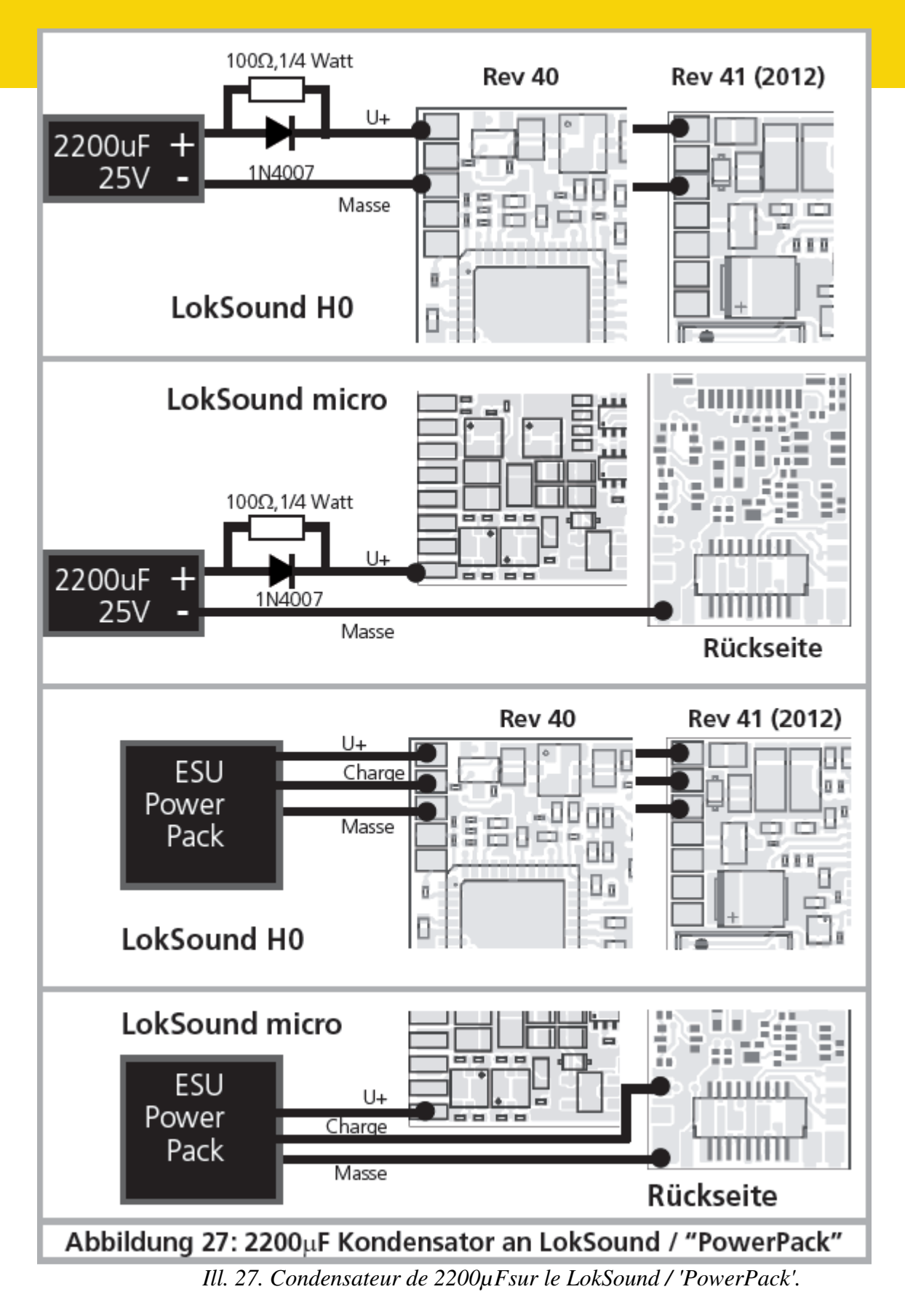

### **7. Mise en service.**

# **7.1. Valeur par défaut à la livraison.**

L'adresse encodée en usine est 03 avec 14 crans de vitesse.
# **LokSound V4.0.**

F1 active/désactive le bruitage

F2 active/désactive le sifflet/la trompe

Les touches de fonction restantes sont attribuées différemment selon le modèle. Sur notre site vous trouverez la touche de fonction appropriée pour chaque son.

- 1. La locomotive roule-t-elle dans les deux sens?
- 2. L'indication de sens sur le système digital correspond-il avec le sens effectif? Si ce n'est pas le cas, soit les connexions au moteur ont été inversées, soit la fiche NEM à 8 broches a été retournée.
- 3. Allumez les lampes. Fonctionnent-elles? Si vous avez placé un LokSound dans une locomotive avec une interface à 8 broches, contrôlez si la fiche est mise correctement dans l'interface.

# **7.2. Systèmes d'exploitation digitaux.**

Dans les chapitres suivants, on décrit le fonctionnement du décodeur LokSound avec différents systèmes digitaux.

Comme chaque type de LokSound ne supporte pas tous les systèmes digitaux, il est chaque fois précisé à quel décodeur le chapitre se rapporte.

# **7.2.1. Mode DCC.**

# **LokSound V4.0 - LokSound micro V4.0 – LokSound XL V4.0 – LokSound V4.0 M4.**

Enlevez éventuellement les condensateurs montés dans les voies d'alimentation (par exemple dans les voies d'alimentation ROCO®). Ils peuvent perturber le fonctionnement des décodeurs. Le fonctionnement du LokSound est possible avec chaque système conforme DCC. Malheureusement, l'emploi du protocole DCC entraine aussi quelques 'traquenards' dont un apparaît si souvent que nous devons traiter ce sujet tout de suite.

## **7.2.1.1. Crans de vitesse DCC ('lumière vacillante')**

'L'éclairage ne fonctionne pas' avec les systèmes DCC : les locomotives DCC peuvent être pilotées au moyen de 14, 28 ou 128 crans de vitesse. Le décodeur offre les trois variantes mais doit d'abord savoir avec quelle variante la centrale digitale pilote le décodeur. La centrale digitale doit également supporter le mode souhaité et être réglée de manière appropriée. Si ce n'est pas le cas, les problèmes suivants peuvent survenir:

- 1. l'éclairage ne s'allume absolument pas avec F0
- 2. l'éclairage s'allume (selon la vitesse) et s'éteint, s'allume à nouveau et s'éteint, etc.

Dans ce cas, vérifiez si les réglages de la centrale et du décodeur correspondent.

# **7.2.1.2. Reconnaissance automatique des crans de vitesse DCC**.

Pour éviter ces problèmes, les décodeurs LokSound reconnaissent automatiquement les crans de vitesse. Cette fonction a été testée avec les appareils suivants :

- 1. ESU ECoS®
- 2. Bachmann E-Z-Command® Dynamis®
- 3. ROCO® Lokmaus2 et Lokmaus3
- 4. Uhlenbrock® Intellibox
- 5. Lenz® Digital plus V2.3
- 6. ZIMO® MX1

La reconnaissance ne fonctionne pas avec Lenz® Digital plus V3.0 si vous roulez avec 14 crans de vitesse. Utilisez 28 ou 128 crans de vitesse.

Chaque fois que le LokSound reçoit du courant (par exemple après le branchement de votre réseau) et que la lumière est allumée, il essaie de reconnaître le nombre de crans. Pour cela la lumière doit être branchée et il faut tourner le régulateur jusqu'au moment ou la lampe brille de façon stable. Si vous modifiez les crans de vitesse pendant le processus, vous devrez mettre brièvement le décodeur hors tension afin que l'automatisme fonctionne comme souhaité.

Si la reconnaissance automatique des crans de vitesse DCC ne donne pas satisfaction, elle peut être désactivée au moyen du CV 49 Bit 4 (voir le tableau des CV, chapitre 21.1). Il faut alors mettre les crans de vitesse corrects dans le CV 29, Bit 1.

# **7.2.2. Format Motorola. LokSound V4.0 - LokSound micro V4.0 – LokSound XL V4.0 – LokSound V4.0 M4.**

Le LokSound peut être utilisé avec tous les appareils Märklin® existants à ce jour et les systèmes compatibles. Les fonctions F1 à F4 ne sont utilisables qu'avec le «nouveau format Motorola®». Afin d'activer celui-ci, il faut positionner le micro-switch 2 de la 6021 sur ON (vers le haut). Les décodeurs LokSound supportent deux particularités en format Motorola®:

# **7.2.2.1. 28 crans de vitesse.**

Alors que le système Motorola® d'origine utilisé avec les centrales Märklin® 6021, Delta®, et Mobile Station® ne connaît que 14 crans de vitesse, les décodeurs LokSound maîtrisent le mode étendu à 28 crans de vitesse. En liaison avec une centrale équipée de façon appropriée (par exemple ESU ECoS, réglage 'Motorola 28'), le décodeur permet une conduite beaucoup plus souple. Le décodeur ne demande aucun changement.

# **7.2.2.2. Fourchette d'adresses étendue Motorola®.**

Alors que le format original Motorola® ne dispose que des adresses 01 à 80, les décodeurs LokSound vous offrent la fourchette d'adresses suivante :

LokSound V4.0 01 - 255

Le chapitre 9 décrit de façon précise l'encodage des adresses. On y explique également comment commuter plus de quatre fonctions à l'aide d'adresses consécutives.

# **7.2.3. Format Selectrix®.**

# **LokSound V4.0 - LokSound micro V4.0 – LokSound XL V4.0 – LokSound V4.0 M4.**

Vous pouvez piloter le LokSound avec toute centrale compatible Selectrix® et enclencher les fonctions éclairage et F1.

Pour changer les paramètres du décodeur, vous devez utiliser la programmation DCC. Une programmation avec le système Selectrix® 'pur' n'est pas possible. La programmation faite en DCC est évidemment utilisable sur les centrales Selectrix®

Dés que le décodeur reçoit des ordres en format Motorola®, M4 ou DCC (donc reçoit un paquet qui lui est destiné), le récepteur Selectrix® se coupe automatiquement. Ceci garantit un fonctionnement mixte Selectrix®/DCC/Motorola®/M4 sans problème. Le récepteur Selectrix® se réenclenche dès que le décodeur est mis hors tension brièvement.

# **7.2.4. Format M4.**

# **LokSound V4.0 M4 – LokSound XL V4.0.**

Dans les cas prévus, le décodeur LokSound est reconnu automatiquement et intégré dans le système par les centrales du système Märklin® Central Station, Central Station 2 ou mobile station après avoir posé la locomotive sur la voie. La procédure est entièrement automatique, aucun réglage n'est nécessaire.

Lorsque le décodeur reçoit un paquet de données valides compatibles mfx® (le décodeur est donc

utilisé avec une centrale compatible mfx®), il ignore tous les paquets de données Motorola®, Selectrix® mais aussi DCC.

Le décodeur acceptera à nouveau les autres paquets de données après avoir été mis brièvement hors tension ou lorsqu'il ne reçoit plus de données mfx® pendant un certain temps (4 secondes) Le décodeur réagit aux paquets de données selon une certaine priorité :

- Le format DCC avec RailComPlus® a la priorité la plus élevée. Le décodeur s'annoncera toujours à une centrale ECoS de ESU avec RailComPlus® et DCC, même si M4 est actif.

- Si RailComPlus® n'est pas prévu, M4 est traité comme deuxième priorité. Le décodeur

s'annoncera alors aux centrales Märklin Central Station® avec M4.

- Le DCC «ordinaire» est sur un pied d'égalité avec Motorola®

- La priorité la plus basse est celle de Selectrix®.

Les protocoles de données inutilisés peuvent être désactivés. Consultez le chapitre 9.5.

# **7.3. Mode analogique.**

Par défaut, les décodeurs LokSound sont utilisables sur des réseaux analogiques conventionnels. Tenez compte de la remarque dans le chapitre 10.4 lorsque le décodeur passe d'un tronçon analogique à un tronçon digital et l'inverse.

# **7.3.1. Mode analogique en courant continu.**

# **LokSound V4.0 - LokSound micro V4.0 – LokSound XL V4.0 – LokSound V4.0 M4.**

Les décodeurs LokSound peuvent être utilisés sans problème sur les réseaux traditionnels à courant continu. Cependant la compensation de charge est activée par défaut. De cette manière, vous pouvez piloter votre locomotive de façon très précise et la faire rouler très lentement. Comme la compensation de charge a besoin de 3 à 4 volts de réserve, vous devez, avant que la locomotive ne démarre, tourner le régulateur un peu plus loin qu'avec une locomotive sans décodeur.

## **7.3.2. Mode analogique en courant alternatif.**

# **LokSound V4.0 - LokSound XL V4.0 – LokSound V4.0 M4.**

!! L'utilisation sous une tension alternative analogique d'un décodeur LokSound non mentionné cidessus provoquera sa destruction certaine suite à une surtension.

Quand c'est prévu, les décodeurs LokSound offrent une possibilité de fonctionnement avec des transformateurs alternatifs. Ils remplacent sans problème un inverseur analogique. Comme en mode courant continu, la compensation de charge est aussi activée et permet un pilotage délicat et des possibilités de roulement à vitesse lente impossibles jusqu'alors. L'impulsion pour l'inversion du sens de marche est reconnue par le LokSound V4.0 mais attendez cependant que la locomotive soit à l'arrêt avant de changer de sens.

!! N'envoyez jamais un ordre d'inversion à une locomotive qui roule, vous pourriez endommager son mécanisme.

!! Nous déconseillons l'emploi des anciens transformateurs bleus Märklin® conçus à l'origine pour 220V. Selon leur âge et leur tolérance et en fonction des variations de tension de votre réseau de distribution, la tension envoyée pour l'inversion peut être si élevée qu'elle provoque la destruction du décodeur.

Faites-vous plaisir et rendez service à vos locomotives, achetez un transfo Märklin® N° 6647. Vous assurerez une plus longue vie à vos locomotives et décodeurs.

## **8. Programmation du décodeur.**

Le chapitre 8 est consacré au réglage des paramètres du décodeur LokSound. Si vous n'êtes pas familiarisé avec l'encodage des CV, prenez le temps de lire attentivement les explications parfois

complexes qui suivent.

Après une introduction au monde des paramètres ajustables dans le chapitre 8.1, on explique ensuite, dans le chapitre 8.2, la façon de changer les paramètres avec les différentes centrales DCC et Märklin®.

Les chapitres 9 à 16 expliquent quels paramètres influencent le comportement des décodeurs LokSound et de quelle manière.

# **8.1. Caractéristiques du décodeur modifiables.**

Le hardware détermine physiquement quelques caractéristiques du décodeur que l'on ne peut pas changer, par exemple le nombre de sorties de fonction et la consommation maximale admise aux sorties moteur. Cependant il y a énormément de possibilités pour influer sur le comportement du décodeur en modifiant les caractéristiques dépendant du software.

Pour chacune des caractéristiques ajustables, il y a, à l'intérieur du décodeur, un ou plusieurs espaces mémoire pour y stocker des nombres ou des caractères.

Chaque espace mémoire se présente comme une fiche qui est conservée dans une grande boîte à fiches. Afin de pouvoir retrouver chaque fiche, celle-ci a un numéro ou une description avec sa caractéristique, par exemple 'adresse de la locomotive' ou 'vitesse maximale'. Imaginez maintenant que l'on peut écrire sur ces fiches au moyen d'un crayon. Des modifications sont donc possibles à tout moment en effaçant et en récrivant. On ne peut pas écrire sur toutes les cartes, certaines informations sont codées définitivement comme par exemple le code fabricant de ESU.

Vous déterminez vous-même le contenu des espaces mémoire, celui-ci est lu et pris en considération par le décodeur pendant son fonctionnement. Via une procédure appelée 'programmation', vous pouvez introduire les valeurs souhaitées dans les espaces mémoire.

# **8.1.1. Configuration M4.**

# **LokSound XL V4.0 – LokSound V4.0 M4.**

Le concept de CV de la NMRA décrit ci-dessus a quelques inconvénients: d'une part, l'utilisation de CV collectifs comme le CV29 est compliquée en raison du système binaire, d'autre part, seul un nombre peut être saisi. Comment mémoriser le nom de la locomotive de cette manière ?

Il n'existe aucun moyen pour une centrale de découvrir quels CV un décodeur supporte. La NMRA a "oublié" de définir un mécanisme par lequel le décodeur peut communiquer ses caractéristiques à la centrale.

Lors de l'introduction de mfx®, on a voulu éviter à l'utilisateur la manipulation de CV, de nombres et du système binaire. La centrale devrait plutôt «consulter» le décodeur concerné pour connaître ses caractéristiques et ensuite simplifier la saisie de valeurs grâce à une interface utilisateur graphique.

Avec une centrale supportant mfx®, vous n'entrez pas, par exemple, la valeur 15 dans le CV3 mais vous décidez d'un temps d'accélération de 10 secondes. Avec mfx®, on ne doit plus se rappeler que le CV 3 contient le temps d'accélération et que la valeur 15 correspond à environ 10 secondes. Ce type de technologie complexe est contenu dans la centrale mfx®.

Par conséquent, avec mfx®, il n'y a pas de possibilité directe d'influencer les espaces-mémoire internes que l'on appelle ''zone de configuration de mfx®''. Seul un accès indirect via l'interface utilisateur de la centrale est généralement possible.

Cette procédure n'a qu'un seul problème: comment les propriétaires d'autres centrales ne supportant pas mfx® peuvent-ils avoir accès à la zone de configuration? L'accès avait été initialement basé sur un concept de registre qui était inspiré des CV de la NMRA DCC. Cependant, toutes les propriétés du décodeur mfx® n'étaient malheureusement pas accessibles. En outre, mfx® n'a

malheureusement pas été développé dans le sens initialement prévu et est "resté" essentiellement au niveau du décodeur de 2004.

Depuis que ESU a produit la mise à jour "Reloaded" Update DCC pour la Central Station® 60212

et que Märklin a emboîté le pas avec la Central Station 2 actuelle, ce problème a été considérablement aplani: toutes les centrales mfx® actuelles supportent aussi le format DCC et peuvent programmer des décodeurs DCC.

Comme tous les décodeurs LokPilot V4.0 supportent le mode DCC, vous pouvez maintenant choisir la façon de programmer le décodeur:

- La Central Station® 60212 Reloaded et la Central Station 2 offrent la possibilité de programmation graphique pour le décodeur M4. Cependant, elle ne reconnaît que le ''vieux'' décodeur LokPilot V3.5 de ESU et ses possibilités ainsi que le décodeur Märklin similaire et à peine modifié. Les décodeurs LokPilot V4.0 M4 et LokPilot XL V4.0 peuvent être programmés sans problème via ce menu. Toutefois, certaines options ne sont pas disponibles parce que la centrale ne les connaît pas.

- Vous pouvez aussi, à tout moment, avoir accès à toutes les options via une programmation DCC. Si vous possédez un ECoS de ESU, nous vous recommandons cette façon de faire. Cette centrale fournit également le profil correspondant au décodeur.

# **8.1.2. M4, le protocole de ESU compatible mfx®.**

Lors de l'introduction du protocole de données mfx®, le nom a été enregistré par Märklin®. Par conséquent, ESU utilise la dénomination M4 pour tous les décodeurs qui utilisent ce format de données, à partir de janvier 2009. M4 est techniquement 100% compatible avec mfx®. Tous les décodeurs et centrales ESU qui supportent M4 peuvent être facilement combinés avec les produits Märklin mfx® correspondants. Veuillez nous excuser pour cette complication inévitable due à des raisons juridiques.

# **8.1.3. Variables de configuration. CV.**

# **LokSound V4.0 – LokSound micro V4.0 – LokSound XL V4.0 – LokSound V4.0 M4.**

Les décodeurs LokSound suivent le concept de CV créé aux USA. Le nom CV (configuration variable) vient du fait que les espaces mémoire décrits ci-dessus ne sont pas seulement des variables mais qu'elles configurent le comportement du décodeur.

## **8.1.3.1. Standardisation de la NMRA.**

La NMRA ( National Model Railroad Association) a décidé quel CV est destiné à quelle caractéristique du décodeur. La norme DCC attribue des numéros aux CV, les plus importants sont obligatoires. Pour l'utilisateur, cela simplifie la manipulation des CV du fait que différents fabricants suivent cette norme et qu'il peut profiter de l'expérience acquise.

Le concept DCC permet de placer les valeurs de 0 à 255 dans les CV. Chaque CV contient précisément un nombre.

Alors que la position (N° du CV) est prédéterminée, la fourchette de valeurs peut différer. Tous les CV ne doivent pas accepter les valeurs de 0 à 255.

Les valeurs permises pour le LokSound sont mentionnées dans la liste des CV, au chapitre 21.1.

## **8.1.3.2. Bits et bytes.**

La plupart des CV contiennent des nombres, par exemple le CV 1 contient l'adresse de la locomotive, qui va de 1 à 127. Alors que la plupart des CV contiennent un nombre, d'autres CV sont considérés comme le 'dépôt central' de différents 'interrupteurs' qui gèrent en même temps diverses fonctions (le plus souvent activer ou désactiver). Les CV 29 et 49 en sont un bon exemple. Pour de tels CV, il faut d'abord calculer la valeur à y mettre. Celle-ci dépend des réglages souhaités. Lisez les explications pour le CV 29 dans le tableau au chapitre 21.1. Décidez ensuite quelles options doivent être activées ou désactivées. Dans la colonne valeur, il y deux nombres pour chaque option. Lorsque l'option est désactivée la valeur est 0, sinon elle se situe entre 1 et 128. En additionnant les nombres correspondant à chaque option que vous voulez activer, vous obtenez le

### nombre à inscrire dans le CV.

Exemple : supposons que vous souhaitez rouler avec 128 crans de vitesse avec l'ECoS DCC et que la reconnaissance du mode analogique soit active (parce que votre locomotive roule aussi en mode analogique). Toutes les autres options sont désactivées.

Vous placez la valeur 6 dans le CV 29  $(0+2+4+0+0+0=6)$ 

## **8.2 Programmation avec des systèmes digitaux connus.**

Comme déjà mentionné, tous les décodeurs LokSound ne peuvent pas être programmés avec n'importe quelle centrale. Ce chapitre explique ce qui est possible.

# **8.2.1. Programmation avec des systèmes DCC.**

## **LokSound V4.0 – LokSound micro V4.0 – LokSound XL V4.0 – LokSound V4.0 M4.**

Les décodeurs LokSound reconnaissent toutes les méthodes de programmation de la NMRA, aussi bien sur voie de programmation (Direct Mode, Register Mode, Page Mode) que sur voie principale ('POM' Programing on Main).

Avec la programmation sur voie principale, vous ne devez pas enlever votre locomotive du réseau, la centrale doit s'adresser au décodeur visé en utilisant l'adresse de la locomotive, par exemple : 'Loco numéro 50, écrivez la valeur 7 dans le CV 3!'. L'adresse de la locomotive doit être connue. Une lecture de la valeur des CV n'est pas possible.

La lecture des CV sur la voie principale est cependant possible avec RailCom®. Voir chapitre 16. A condition d'avoir un système compatible DCC, la valeur des CV peut être lue et contrôlée sur une voie de programmation. De plus, sur une voie de programmation, vous pouvez reprogrammer un décodeur sans connaître l'adresse de la locomotive étant donné que la centrale envoie un ordre tel que ''Ecrivez la valeur 7 dans le CV3!'. Chaque décodeur qui reçoit l'ordre va l'exécuter. ESU compte les bits de 0 à 7 suivant la norme DCC tandis que quelques constructeurs (par exemple Lenz®) comptent les bits de 1 à 8.

## **8.2.2. Programmation avec l'ECoS de ESU.**

# **LokSound V4.0 – LokSound micro V4.0 – LokSound XL V4.0 – LokSound V4.0 M4.**

Les utilisateurs de la centrale ECoS de ESU peuvent programmer les décodeurs LokSound avec beaucoup de facilité. L'ECoS possède une 'bibliothèque' de profils de décodeurs à l'aide de laquelle les décodeurs peuvent être programmés graphiquement. Tous les CV supportés se trouvent dans le profil du décodeur de sorte que l'ECoS peut les lire et les montrer sur l'écran. Le chapitre 16.5 du manuel de l'ECoS donne de plus amples informations.

Veillez toujours à utiliser la dernière version du logiciel de l'ECoS. Chaque fois qu'un nouveau décodeur apparaît dans la famille LokSound, une mise à jour de votre ECoS est nécessaire pour y faire apparaître son profil.

# **8.2.3. Programmation avec Märklin® 6021.**

## **LokSound V4.0 – LokSound micro V4.0 – LokSound XL V4.0 – LokSound V4.0 M4.**

La centrale Märklin® 6021 a une particularité : comme elle n'est pas compatible avec la norme NMRA- DCC, les décodeurs LokSound mettent en œuvre une procédure de programmation spéciale qui doit être observée avec précision. La lecture des valeurs n'est pas possible. Il y a deux modes à votre disposition :

- 1. en mode court, les paramètres ne peuvent être ajustés qu'avec des nombres inférieurs à 80 pour autant que la valeur souhaitée soit inférieure à 80.
- 2. en mode long, tous les paramètres avec des valeurs de 0 à 255 peuvent être ajustés. Comme le display des 6020/6021 n'affiche que des nombres de deux chiffres, les valeurs à encoder doivent être réparties et entrées en deux fois.

# **8.2.3.1. Passer en mode programmation.**

Pour entrer dans le mode programmation avec 6020/6021 :

Le régulateur doit être sur 0. Il ne peut y avoir d'autres locomotives sur le réseau. Observez le clignotement des phares.

- 1. Maintenez enfoncées en même temps les touches 'Stop' et 'Go' afin de provoquer un 'reset'. (ou enlevez la fiche du transfo brièvement). Enfoncez la touche 'Stop' afin de couper l'alimentation sur les voies. Entrez l'adresse du décodeur présent. Si vous ne la connaissez pas, entrez 80.
- 2. Tournez le régulateur vers la gauche comme pour provoquer une inversion du sens de marche (on doit entendre un 'clic'), maintenez-le dans cette position et appuyez alors sur la touche 'Go'.

Tenez compte que la 6020/6021 ne vous permet d'entrer que les valeurs de 01 à 80. La valeur 0 manque. Au lieu de 0 il faut alors toujours entrer 80.

# **8.2.3.2. Mode court.**

Le décodeur est alors en mode court (clignotement bref et périodique des phares de la locomotive).

- Entrez maintenant le numéro du CV que vous voulez modifier, par exemple 01, toujours un nombre à deux chiffres
- Confirmez en tournant à nouveau le régulateur vers la gauche comme pour inverser le sens de marche, les phares clignotent brièvement deux fois.
- Entrez maintenant la nouvelle valeur pour le CV, par exemple 15.
- Confirmez en tournant à nouveau le régulateur vers la gauche comme pour inverser le sens de marche, les phares s'allument pendant environ 1 seconde pour confirmation.
- Vous pouvez continuer en entrant les autres CV que vous souhaitez modifier.
- On quitte le mode programmation en choisissant le CV 80 ou en coupant et rétablissant la tension sur la voie (enfoncer la touche 'Stop' de la 6021 et ensuite la touche 'Go')

### . **8.2.3.3. Mode long**.

Pour obtenir le mode long, placez, en mode court, la valeur 07 dans le CV 07. Le décodeur confirme le mode long par un long clignotement des phares.

- 1. Entrez le chiffre des centaines et des dizaines du CV que vous souhaitez modifier. Exemple : vous souhaitez changer le CV 124, donc vous entrez 12.
- 2. Confirmez en tournant à nouveau le régulateur vers la gauche comme pour inverser le sens de marche, les phares clignotent suivant le rythme : long, bref, long, bref.
- 3. Entrez maintenant le chiffre des unités sous la forme d'un nombre à deux chiffres, dans notre exemple 04.
- 4. Confirmez en tournant à nouveau le régulateur vers la gauche comme pour inverser le sens de marche, rythme des phares : long, bref, bref, long, bref, bref
- 5. Entrez le chiffre des centaines et des dizaines de la nouvelle valeur du CV. Exemple : vous souhaitez placer la valeur 135, donc vous entrez 13
- 6. Confirmez en tournant à nouveau le régulateur vers la gauche comme pour inverser le sens de marche, rythme des phares : long, 3 x bref, long, 3 X bref
- 7. Entrez maintenant le chiffre des unités de la nouvelle valeur du CV sous la forme d'un nombre à deux chiffres, dans notre exemple 05.
- 8. Confirmez en tournant à nouveau le régulateur vers la gauche comme pour inverser le sens de marche, les phares s'allument pendant environ 1 seconde pour confirmation.
- 9. Vous pouvez poursuivre en entrant les autres CV que vous souhaitez modifier.
- 10. On quitte le mode long en coupant et rétablissant la tension sur la voie (enfoncer la touche 'Stop' de la 6021 et ensuite la touche 'Go')

# **8.2.4. Programmation avec la Mobile Station® Märklin®.**

# **LokSound V4.0 – LokSound micro V4.0 – LokSound XL V4.0 – LokSound V4.0 M4.**

Avec la Mobile Station® Märklin® on peut aussi changer quelques CV dans les décodeurs. Pour cela on utilise le menu général de programmation des registres.

Comme pour la 6021, seuls les CV de 1 à 80 peuvent être modifiés. Les valeurs possibles pour ces CV sont également comprises entre 1 et 80.

Le menu de programmation se trouve dans le menu ''locomotives'' de la Mobile Station® destiné uniquement à des locomotives mises dans la banque de données. Il doit, bien sûr, s'agir d'une locomotive programmable.

Pour modifier, procédez comme suit :

- Entrez une nouvelle locomotive de la banque de données. Vous trouverez la façon précise de procéder dans le manuel de la Mobile Station®.
- Choisir la locomotive 36330. Sur l'écran on peut voir que la locomotive Ee3/3 est active.
- En appuyant sur la touche 'MENÜ/ESC', sous-menu 'LOK ÄNDERN' on peur modifier les fonctions telles que nom, adresse, etc. Comme dernière fonction on trouve la possibilité de programmation du registre (REG). Choisissez ce point du menu pour écrire les CV.
- Choisissez ensuite le CV (dénommé 'REG' sur la Mobile Station®) et puis la valeur souhaitée et confirmez en appuyant sur le bouton d'inversion.
- La Mobile Station® va inscrire la nouvelle valeur dans le décodeur.

!! Avant le processus de programmation, enlevez du réseau toutes les locomotives qui ne doivent pas être programmées.

## **8.2.5. Programmation avec la Central Station Märklin®.**

### **LokSound V4.0 – LokSound micro V4.0 – LokSound XL V4.0 – LokSound V4.0 M4.**

Avec la Central Station® 1 jusqu'à la version 2.04 du software, une programmation des CV 1 à 80 est possible via le menu de programmation Motorola®. Vous ne pouvez entrer que les valeurs de 01 à 80. Vous trouverez d'autres informations sur ce mode de programmation dans le manuel de la Central Station®, chapitre 8.

Les propriétaires d'une Central Station "Reloaded" ou d'une Central Station 2 peuvent programmer facilement les décodeurs LokSound en mode DCC.

Pour la CS1 "reloaded", veuillez procéder comme décrit dans le manuel chapitre 18 (''programmation du décodeur").

Si vous utilisez une Central Station 2, la programmation DCC est un peu plus délicate.

- Insérer une nouvelle locomotive manuellement. Ceci doit être fait même si le décodeur s'est déjà annoncé automatiquement via mfx®. Pour ceci, l'adresse de la locomotive n'est pas importante. - Appelez la nouvelle locomotive sur un régulateur.

- Appelez le menu 'Lok bearbeiten' et choisissez 'DCC' comme mode.

- Appelez la fonction 'Lok bearbeiten'.

- Vous devez maintenant entrer dans la liste tous les CV que vous voulez modifier. C'est seulement après que la Centrale lira les valeurs et enregistrera les modifications.

## **LokSound XL V4.0 – LokSound V4.0 M4.**

Les décodeurs compatibles M4 peuvent être programmés par toutes les centrales compatibles mfx® directement via le menu décodeur. Cependant, le cas échéant, toutes les possibilités du décodeur ne sont pas disponibles. Ce compromis est nécessaire afin de pouvoir utiliser toutes les centrales mfx® disponibles sur le marché.

# **8.2.6. Programmation avec le LokProgrammer de ESU.**

## **LokSound V4.0 – LokSound micro V4.0 – LokSound XL V4.0 – LokSound V4.0 M4.**

Le LokProgrammer 53451 vendu séparément offre la façon la plus simple et la plus aisée pour modifier les CV des décodeurs LokSound : au moyen de quelques clics de votre souris sur votre ordinateur MS-Windows®. Celui-ci vous épargne la recherche des différents numéros de CV et leur valeur. D'autres informations sont disponibles dans le manuel du LokProgrammer.

Avec le LokProgrammer, on peut atteindre toutes les caractéristiques de tous les décodeurs ESU. Comme la saisie est indépendante du format des données, il fonctionne aussi avec les décodeurs mfx®.

Pour le LokSound V4.0, veuillez utiliser le nouveau logiciel à partir de la version 4.3.0, il est prêt à être téléchargé sur notre page d'accueil.

## **8.2.7. Programmation avec ROCO ® Multimaus.**

## **LokSound V4.0 – LokSound micro V4.0 – LokSound XL V4.0 – LokSound V4.0 M4.**

Suite à un bug dans le firmware 1.00, la Multimaus® ne peut programmer aucun des décodeurs LokSound V4.0. Dans ce cas, vous devez faire un upgrade de votre Lokmaus vers la version 1.02 ou supérieure via votre détaillant ou le service ROCO®.

A cause d'un nouveau bug dans le software 1.02 de la Multimaus® ROCO (pas encore résolu, situation décembre 2010), il n'est pas possible de programmer les CV supérieurs à 255. Toutefois, pour permettre une programmation appropriée, une procédure auxiliaire a été ajoutée. Ici, au lieu de programmer le CV réel (dont le numéro ne peut donc pas être atteint), on programme le numéro du CV initial au moyen de deux CV auxiliaires (appelé registre adresse). Ensuite, la valeur du CV souhaité est programmée dans un autre CV auxiliaire (appelé registre valeur). Lors de l'écriture du registre valeur, le contenu est copié à l'emplacement désiré et les CV auxiliaires sont à nouveau réinitialisés.

Il faut donc programmer 3 CV pour pouvoir écrire un CV. Les 3 CV ont les significations suivantes:

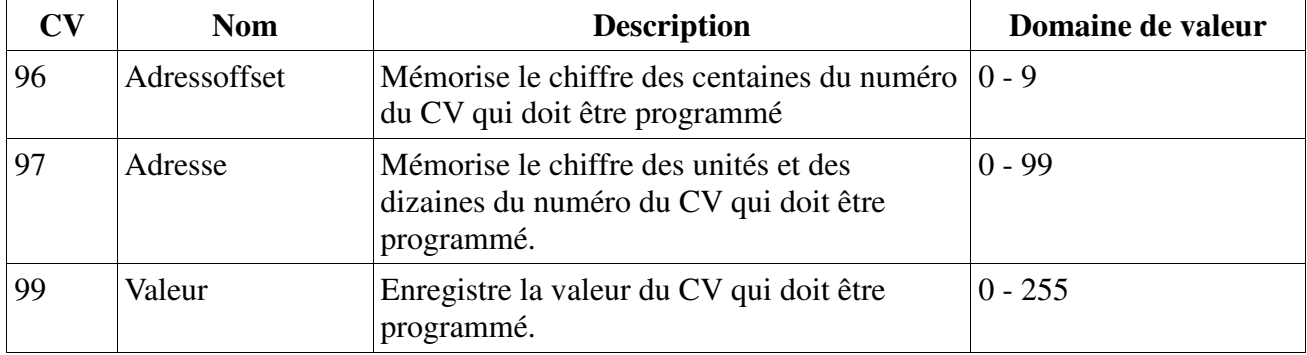

Exemple: vous souhaitez entrer la valeur 120 dans le CV 317. Procédez comme suit:

- Entrez le chiffre des centaines du numéro du CV dans le CV 96. Dans l'exemple: CV 96 = 3.

- Entrez le chiffre des dizaines et des unités du numéro du CV dans le CV 97. Dans l'exemple: CV  $97 = 17$ .

- Entrez la valeur souhaitée dans le CV 99. Dans l'exemple: CV 99 = 120.

Une fois que vous avez programmé le CV 99, la valeur du CV 99 est transférée dans le CV 317. Après la programmation, les CV 96, 97 et 99 se réinitialisent automatiquement.

# **8.2.8. Programmation avec la LokMaus II de ROCO®.**

## **LokSound V4.0 – LokSound micro V4.0 – LokSound XL V4.0 – LokSound V4.0 M4.**

La LokMaus II de ROCO® est une des centrales DCC ayant le plus de succès. Conçue comme un système d'entrée de gamme bon marché, elle présente le problème suivant : les numéros des CV et les valeurs des CV ne peuvent être entrés qu'au moyen de deux chiffres.

Comme pour la Multimaus® ce problème peut être résolu au moyen d'une procédure auxiliaire. Ici, au lieu de programmer le CV proprement-dit, on programme le numéro du CV au moyen de deux CV auxiliaires (appelé registre adresse). Par la suite, la valeur souhaitée est divisée en deux moitiés et programmée dans deux CV auxiliaires (appelé registre valeur). Lors de l'entrée de la dernière valeur, le contenu est alors copié à l'emplacement désiré et tous les CV auxiliaires sont de nouveau réinitialisés. Il faut donc programmer 4 CV.

Les 4 CV ont les significations suivantes:

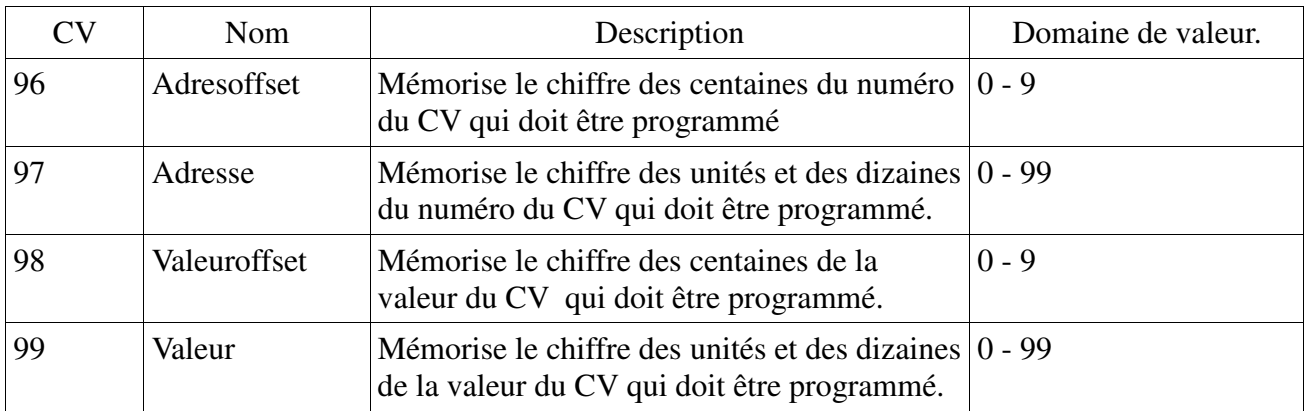

Exemple: vous souhaitez entrer la valeur 120 dans le CV 317. Procédez comme suit:

Entrez le chiffre des centaines du numéro du CV dans le CV 96. Dans l'exemple: CV 96 = 3 Entrez le chiffre des dizaines et des unités du numéro du CV dans le CV 97. Dans l'exemple: CV 97  $= 17$ 

Entrez le chiffre des centaines de la valeur du CV dans le CV 98. Dans l'exemple: CV 98 = 1 Entrez le chiffre des dizaines et des unités de la valeur du CV. Dans le CV 99. Dans l'exemple: CV  $99 = 20$ 

Dès que vous avez programmé le CV 99, la valeur désirée sera transférée dans le CV 317. Après la programmation, les CV 96, 97, 98 et 99 sont remis à zéro automatiquement.

## **9. Réglages des adresses.**

Chaque LokSound a besoin d'une adresse unique à laquelle la centrale peut s'adresser. Selon le décodeur et la centrale digitale, il y a plusieurs manières d'attribuer ces adresses.

## **9.1. Adresses courtes en mode DCC.**

## **LokSound V4.0 – LokSound micro V4.0 – LokSound XL V4.0 – LokSound V4.0 M4.**

Les décodeurs LokSound sont normalement pilotés par une adresse courte stockée dans le CV 1. La fourchette de valeurs disponibles en DCC va de 1 à 127. Afin que le décodeur réceptionne les adresses courtes, vous devez neutraliser le bit 5 dans le CV 29.

Certains systèmes digitaux (par exemple ROCO® Lokmaus2, Lenz® digital plus, Lenz® compact) ne disposent que des valeurs 1 à 99 pour les adresses courtes.

# **9.2. Adresses longues en mode DCC.**

## **LokSound V4.0 – LokSound micro V4.0 – LokSound XL V4.0 – LokSound V4.0 M4.**

Les décodeurs LokSound peuvent également supporter les adresses longues (à 4 chiffres), les valeurs vont de 128 à 10239. L'adresse longue est mémorisée dans les deux CV 17 et 18. Pour que le LokSound réagisse aux adresses longues, il faut activer le bit 5 dans le CV 29.

Le bit 5 du CV 29 permet de basculer entre adresses courtes ou longues. Le décodeur ne peut réagir qu'à un des deux types d'adresses.

Lorsque vous souhaitez utiliser des adresses longues sur votre LokSound, il est plus pratique de faire programmer directement l'adresse souhaitée par le système digital : la plupart des systèmes digitaux modernes (par exemple ESU ECoS, Bachmann E-Z Command®, Dynamis®) proposent un menu pour l'encodage d'adresses longues. Non seulement la centrale programme le CV 29 correctement mais elle s'occupe aussi de la mémorisation correcte des adresses longues dans les CV 17 et 18.

Si malgré tout, vous souhaitez entrer manuellement une adresse longue dans les CV 17 et 18, consultez le chapitre 22.1.

## **9.3. Adresses Motorola®.**

Beaucoup de décodeurs LokSound supportent aussi le format Motorola®. L'adresse est alors placée dans le CV 1.

## **LokSound V4.0 – LokSound micro V4.0 – LokSound XL V4.0 – LokSound V4.0 M4.**

Cette adresse est identique à l'adresse courte DCC décrite dans la section 9.1. Le décodeur LokSound réagit à la même adresse aussi bien en mode DCC qu'en mode Motorola®. Les fourchettes de valeurs possibles sont détaillées dans le chapitre 7.2.2.2.

Les centrales digitales Märklin® (6020, 6021, Delta®) n'utilisent que les adresses 01 à 80. Si vous placez une valeur supérieure dans le CV 1, vous ne pourrez plus commander votre locomotive avec ces centrales.

## **9.3.1. Adresses consécutives pour plus de fonctions.**

En plus de la fonction-lumière (F0), le format étendu Motorola® ne dispose que des fonctions F1 à F4. C'est certainement beaucoup trop peu pour les nombreuses fonctions du LokSound V4.0. Par conséquent, il est possible d'attribuer à chaque décodeur jusqu'à 3 adresses consécutives (soit au total 4). Ces adresses dites consécutives s'associent à celles mémorisées dans le CV1 et ne servent qu'à commuter des fonctions. Le pilotage du moteur est effectué exclusivement par l'intermédiaire de l'adresse de base (CV1).

Exemple: vous sélectionnez l'adresse 50 dans le CV1 pour une BR 50.Vous souhaitez trois adresses consécutives. Ce sont donc 51, 52 et 53. Vous commutez alors les fonctions suivantes lorsque vous appelez les adresses sur votre 6021:

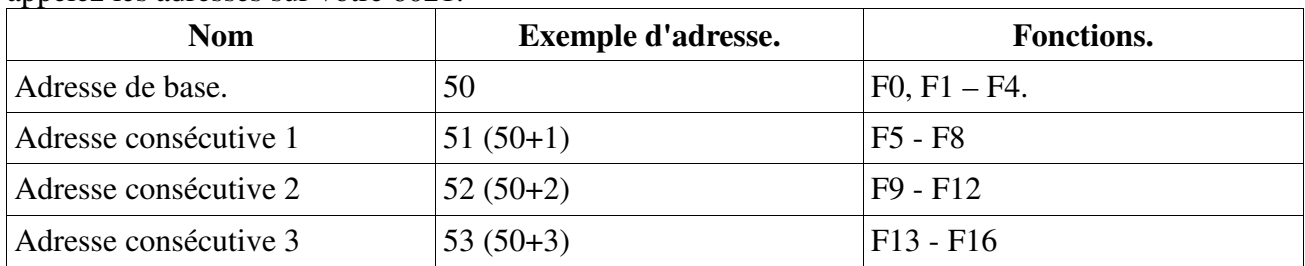

Assurez-vous que les adresses consécutives ne soient pas attribuées à d'autres locomotives. Sinon, vous allez contrôler plusieurs locomotives involontairement!

Les adresses consécutives sont activées en configurant les bits 3 et 7 dans le CV 49. Pour des raisons de compatibilité, ils ne se trouvent malheureusement pas ensemble. La relation est la suivante :

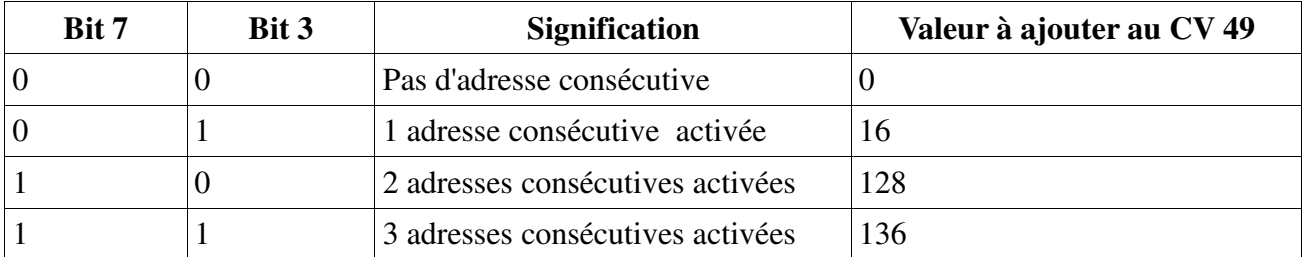

Pour activer les adresses consécutives, lisez d'abord la valeur du CV 49 (départ usine: CV 49 = 1) et ajouter la valeur indiquée dans la colonne 4. Vous désirez, par exemple, activer 3 adresses consécutives, vous devez entrer la valeur 136 (136 +1 = 137) dans le CV49. Les adresses consécutives ne sont disponibles qu'en mode Motorola®.

# **9.4. Adresses en mode M4.**

## **LokSound XL V4.0 – LokSound V4.0**

Dans un système (compatible) mfx®, des adresses sont aussi utilisées pour s'adresser à une locomotive. Celles-ci sont, cependant, attribuées automatiquement par la centrale lorsque le décodeur s'annonce. Les adresses ne peuvent être entrées manuellement ni être lues par l'utilisateur.

## **9.5. Désactivation des protocoles de données inutilisés.**

Si vous savez exactement sur quel réseau vous allez rouler, vous pouvez désactiver les protocoles inutilisés. Cela peut être utile lorsque des centrales multi-protocoles posent des problèmes. Le CV 47 en est responsable.

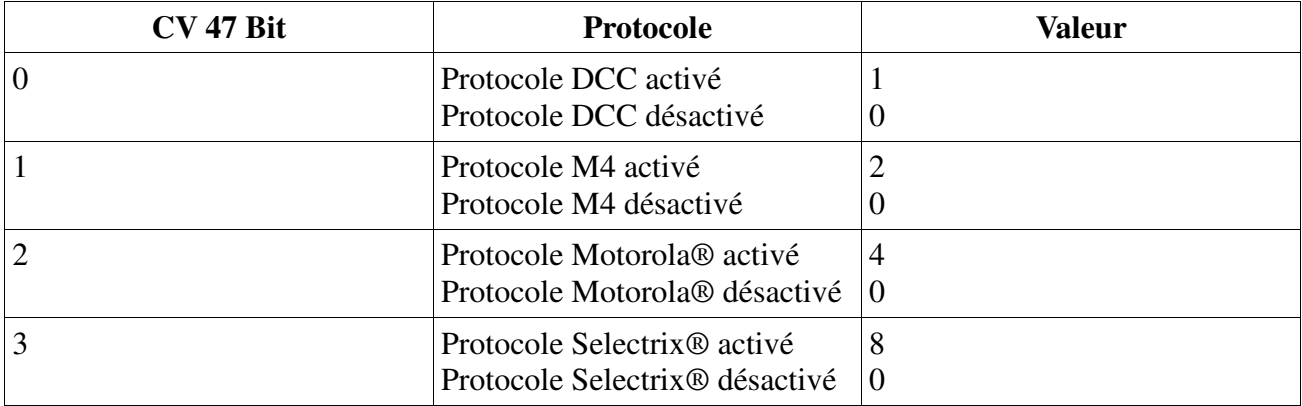

Par défaut tous les protocoles sont activés (CV 47 = 15). Pour déterminer la valeur du CV 47, il suffit d'additionner toutes les valeurs de la colonne 3 et d'inscrire le montant obtenu dans le CV 47. Le protocole, qui vous permet de modifier le CV 47, ne peut pas être désactivé pour des raisons de sécurité. Si, par exemple, vous utilisez l'ECoS de ESU et programmez le CV 47 sous DCC, le protocole DCC restera activé. Si vous utilisez une 6021, le protocole de Motorola® ne peut pas être désactivé.

L'accès via le LokProgrammer de ESU ne peut pas être désactivé.

# **10. Ajuster les caractéristiques de roulement.**

## **10.1. Temporisation à l'accélération et au freinage.**

La temporisation à l'accélération et au freinage peuvent être ajustées indépendamment. Il est possible, par exemple, de programmer un temps d'accélération court et un temps de décélération plus long.

Le CV 3 sert pour la temporisation à l'accélération, le CV 4 pour la temporisation à la décélération. Les valeurs vont de 0 (pas de temporisation) à 63.

Les valeurs entrées dans ces deux CV sont dépendantes de la vitesse. A grande vitesse, pour un espace de temps donné, la distance parcourue est naturellement plus longue. En d'autres termes, plus la locomotive va vite, plus longue est la distance de freinage.

Dans le chapitre 10.6, on explique comment programmer une distance de freinage constante, indépendante de la vitesse.

# **10.1.1. Désactiver la temporisation à l'accélération et au freinage.**

Les décodeurs LokSound permettent de désactiver la temporisation à l'accélération et au freinage en appuyant sur une touche, ce qui est très pratique lors de manœuvres, le régulateur agit alors directement sur votre locomotive.

Par défaut, cette fonction est attribuée à la touche F4.

## **10.1.2. Mode manœuvres.**

Par défaut, le mode manœuvres peut être activé avec la touche F3. Il réduit la vitesse de moitié à chaque cran de vitesse. Il est ainsi possible de manœuvrer finement à très basse vitesse, spécialement avec 14 crans de vitesse.

## **10.2. Tension de démarrage. Vitesse maximale et moyenne.**

## **LokSound V4.0 – LokSound micro V4.0.**

Les décodeurs LokSound proposent en interne 256 crans de vitesse. Ils peuvent être adaptés aux caractéristiques de la locomotive et attribués aux crans de vitesse réellement disponibles (14, 28 ou 128). Pour cela la NMRA prévoit deux possibilités :

Courbe via CV 2, 5 et 6 (Illustration 28)

Encodez la tension de départ dans le CV 2 et la vitesse maximale dans le CV 5. Le CV 6 correspond à une vitesse pour un cran de vitesse moyen. Vous pouvez ainsi définir une 'cassure' dans la courbe. Ce mode est actif lorsque le bit 4=0 dans le CV 29.

Les valeurs de la vitesse minimale, moyenne et maximale sont en rapport entre elles. Si la vitesse moyenne est inférieure à la vitesse minimale ou supérieure à la maximale, cela peut conduire à des caractéristiques de roulement imprévisibles. On doit avoir : tension de démarrage inférieure à la vitesse moyenne et vitesse moyenne inférieure à la vitesse maximale.

## **LokSound XL V4. – LokSound V4.0 M4**

Les deux décodeurs compatibles M4 ne définissent pas la courbe à 3 points conformément à la NMRA. Seules la tension de démarrage (CV 2) et la vitesse maximale (CV 5) sont supportées. Pour plus de détails, voir la section 10.3.

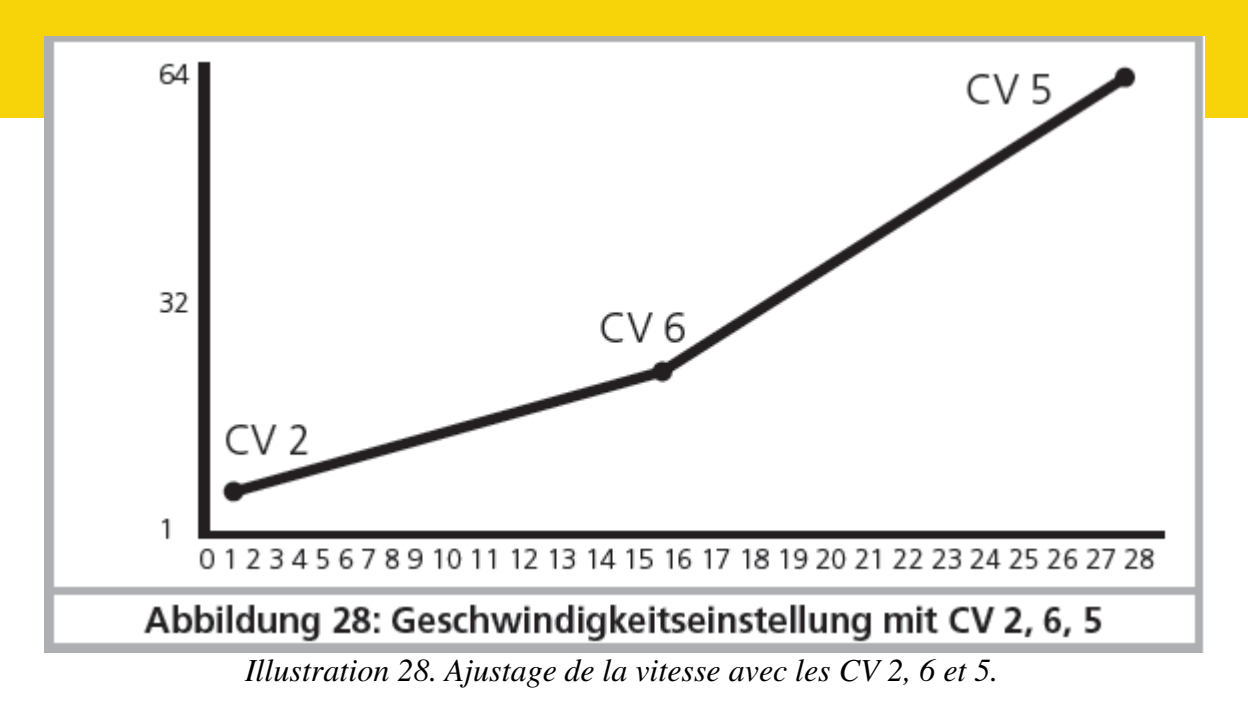

# **10.3. Courbe d'accélération.**

# **LokSound V4.0 – LokSound micro V4.0.**

On peut aussi définir sa propre courbe en plaçant dans les CV 67 à 94 les valeurs désirées. (Cfr illustration 29). Ces 28 valeurs sont converties en crans de vitesse réels. On peut, ainsi, adapter de manière optimale les caractéristiques de roulement de la locomotive. Ce mode est actif quand le bit 4 du CV 29 est activé.

Nous recommandons l'emploi du LokProgrammer de ESU équipé d'un logiciel qui permet le calcul et l'encodage des données facilement.

Lorsque la courbe de vitesse est active, le réglage dans le CV 6 n'a aucun effet.

## **LokSound XL V4.0 – LokSound V4.0 M4.**

Les décodeurs LokSound V4.0 M4 et LokSound XL V4.0 convertissent correctement la courbe mfx®. Cela signifie que la courbe de vitesse est toujours active et ne peut pas être désactivée avec le bit 4 du CV29. Les CV 2 et CV 5 définissent plutôt un facteur d'échelle par lequel les points de la courbe sont mis à l'échelle. Ainsi, il est beaucoup plus facile de régler la vitesse maximale d'une locomotive avec la courbe active.

Examinons, à titre d'illustration, la courbe de la figure 29. La dernière entrée caractéristique (CV 94) est de 255 Cela signifierait pleine vitesse. Si vous souhaitez maintenant une vitesse maximale réduite, vous devez réduire la valeur du CV 5. Le décodeur calcule ("comprime") alors la courbe de telle sorte que la courbe souhaitée soit parcourue, malgré la vitesse maximale réduite.

Il en est de même avec la première entrée. En fonction de la valeur du CV 2, la courbe est glissée vers le haut et mise à l'échelle.

Dans ces décodeurs, les CV 67 et 94 sont prédéfinis aux valeurs 1 et 255.

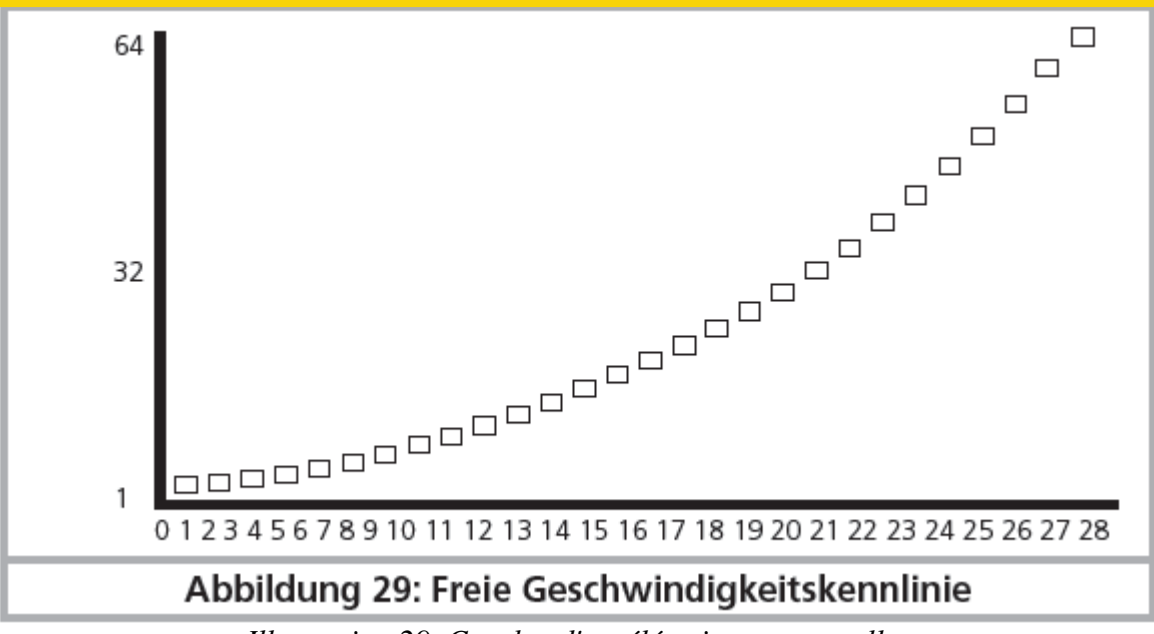

*Illustration 29. Courbe d'accélération personnelle.* 

# **10.4. Passage entre modes d'exploitation.**

Le passage direct en roulant entre un tronçon digital et un tronçon analogique est possible à tout moment, la locomotive se comporte comme suit :

## **10.4.1. Passage du digital à l'analogique. - Courant continu.**

Le décodeur détecte la polarité lors de l'entrée dans le secteur analogique. Si la polarité du tronçon (et le sens de marche attribué d'après NEM) correspond au sens de marche du tronçon digital, alors la locomotive continue sans s'arrêter à la vitesse en rapport avec la tension appliquée sur le tronçon analogique.

Si la polarité ne correspond pas au sens de marche, le résultat dépend de la configuration du CV 27: si le module de freinage DC est actif, la locomotive s'arrête en respectant la courbe de décélération, sinon elle change de sens et quitte le tronçon analogique. Le chapitre 10.5 donne des détails sur les tronçons de freinage et les réglages appropriés.

## **10.4.2. Passage du digital à l'analogique – Courant alternatif.**

Si une locomotive pénètre dans un secteur analogique à courant alternatif, elle continuera à rouler en conservant le sens actuel et à une vitesse en rapport avec la tension appliquée à la voie. ! Ce mode **n'est pas** disponible pour le LokSound micro V4.0. !

# **10.4.3. Passage de l'analogique au digital. Bit directionnel.**

Lors du retour sur le tronçon digital, le décodeur compare le sens actuel de la locomotive avec les informations digitales venant de la voie, si le sens de marche correspond à celui envoyé par la centrale digitale, la locomotive continue à la nouvelle vitesse déterminée par la centrale. Si le sens actuel ne correspond pas à celui envoyé par la centrale, le résultat dépend du réglage du 'bit directionnel' (pour informations voir chapitre 15.1).

Si le 'bit directionnel' est activé, le décodeur ignore les directives venant de la centrale concernant le sens de marche, la locomotive continue dans la direction actuelle. Seule la vitesse est reprise par la centrale. Le sens effectif et celui souhaité par la centrale ne correspondent donc pas jusqu'à ce qu'un ordre d'inversion se produise à la centrale.

Si le bit directionnel n'est pas activé, la locomotive s'arrête en respectant la courbe de décélération prévue, change de sens et repart dans le tronçon conventionnel. Ce qui se passe alors est décrit aux points 10.4.1 et 10.4.2.

## **10.4.4. Passage du digital au digital.**

## **LokSound V4.0 – LokSound micro V4.0 – LokSound XL V4.0 – LokSound V4.0 M4.**

Le passage direct en roulant entre les modes d'exploitation digitaux Motorola® et DCC est possible à tout moment. Le décodeur LokSound interprète chaque paquet d'informations valable venant de la centrale.

### **LokSound V4.0 – LokSound micro V4.0 – LokSound XL V4.0 – LokSound V4.0 M4.**

Le retour de Selectrix® vers DCC ou Motorola® ou M4 n'est possible qu'après une interruption de courant (voir chapitre 7.2.3).

### **LokSound XL V4.0 – LokSound V4.0 M4.**

Comme mentionné dans la section 7.2.4, le passage de Motorola® ou DCC vers mfx® est possible à tout moment dès que le décodeur reçoit un paquet mfx® valable. Lors du passage de mfx® à Motorola® ou DCC (une locomotive entre, par exemple, dans une partie du réseau qui est encore commandé par une 6021®) le décodeur accepte le paquet Motorola® seulement après une période d'environ quatre secondes. Pendant les 4 premières secondes, la locomotive continuera à la même vitesse et dans la même direction.

### **10.4.5. Changement de systèmes avec mode analogique désactivé.**

#### **LokSound V4.0 – LokSound micro V4.0 – LokSound XL V4.0 – LokSound V4.0 M4.**

Vous avez peut-être désactivé le mode analogique sur votre décodeur (CV 29, bit 2 désactivé). Si une locomotive passe d'un tronçon digital à un tronçon conventionnel, elle continuera à la même vitesse et dans la même direction. Cependant vous ne pourrez plus envoyer d'ordres à votre locomotive tant qu'elle ne sera pas revenue dans un secteur digital.

Dans certaines circonstances, le décodeur interprète une tension continue analogique comme un tronçon de freinage et arrête la locomotive, voir chapitre 10.5.

#### **10.5. Tronçon de freinage.**

Les tronçons de freinage ont pour but de freiner les locomotives indépendamment des ordres envoyés par la centrale. Cette fonction est principalement utilisée pour faire ralentir et stopper un train devant un signal rouge. Lorsque le LokSound reconnaît un ordre de freinage, il arrêtera la locomotive suivant la courbe de décélération programmée. Après cet arrêt forcé, la locomotive redémarre en suivant la courbe d'accélération définie dans le CV 3.

En fonction du système digital, il y a plusieurs façons d'influer sur le décodeur afin qu'il déclenche le freinage.

#### **10.5.1. Mode freinage DC.**

# **LokSound V4.0 – LokSound micro V4.0 – LokSound XL V4.0 – LokSound V4.0 M4.**

Pour activer le mode freinage DC, le bit 3 dans le CV 27 doit être activé. Si le mode freinage est activé, le décodeur LokSound commencera à freiner lorsqu'il passe d'un tronçon digital à un tronçon alimenté en courant continu et que la polarité de la voie NE correspond pas au sens de marche actuel du décodeur. Alors la locomotive s'arrête en respectant la courbe de décélération.

#### **10.5.2. Tronçon de freinage Märklin®.**

## **LokSound V4.0 – LokSound micro V4.0 – LokSound XL V4.0 – LokSound V4.0 M4.**

Les modules Märklin® 72441/72442 appliquent à la voie une tension continue au lieu du signal digital. Les décodeurs LokSound reconnaissent cette tension et arrêteront la locomotive, pour autant que la reconnaissance a été activée avec les bit 3 et 4 dans le CV 27 (donc CV27= valeur 24). !! Le signal généré par ces modules ressemble à du courant continu provenant d'un transformateur. Le décodeur LokSound pourrait mal interpréter ce signal et passer en mode analogique courant

**International Community Community** 

continu au lieu de freiner.

!! Si vous voulez commander le LokSound avec des signaux DCC et malgré tout, conserver votre tronçon de freinage Märklin®, il faut supprimer le mode analogique DC en désactivant le bit 1 du CV 50. Le LokSound s'arrêtera alors correctement.

# **10.5.3. Tronçon de freinage diodes Selectrix®.**

Le **LokSound V4.0 – LokSound micro V4.0 – LokSound XL V4.0 – LokSound V4.0 M4.** Les décodeurs LokSound reconnaissent le tronçon de freinage diodes de Selectrix® et s'arrêtent correctement.

# **10.5.4. Mode de freinage Lenz®ABC.**

# **LokSound V4.0 – LokSound micro V4.0 – LokSound XL V4.0 – LokSound V4.0 M4.**

Une nouvelle fonction du décodeur LokSound V4.0 est la compatibilité avec la technique de freinage de Lenz® ABC. Pour cela un groupe de diodes antiparallèles est soudé dans une moitié de voie.

À cause de la diminution de tension aux diodes, il en résulte un signal DCC asymétrique. Les décodeurs LokSound peuvent mesurer cette différence de tension entre le demi-signal de gauche et celui de droite et faire arrêter le décodeur sur demande.

Pour pouvoir utiliser cette technique ABC, vous avez besoin d'un décodeur LokSound V4.0 approprié et aussi d'un module de freinage approprié. La technique ABC ne peut être utilisée qu'avec des boosters qui ont une sortie exactement symétrique. Toutes les centrales et boosters ESU et Lenz® garantissent une sortie symétrique. L'utilisation d'autres boosters n'est pas recommandée pour la technique ABC.

- Si les décodeurs LokSound doivent s'arrêter quand le signal de voie du côté droit est plus grand que du côté gauche (diodes placées alors à gauche) il faut activer le bit 0 dans le CV 27.
- Si les décodeurs LokSound doivent s'arrêter quand le signal de voie du côté gauche est plus grand que du côté droit (diodes placées alors à droite ) il faut activer le bit 1 dans le CV 27.
- Si on veut freiner, peu importe la moitié de voie où se trouvent les diodes, il faut programmer le bit 0 et bit 1 dans le CV 27 (CV 27=3).

# **10.5.4.1. Section à vitesse lente ABC.**

Le décodeur reconnaît également les tronçons à vitesse réduite du module Lenz® BM2. La vitesse souhaitée dans le tronçon à vitesse lente peut être ajustée dans le CV 123. La valeur 255 correspond à plein régime, la valeur 0 ferait arrêter la locomotive.

# **10.5.4.2. ABC seuil de détection.**

Dans certaines situations de fonctionnement, il peut arriver que le décodeur LokSound ne reconnaisse pas la section de freinage ABC. Cela peut être dû au câblage, aux boosters ou aux diodes. A l'aide du CV 134, la sensibilité de détection peut être influencée. Modifiez progressivement la valeur de départ (12) et faites des essais jusqu'à ce que le résultat soit satisfaisant.

# **10.6. Distance de freinage constante.**

# **LokSound V4.0 – LokSound micro V4.0 – LokSound XL V4.0 – LokSound V4.0 M4.**

Une fonction intéressante se cache derrière le CV 254 (Mode de freinage ESU). Elle permet de fixer une distance constante entre le début de la zone de freinage et le point d'arrêt. Il est ainsi possible, indépendamment de la vitesse, d'amener le train à l'arrêt juste devant le signal rouge. Le décodeur LokSound calcule alors l'intensité du freinage.

Plus grande est la valeur dans le CV 254, plus longue est la distance de freinage. Essayez, sur un

tronçon-test, la valeur qui convient le mieux à votre locomotive.

Si la valeur du CV 254 = 0, la temporisation au freinage est automatiquement activée d'après le chapitre 10.1.

La distance de freinage constante n'est active que dans les tronçons de freinage. Si vous amenez manuellement le régulateur sur 0, le temps de freinage sera celui fixé par le CV4. A l'aide du CV 253, on peut choisir la façon dont le LokSound décélère.

# **10.6.1. Décélération linéaire.**

CV 253=0. La locomotive commence immédiatement à décélérer linéairement après en avoir reçu l'ordre. L'intensité du freinage est déterminée par le décodeur de telle sorte que, indépendamment de la vitesse, la locomotive s'arrête en fonction de la distance prévue dans le CV 254. Voir la ligne en pointillés dans la figure 27.

# **10.6.2. Décélération linéaire constante.**

CV 253>0. Si la valeur dans le CV 253 est supérieure à 0, la locomotive continue pendant un certain temps à la même vitesse dans le tronçon de freinage et ensuite décélère en fonction de la valeur inscrite dans le CV 253. L'intensité du freinage est donc constante et en fonction de la valeur du CV 253. Le décodeur modifie le moment où le freinage doit commencer de telle sorte que la locomotive s'arrête à l'endroit souhaité.

Voir illustration 30.

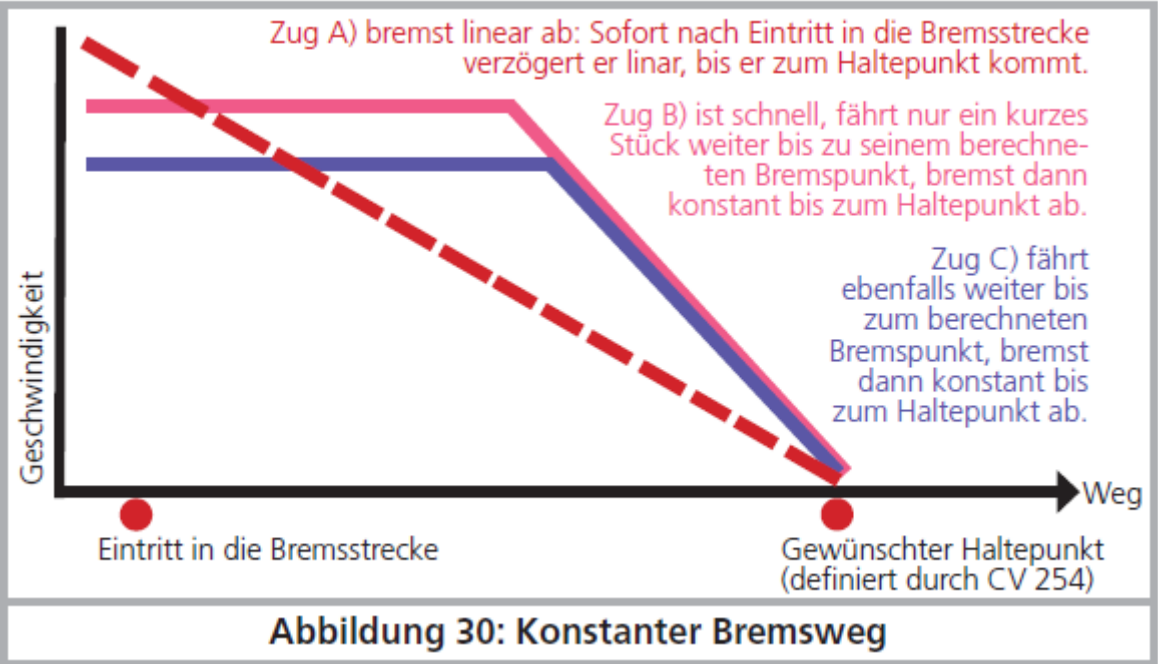

*Illustration 30. Tronçon de freinage constant.*

# **10.6.3. Rames réversibles.**

Pour que les rames réversibles s'arrêtent correctement devant un signal rouge, on peut régler séparément la distance de freinage en marche arrière. Pour cela, on configure le CV 255. Si on y définit une valeur supérieure à 0, alors la valeur du CV 254 sert pour la marche avant, la valeur du CV 255 pour la marche arrière. En règle générale, la valeur pour la marche arrière (donc voiture pilote en tête) doit être plus basse.

# **10.6.4. Freinage au cran de vitesse 0.**

Pour que la distance de freinage (constante) soit effective, le décodeur doit normalement reconnaître un tronçon de freinage. C'est un inconvénient particulièrement avec les systèmes commandés par un

**1111111111111111111111111111111111ENGINEERING EDMON** 

logiciel d'ordinateur car le logiciel envoie directement la commande de freinage sous la forme 'cran de vitesse 0', également sans tronçon de freinage physique disponible. Afin que, dans ce cas aussi, le LokPilot V4.0 observe la distance de freinage, on peut faire freiner la loco en configurant le Bit 7 du CV 27, même si elle reçoit la commande 'cran de vitesse 0',

## **10.7. Réglages en mode analogique.**

La vitesse au démarrage et la vitesse maximale des décodeurs LokSound peuvent être ajustées en exploitation analogique DC ou AC. Vous pouvez ainsi ajuster la vitesse de vos locomotives en exploitation conventionnelle.

Des essais vous permettront de déterminer les valeurs appropriées vu qu'elles dépendent du système d'engrenages et du type de transformateur.

N'oubliez pas que, par défaut, la compensation de charge est activée en exploitation analogique. Ceci vous permet un pilotage très précis même à vitesse lente.

# **10.7.1. Exploitation analogique DC.**

# **LokSound V4.0 – LokSound micro V4.0 – LokSound XL V4.0 – LokSound V4.0 M4.**

A l'aide du CV 125 on peut ajuster la tension de démarrage en exploitation analogique DC. Avec le CV 126 on ajuste la vitesse maximale.

Le moteur est à nouveau coupé dès que la tension du transformateur est inférieure à une certaine valeur. Cette valeur est normalement égale à la tension de démarrage (CV125), mais peut aussi être réduite pour un "décalage". Ce décalage est stocké dans le CV 130.

Indépendamment du moteur, les fonctions (lumière, bruitages) peuvent être pré-activées sous une autre tension, généralement plus faible. Pour cela, le "décalage" est entré dans le CV 129. Le comportement peut être décrit comme suit:

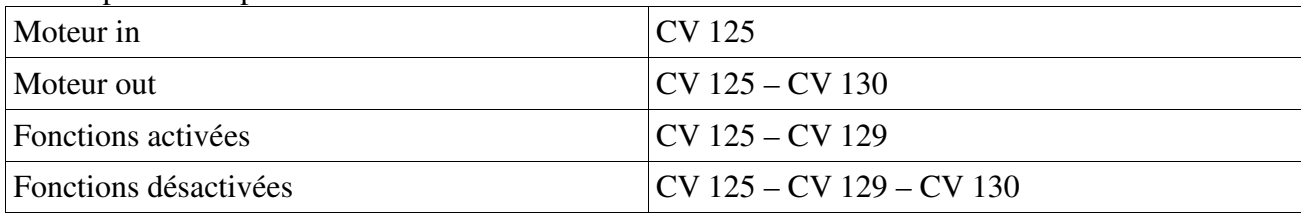

# **10.7.2. Exploitation analogique AC.**

# **LokSound V4.0 – LokSound XL V4.0 – LokSound V4.0 M4.**

A l'aide du CV 127 on peut ajuster la tension de démarrage en exploitation analogique AC. Avec le CV 128 on ajuste la vitesse maximale.

Le moteur est à nouveau coupé dès que la tension du transformateur est inférieure à une certaine valeur. Cette valeur est normalement égale à la tension de démarrage (CV127), mais peut aussi être réduite pour un "décalage". Ce décalage est stocké dans le CV 130.

Indépendamment du moteur, les fonctions (lumière, bruitages) peuvent être pré-activées sous une autre tension, généralement plus faible. Pour cela, le "décalage" est entré dans le CV 129. Le comportement peut être décrit comme suit:

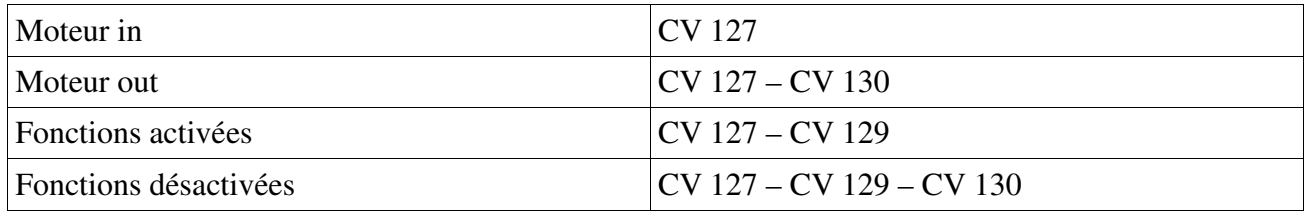

## **10.8. Frein moteur. LokSound XL V4.0.**

Si on le souhaite, le décodeur LokSound XL V4.0 peut court-circuiter le moteur pendant l'arrêt. Ce "frein de stationnement" peut empêcher la locomotive de se mettre à rouler intempestivement dans une pente.

Le frein moteur peut être activé en configurant le Bit 6 du CV 124.

Important: le frein moteur ne fonctionne que si la voie est sous tension.

# **10.9. Configurer la durée de fonctionnement du PowerPack.**

# **LokSound V4.0 – LokSound micro V4.0 – LokSound XL V4.0 – LokSound V4.0 M4.**

Si vous connectez un condensateur externe ou un "PowerPack", vous pouvez configurer sa durée de fonctionnement au moyen du CV 113. Vous pouvez déterminer (comme multiple de 0,0164 seconde) la durée après laquelle le décodeur est hors tension. Vous devez entrer un temps compris entre 0,3 et 1 seconde afin que votre locomotive n'aille pas trop loin en cas de nécessité.

A partir de la version 4.6., le décodeur LokSound a installé un "mode économie d'énergie". Si le décodeur détecte un endroit encrassé sur les voies, il réduit normalement le volume automatiquement pour économiser l'énergie. Cela ne s'entend normalement pas ou très peu. Cependant, lors de l'utilisation de plus gros condensateurs ou du PowerPack, cette réduction du volume peut être indésirable. C'est pourquoi la réduction de volume n'est active que lorsque la valeur dans le CV 113 est  $\leq$  10.

# **11. Pilotage du moteur.**

# **LokSound V4.0 – LokSound micro V4.0 – LokSound XL V4.0 – LokSound V4.0 M4.**

La compensation de charge de la 5ème génération de tous les décodeurs LokSound se caractérise par une très haute précision. Déjà avec les réglages par défaut, on peut obtenir un pilotage approprié pour la plupart des locomotives.

# **11.1. Ajuster la compensation de charge.**

Après le montage du décodeur LokSound et les premiers essais, si vous constatez que, dans les crans inférieurs de vitesse, la locomotive roule avec des à-coups ou qu'après l'arrêt, elle a un petit soubresaut ou que vous êtes mécontent des caractéristiques de roulement, il faudra ajuster la compensation de charge à votre locomotive.

Vu le nombre de moteurs différents et les différentes combinaisons d'engrenages, il n'y a pas un ajustage unique applicable partout. La compensation de charge peut dès lors être ajustée au moyen de 6 CV .

!! Vous devez d'abord vérifier si le mauvais fonctionnement du moteur n'est pas dû à une cause mécanique : une bielle pliée en est souvent la cause. Si vous désactivez la compensation de charge (CV 56 désactivé) et que le problème persiste, il y a vraisemblablement un problème technique.

# **11.1.1. Paramètres pour les moteurs les plus courants.**

Dans le tableau 28, vous trouverez les réglages corrects pour les moteurs les plus courants. Si un moteur manque, cela signifie que les réglages par défaut donnent un bon résultat ou que nous n'avons pas d'expérience suffisante avec ce moteur.

Entrez les valeurs appropriées et faites un test avec votre locomotive.

# **11.1.2. Réglages pour d'autres moteurs. 'Finetuning'.**

En matière de tolérance, les moteurs proposés sur le marché diffèrent fortement, même des moteurs du même type. C'est pourquoi les décodeurs LokSound vous permettent d'ajuster la compensation

de charge au moyen des CV 51 à 55. Lorsque les réglages mentionnés ne donnent pas satisfaction, on peut les optimiser.

Le LokSound V4.0 offre la possibilité de modifier l'intensité de la compensation spécialement à vitesse lente (cran de vitesse 1) grâce aux CV 51 et 52. On peut ainsi éviter les à-coups même à vitesse très lente.

!! Il faut s'assurer qu'il n'y a plus de condensateurs entre les connexions du collecteur du moteur et la masse. Le collecteur du moteur ne peut pas être encrassé et le mécanisme de transmission doit fonctionner parfaitement. Les contacts de roue et les frotteurs doivent être propres et assurer un contact impeccable.

# **11.1.2.1. Paramètre 'K'.**

Le CV 54 mémorise le paramètre ''K'' qui détermine l'intensité de la compensation de charge. Plus la valeur est élevée, plus le décodeur est sollicité pour réguler le moteur lorsque le régime doit être adapté.

Le paramètre 'K' doit être modifié lorsque la locomotive roule par à-coups avec les crans de vitesse inférieurs et moyens.

Diminuez de 5 la valeur du CV 54 et vérifiez si la locomotive roule normalement. Répétez l'opération jusqu'à ce que la locomotive roule normalement au cran de vitesse 1.

# **11.1.2.2. Paramètre 'I'.**

Le paramètre 'I' stocké dans le CV 55 communique au décodeur des informations sur l'inertie du moteur. Les moteurs avec un grand volant sont naturellement plus lents que les petits moteurs ou les moteurs à induit en cloche.

Modifiez le paramètre 'I' lorsque la locomotive fait encore un bond lors de l'arrêt ou juste avant ou lorsque, dans un registre de vitesses (le plus souvent le tiers inférieur), elle fait des 'bonds' ou roule irrégulièrement.

- Augmentez la valeur de 5 en partant de la valeur par défaut s'il s'agit d'un moteur avec peu ou pas d'inertie.
- Diminuez la valeur de 5 en partant de la valeur par défaut s'il s'agit d'un moteur avec une grande inertie.

Faites un nouveau test et recommencez l'opération jusqu'à un résultat satisfaisant.

# **11.1.2.3. Référence de compensation.**

Dans le CV 53 on place ce qu'on appelle la tension de référence de la compensation. Il faut y placer la tension F.E.M. engendrée par le moteur lors de son nombre de tours maximal. En fonction de la tension sur la voie et du rendement du moteur, ce paramètre doit être éventuellement ajusté. Lorsque la locomotive atteint déjà sa vitesse maximale aux ¾ de la course du régulateur et que le dernier quart ne provoque plus de changement de vitesse perceptible, il faut diminuer la valeur dans le CV 53. Diminuez la valeur de 5 à 8 unités et voyez le résultat. Recommencez jusqu'au moment où la locomotive atteint sa vitesse maximale quand le régulateur est tourné à fond.

Si, au contraire, la locomotive semble rouler trop lentement avec le régulateur entièrement ouvert, vous devez alors augmenter progressivement la valeur du CV 53 jusqu'à ce que la vitesse maximale soit atteinte.

# **11.1.2.4. Paramètre 'K slow'.**

Avec le LokSound V4.0, on a ajouté un CV supplémentaire : le 52, il détermine séparément l'intensité de la compensation lors de mouvements très lents au cran de vitesse 1. Si vous n'êtes pas satisfait lors du démarrage ou des caractéristiques de roulement à vitesse lente, alors que vous êtes satisfait pour des vitesses moyennes et élevées, vous devez augmenter la valeur du CV52 de 5 à 10

environ par rapport au CV 54.

# **11.1.2.5. Le paramètre "I slow"**

Vous pouvez régler ici l'inertie du moteur séparément pour la marche au ralenti et pour le démarrage. La valeur souhaitée est entrée dans le CV 51. Les paramètres "K slow» et «I slow" travaillent ensemble pour le démarrage et la marche au ralenti (crans de vitesse 1,2), tandis que les paramètres CV 54 ("K") et CV 55 ("I") se chargent des crans de vitesse restants. Le décodeur calcule, dans ce cas, une courbe caractéristique afin d'éviter des à-coups.

## **11.1.2.6. Fréquence de régulation variable.**

Par défaut, le décodeur fonctionne avec une fréquence de régulation variable pour pouvoir réguler le moteur aussi précisément que possible. Avec certains moteurs, cependant, cela peut provoquer un bourdonnement désagréable.

Vous pouvez régler le contrôle de ces moteurs sur une fréquence fixe. Pour ce faire, inscrivez la valeur 16 dans le bit 4 du CV 124.

# **11.1.3. Calibrage automatique du moteur.**

Les décodeurs LokSound V4.0 permettent un calibrage automatique des paramètres du moteur. Ce processus conduit dans de nombreux cas à une bonne régulation de la charge. Cependant, un bon résultat ne peut être garanti dans tous les cas en raison du nombre infini de combinaisons moteurs transmissions. Un essai en vaut la peine.

Procédez comme suit:

- Placez la loco sur une section de voie droite, si possible horizontale. La voie doit être suffisamment longue pour que la locomotive puisse rouler pendant environ 2 secondes à pleine vitesse. Cela se fait automatiquement lors du calibrage. Prévoir des heurtoirs ou quelque chose de semblable pour que la loco ne puisse pas tomber par terre ou dérailler!

- Appelez la locomotive sur votre régulateur et assurez-vous que la touche F1 est désactivée et que le régulateur est la vitesse 0. Réglez le sens de marche selon lequel la loco doit rouler.

- Entrez la valeur 0 dans le CV 54 (sur la voie de programmation ou en utilisant la programmation sur la voie principale)

- Appuyez sur la touche "F1". La loco va se mettre automatiquement en mouvement à pleine vitesse. Elle ne sera pas contrôlable pendant environ 1,5 secondes!

- La loco s'arrête automatiquement et les paramètres du contrôle de charge sont stockés dans les CV 51, 52, 53, 54, 55.

En vous basant sur ces valeurs, vous pouvez optimiser les paramètres du contrôle de

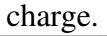

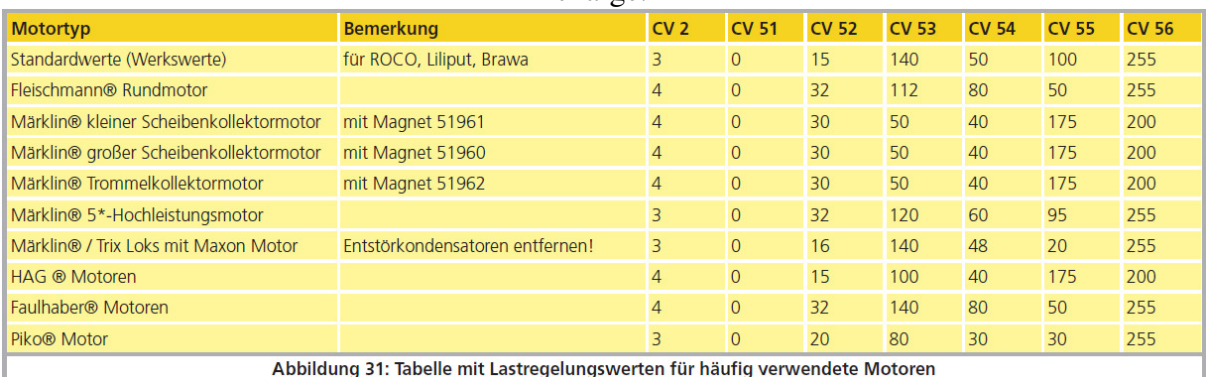

| Type de moteur                                                                                | Remarque                      | CV2            | <b>CV51</b>    | <b>CV52</b> | <b>CV53</b> | <b>CV54</b> | CV55 | <b>CV56</b> |  |  |  |
|-----------------------------------------------------------------------------------------------|-------------------------------|----------------|----------------|-------------|-------------|-------------|------|-------------|--|--|--|
| Valeurs standard (par<br>défaut)                                                              | Pour ROCO, Liliput,<br>Brawa. | 3              | $\theta$       | 15          | 140         | 50          | 100  | 255         |  |  |  |
| Fleischmann <sup>®</sup> moteur<br>rond                                                       |                               | $\overline{4}$ | $\overline{0}$ | 32          | 112         | 80          | 50   | 255         |  |  |  |
| Märklin <sup>®</sup> petit moteur à Avec aimant 51961<br>collecteur à disque                  |                               | $\overline{4}$ | $\overline{0}$ | 30          | 50          | 40          | 175  | 200         |  |  |  |
| Märklin <sup>®</sup> grand moteur<br>à collecteur à disque                                    | Avec aimant 51960             | $\overline{4}$ | $\overline{0}$ | 30          | 50          | 40          | 175  | 200         |  |  |  |
| Märklin® avec moteur<br>à collecteur à tambour                                                | Avec aimant 51962             | $\overline{4}$ | $\overline{0}$ | 30          | 50          | 40          | 175  | 200         |  |  |  |
| Moteur Märklin <sup>®</sup> 5 <sup>*</sup> à<br>hautes performances                           |                               | 3              | $\overline{0}$ | 32          | 120         | 60          | 95   | 255         |  |  |  |
| Locos Märklin®/Trix<br>avec moteur Maxon                                                      |                               | 3              | $\overline{0}$ | 16          | 140         | 48          | 20   | 255         |  |  |  |
| Moteurs HAG <sup>®</sup>                                                                      |                               | $\overline{4}$ | $\overline{0}$ | 15          | 100         | 40          | 175  | 200         |  |  |  |
| Moteurs Faulhaber <sup>®</sup>                                                                |                               | $\overline{4}$ | $\overline{0}$ | 32          | 140         | 80          | 50   | 255         |  |  |  |
| Moteurs Piko <sup>®</sup>                                                                     |                               | 3              | $\theta$       | 20          | 80          | 30          | 30   | 255         |  |  |  |
| Illustration 31. Tableau des valeurs pour la compensation de charge pour les moteurs les plus |                               |                |                |             |             |             |      |             |  |  |  |

**courants.**

# **11.2. Désactiver la compensation de charge.**

# **LokSound V4.0 – LokSound micro V4.0 – LokSound XL V4.0 – LokSound V4.0 M4.**

En plaçant la valeur 0 dans le CV 56, vous pouvez désactiver la compensation de charge. Dans ce cas, la tension de démarrage doit être augmentée dans le CV 2 de telle manière que la locomotive démarre normalement au cran de vitesse 1 ou 2.

# **11.3. Modifier la fréquence de la compensation de charge.**

# **LokSound V4.0 – LokSound micro V4.0 – LokSound XL V4.0 – LokSound V4.0 M4.**

Normalement la compensation de charge des décodeurs LokSound fonctionne avec une fréquence de 40 kHz. Il est parfois utile de réduire cette fréquence. :

- pour les moteurs avec peu de puissance à cause d'une forte inductivité
- les moyens de déparasitage (condensateurs, bobines de réactance, etc.) perturbent la compensation de charge mais ne peuvent pas être enlevés (par exemple quelques vieilles locomotives Gützold.

Désactivez le bit 1 du CV 49 pour passer d'environ 40kHz à environ 20kHz

# **11.4. Dynamic Drive Control : montées et descentes.**

# **LokSound V4.0 – LokSound micro V4.0 – LokSound XL V4.0 – LokSound V4.0 M4.**

Le Dynamic Drive Control des décodeurs LokSound vous permet d'adapter à votre goût l'influence de la compensation de charge. Une compensation à 100% (maintien constant de la vitesse à condition que la puissance soit suffisante) n'est pas toujours réaliste. C'est pourquoi le pourcentage de compensation peut être ajusté entre 0 (en principe comme si la compensation était désactivée) et 100% (compensation complète).

*ITTTTTTTTTTTTTTTTTTTTEENING EDMON* 

A vitesse lente, une compensation de 100% est recommandée pour éviter que la locomotive ne reste 'collée' ou qu'elle ne 'détale' lors d'une charge peu élevée. Lorsque la vitesse augmente, l'intensité de la compensation devrait diminuer de sorte que la puissance totale du moteur ne soit pas bridée lorsque le régulateur est tourné à fond. On a ainsi une corrélation avec le tronçon parcouru : la locomotive accélère en descente et ralentit de façon réaliste en montée.

Le pourcentage de compensation souhaité est stocké dans le CV 56.

Lors d'une traction multiple, il est judicieux de diminuer l'influence de la compensation, cela permet d'obtenir un meilleur comportement des locomotives.

## **11.5. Réglages pour moteur C-Sinus.**

Le décodeur LokSound muni d'une fiche 21MCT peut piloter indirectement le nouveau moteur C-Sinus via l'électronique de commande montée dans la locomotive. Pour cela, le LokSound peut générer tous les signaux nécessaires à condition de changer quelques réglages.

La compensation de charge doit être désactivée comme décrit dans le chapitre 11.2.

L'électronique de contrôle du moteur a besoin d'une tension logique commutable que le LokSound met à sa disposition via la sortie AUX4 qui doit donc être activée aussi bien à l'arrêt que pendant la marche (dans les deux directions).

### **LokSound V4.0 – LokSound micro V4.0 – LokSound XL V4.0 – LokSound V4.0 M4.**

Inscrivez les valeurs suivantes dans les CV. Assurez-vous que le CV 31 contient la valeur16 et le CV 32 la valeur 2.

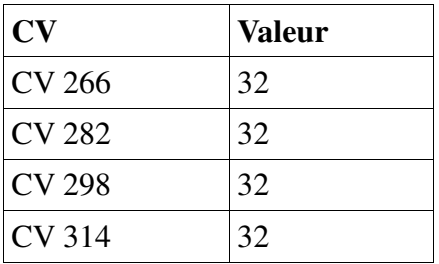

Vous pouvez aussi utiliser le LokProgrammer pour activer AUX4 aussi bien à l'arrêt que en roulant dans les deux sens. Voir illustration 34.

De plus, pour certains modèles, l'interface sérielle (SUSI) doit être activée parce que l'électronique de commande incluse reçoit ses instructions via cette interface. Activez le SUSI en réglant le Bit 3 du CV 124. Sur base de la valeur par défaut du CV 124 (20), vous devriez entrer la valeur 28 dans le CV124.

Malheureusement, il y a un autre problème à régler : la platine de commande C-Sinus tire (trop) d'énergie du décodeur LokSound. Si vous avez activé RailCom dans votre centrale ou si vous avez installé les tronçons de freinage Märklin, cela peut provoquer des dysfonctionnements. Vous pouvez alors brancher un condensateur d'environ 470uF entre U + et la masse du décodeur comme décrit au chapitre 6.10.2.

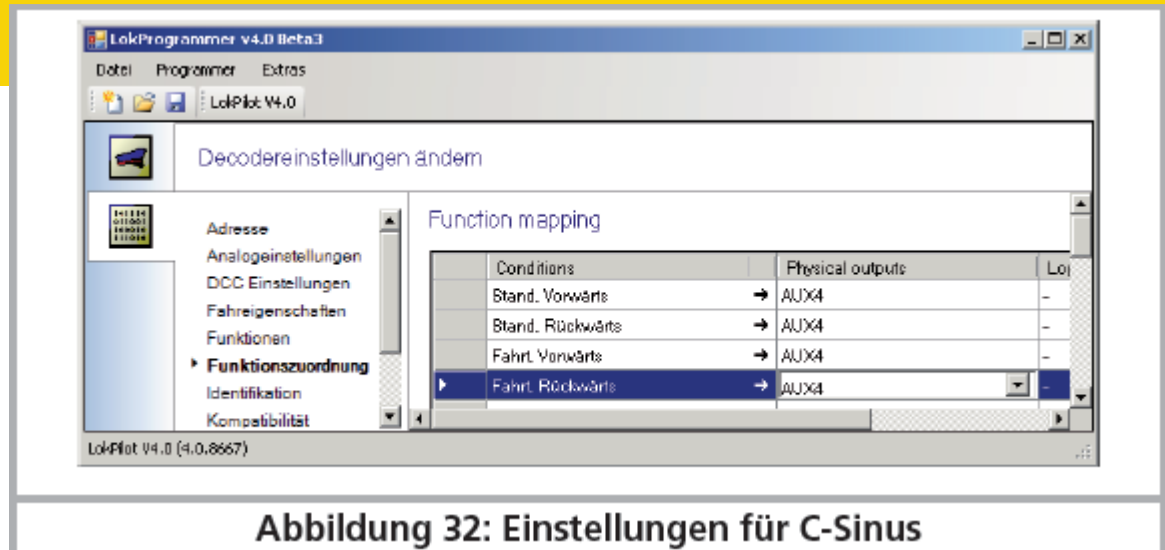

*Illustration 32. Réglages pour C-Sinus.*

# **12. Sorties de fonction.**

# **12.1. Sorties de fonction disponibles.**

Les décodeurs LokSound possèdent jusqu'à 12 sorties de fonction physiques. 'phares avant' et 'phares arrière' sont utilisés pour l'éclairage; les sorties restantes sont utilisables librement. De plus, on dispose des fonctions : 'mode manœuvres', 'activer/désactiver la temporisation au démarrage/freinage', ainsi que de la fonction 'activation/désactivation du bruitage'. Les sorties de fonction peuvent être commutées avec les touches de fonction de la centrale. Généralement F0 est la touche pour l'éclairage, on compte les touches restantes à partir de F1.

# **12.2. Affectation des touches de fonction. Mapping.**

# **LokSound V4.0 – LokSound micro V4.0 – LokSound XL V4.0 – LokSound V4.0 M4.**

Les sorties peuvent être attribuées librement aux touches de fonction. ESU utilise avec le LokSound V4.0 un ' Mapping' étendu avec l'avantage que chaque sortie peut être attribuée, sans restriction, à n'importe quelle touche. De plus l'attribution peut être différente selon le sens de marche. Une touche peut commuter simultanément plusieurs sorties. Malheureusement cette flexibilité nécessite un grand nombre de CV. Le problème est que la NMRA n'a pas prévu suffisamment de CV. La solution à ce problème s'appelle 'CV indexé'.

# **12.2.1. CV indexé.**

Les CV de la fourchette 257-511 ont une utilisation spéciale : ils sont indexés. Cela signifie que l'utilisation de ces CV peut changer en fonction de la valeur d'un 'registre - index'. En modifiant la valeur dans le registre-index, on modifie automatiquement la valeur et l'utilisation du CV indexé. De cette manière, chaque CV de la fourchette 257-511 peut être utilisé plusieurs fois et résout le problème du manque de CV.

Les CV 31 et 32 sont appelés registres-index, ils déterminent l'utilisation des CV 257-511. En modifiant les CV 31 et 32, vous changez également la signification et la valeur des CV 257-511. La signification des autres CV (1-256) est indépendante de la valeur du 'registre-index'. Avant de modifier la valeur d'un CV dans la fourchette 257-511, assurez-vous que les registresindex CV31 et 32 contiennent la valeur correcte.

Actuellement le CV 31 doit toujours contenir la valeur 16, le CV 32 peut contenir les valeurs 0, 1, 2, 3 ou 4.

**.........ENGINEERING EDMON** 

## **12.2.2. Affectation des touches de fonction.**

L'affectation des touches de fonction du décodeur LokSound V4.0 est très puissante et en même temps flexible :

- Chaque touche de fonction peut commuter plusieurs sorties simultanément.

- Une sortie peut être commutée par plusieurs touches de fonction

- Les touches de fonction peuvent être combinées (par exemple F3 ET F5 enfoncés)

- Les touches de fonction peuvent être inversées (par exemple PAS quand F8 enfoncé)

- En plus des touches F0 à F28, association possible du sens de marche ou de la vitesse (la loco roule/est arrêtée)

- Intégration possible d'un maximum de 5 capteurs externes.

Bien que de nombreux modélistes aient besoin de ces fonctions pour programmer leurs locos de façon optimale, l'affectation des touches de fonction est un véritable exercice de programmation en raison des nombreux CV disponibles. Prenez le temps de comprendre le concept, avant d'apporter vous-même des changements au décodeur.

Toutes les actions que le décodeur doit exécuter, sont disposées en interne dans un tableau. Examinons donc d'abord la structure de base comme le montre le tableau (voir page 52 dans le manuel en allemand). On y distingue deux groupes principaux :

- Dans le bloc-conditions, on fixe les conditions pour qu'une action puisse se produire. Les conditions sont par exemple "F3 enclenché" ou "la loco se trouve vers l'avant et F8 est enclenché" - Dans le bloc-actions, on fixe ce qui se passera si la/les condition(s) est/sont remplie(s). Cela peut être, par exemple, la commutation d'une sortie de fonction ou l'activation d'un bruitage.

Le tableau possède toujours exactement 40 entrées, dénommées ''ligne de cartographie". Le décodeur lit constamment le tableau de haut en bas (lignes 1 à 40) et vérifie pour chaque ligne si les termes du "bloc-conditions" sont remplis. C'est SEULEMENT alors que le décodeur tient compte des actions voulues dans le bloc-actions et les exécute. Il passe ensuite à la ligne suivante, arrivé à la fin il recommence depuis le début. Ce processus se déroule plusieurs centaines de fois par seconde.

Les conditions de chaque bloc sont stockées dans des CV. Par ligne de cartographie, 9 CV sont disponibles pour le bloc-conditions et 7 CV pour le bloc-actions. Dans le tableau sont mentionnés les CV en rapport avec chaque ligne de cartographie. Les CV sont numérotés en se suivant de 'A' jusqu'à 'Q' et sont désignés comme CV de contrôle.

Comme tous les CV concernés se situent dans le domaine indexé, la valeur appropriée pour le CV 32 est également mentionnée. Avant de modifier l'un des CV, vous devez vous assurer que le CV 31 contient la valeur 16 et le CV 32 la valeur indiquée.

**12.2.2.1. Bloc-conditions.** (Voir tableau dans le mode d'emploi en allemand, pages 53/54) Chaque bloc-conditions de chaque ligne de cartographie se compose de 9 CV de contrôle. Chaque CV définit quatre conditions.

La valeur qui doit être inscrite dans chacun des CV de contrôle, est assez simple à calculer: additionner les valeurs numériques des conditions souhaitées.

Exemple : vous souhaitez que la touche F0 soit enclenchée et que la loco soit à l'arrêt en marche avant mais que F4 soit désactivé. Vous entrez donc la valeur 4 + 16 = 20 dans le CV de contrôle A et la valeur 32 dans le CV de contrôle B. Tous les autres CV restent à 0. De cette façon, les conditions sont ignorées. Le tableau précédent montre dans quel CV vous devez entrer les valeurs. Le blocconditions pour la première ligne de cartographie se trouve entre le CV 257 (CV de contrôle A) et le CV 265 (CV de contrôle I).

Le LokSound V4.0 prend en charge jusqu'à 5 entrées pour capteur. Cependant, sur le LokSound

V4.0 et LokSound V4.0 M4, seul le capteur de roue est présent. Sur le LokSound XL V4.0, on dispose en plus des capteurs 1 et 2. Sur le LokSound micro V4.0, il n'y a pas de capteurs physiquement présents. Cependant, vous pouvez les utiliser dans la cartographie car ces capteurs peuvent être disponibles sur des circuits imprimés supplémentaires (par exemple, dans nos modèles de locomotives ESU Engineering Edition).

# **12.2.2.2. Sorties de fonction physiques.**

Les sorties de fonction physiques sont les sorties effectivement présentes sur le décodeur, sorties qui peuvent être reliées (par des fils) à de vrais consommateurs. Jusqu'à 12 sorties sont possibles. Les décodeurs sont équipés comme suit:

*(Voir tableau dans le manuel en allemand, page 54)*

Dans l'affectation des touches de fonction, vous pouvez cependant occuper toutes les sorties prévues car des sorties supplémentaires peuvent être disponibles sur des cartes d'extensions externes (par exemple, carte d'extension ESU I/O). Celles-ci sont pleinement intégrées dans l'attribution des touches de fonction.

Le bloc pour les sorties physiques de chaque ligne de cartographie comprend deux CV. La signification de ces CV est la suivante :

*(Voir tableau dans le manuel en allemand, page 54/55)*

Pour chaque sortie que vous souhaitez commuter, vous devez ajouter la valeur appropriée pour le CV de contrôle. Veuillez vous référer à nouveau au tableau récapitulatif, pour savoir exactement quel CV doit être configuré. Par exemple, pour la ligne 1 de cartographie, le CV 266 (CV de contrôle K) et le CV 267 (CV de contrôle L).

Les sorties éclairage avant et arrière ainsi que les sorties AUX1 et AUX2 sont présentes deux fois. Ces sorties peuvent prendre deux configurations (configuration [1] et configuration [2]). Dans l'affectation des touches de fonction, vous pouvez déterminer, en appuyant sur une touche, laquelle de ces deux configurations doit être active. Par exemple, on peut ainsi créer une fonction 'phare longue portée'. Pour plus de détails, se reporter au chapitre 12.3.

## **12.2.2.3. Les sorties logiques**.

Sous le nom de sorties logiques sont rassemblées les fonctions qui influencent directement ou indirectement le comportement du décodeur de manière "dynamique". Souvent, ces fonctions ne sont opérationnelles qu'en association avec d'autres paramètres.

Les fonctions suivantes sont prévues :

- Désactivation de la temporisation au démarrage et au freinage
- Mode manœuvres : la loco ne roule qu'à mi-vitesse
- Freinage dynamique: le temps de freinage est doublé.
- Unité fumigène : activation de générateurs de fumée cadencés (ESU, KM-1, Kiss ).

- Régime moteur diesel "up" et régime moteur diesel "down": Ceci permet de régler le régimemoteur des locomotives diesel-électriques (particulièrement de conception américaine)

indépendamment de la vitesse. Ainsi, vous pouvez, même à vitesse lente, faire tourner le moteur diesel à haut régime et donc simuler une lourde charge. Dès que la sélection manuelle est activée, le régime du moteur diesel ne dépend plus de la vitesse jusqu'à ce que la loco soit à l'arrêt et que les touches appropriées soient désactivées.

- Fading: lorsque cette fonction est activée, le son s'affaiblit progressivement (fading). Ceci est utile pour simuler le passage dans un tunnel.

- Désactiver le bruit de freinage: lorsque cette fonction est activée, le bruit de freinage est supprimé.

- Doppler: lorsque cette fonction est activée, un effet Doppler est simulé, en fonction de la vitesse.

- Contrôle du volume: chaque fois que le bouton est pressé (et relâché), le volume est

progressivement réduit. Lorsque vous appuyez à nouveau, on atteint à nouveau le niveau maximum

du volume. C'est pratique pour régler le volume pendant la marche sans devoir programmer. - Mode Shift : configure l'état global en mode ''Shift''. Ce mode est, le cas échéant, utilisé par certains projets audio pour pouvoir reproduire certains sons.

En outre, il existe encore trois fonctions qui influencent le fonctionnement des sorties de fonction physiques. Elles agissent ensemble avec différents effets d'éclairage des sorties physiques. Plus de détails dans la section 12.3.

- Foyer de locomotive : si cette condition est activée, la luminosité d'une LED foyer de locomotive est modifiée.

- Dimmer: si cette condition est activée, toutes les sorties sont alors environ 60% plus sombres à condition que la sortie ait reçu l'attribut "Atténuation''.

- Grade-Crossing : définit pour la sortie configurée de manière appropriée la fonction "passage à niveau'' selon le modèle américain.

Comme pour les sorties physiques, les fonctions logiques sont aussi représentées par 2 CV au sein de la ligne de cartographie. La disposition à l'intérieur des deux CV est la suivante:

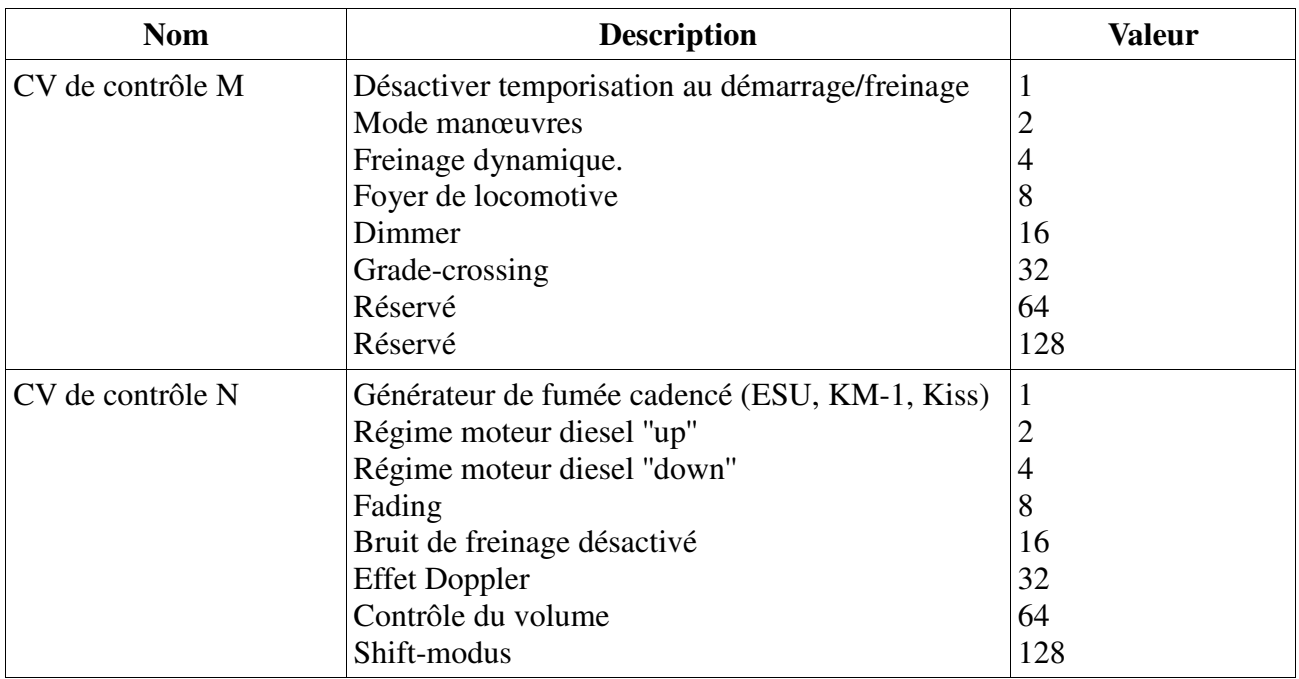

Pour chaque fonction que vous voulez commuter, vous devez ajouter la valeur appropriée pour le CV de contrôle. Veuillez de nouveau vous référer au tableau récapitulatif, pour savoir précisément quels CV doivent être configurés. Pour la ligne 1 de cartographie, ce sont par exemple le CV 268 (CV de contrôle M) et le CV 269 (CV de contrôle N).

## **12.2.2.4. Fonctions sonores.**

Les fonctions de bruitage peuvent évidemment être commandées à l'intérieur d'une ligne de cartographie. A cet effet, tous les bruitages sont attribués à des ''plages-audio'' (soundslots). Vous pouvez déterminer quelles plages-audio (également plusieurs à la fois) doivent être déclenchées avec la touche.

Le bruit de roulement (bruit du moteur principal) se trouve toujours dans la plage-audio 1. Pour certaines locos et pour presque toutes les locomotives à vapeur les slots 2 et 24 sont également disponibles pour le bruitage du roulement. Dans ce cas, ceux-ci sont déclenchés ensemble par une seule touche.

Pour chaque ligne de cartographie, trois CV sont disponibles pour les fonctions audio :

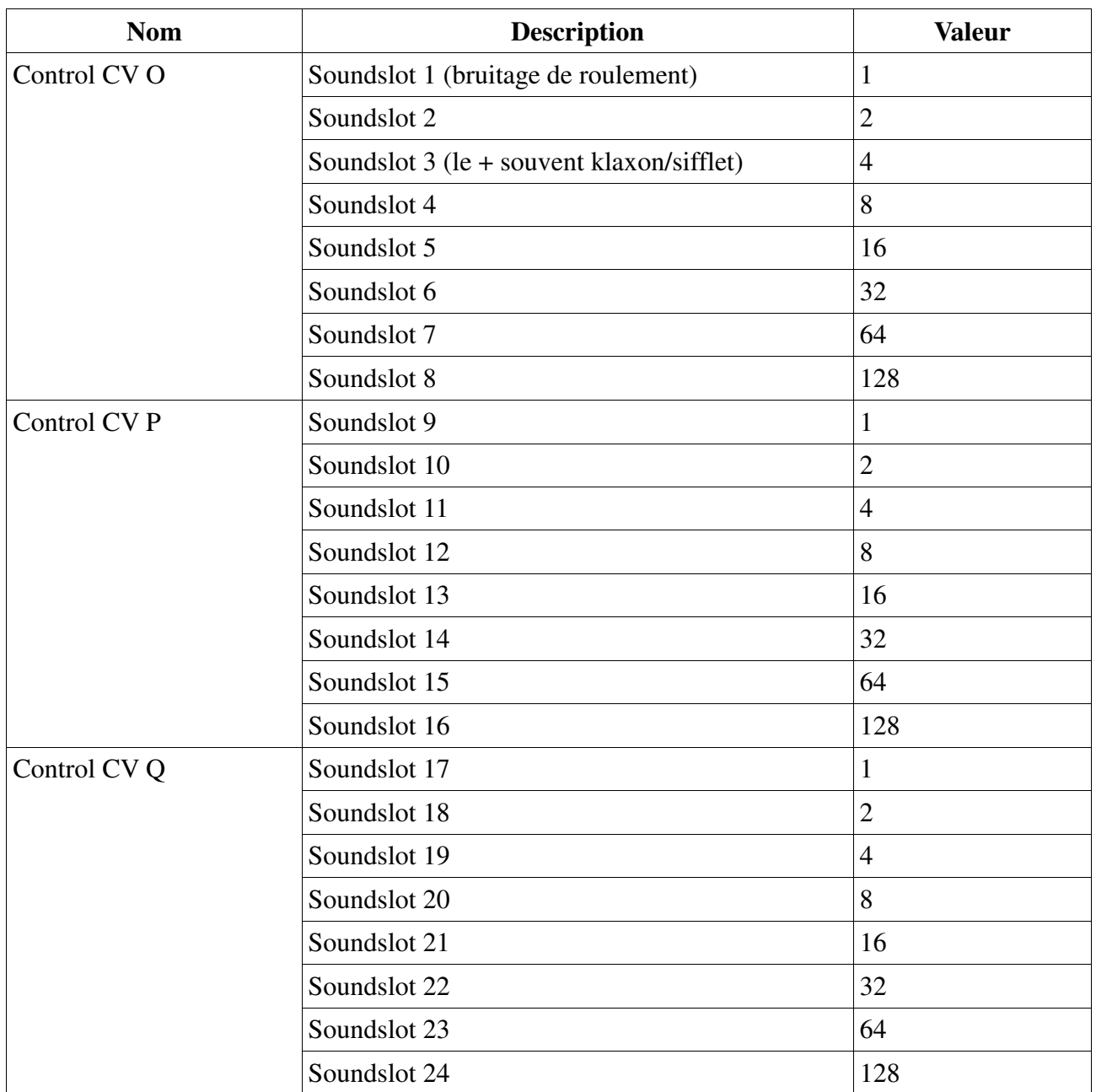

Pour chaque bruitage que vous voulez déclencher, vous devez ajouter la valeur appropriée pour le CV de contrôle. Veuillez de nouveau vous référer au tableau récapitulatif, pour savoir précisément quel CV doit être configuré. Pour la ligne 1 de cartographie, ce sont par exemple les CV 270 (CV de contrôle O) à 272 (CV de contrôle Q).

Théoriquement, vous pouvez déclencher les 24 plages-audio au moyen d'une touche. Toutefois, le LokSound V4.0 n'en produira que huit en même temps.

## **12.2.3. Mapping standard décodeur LokSound V4. 0 / micro.**

*(Voir tableau dans le manuel en allemand, page 58)*

Les deux décodeurs LokSound V4.0 et LokSound V4.0 micro ont, par défaut, une attribution identique des touches de fonction.

Le bruitage se trouvant dans une plage-audio est partiellement différent selon le type de décodeur. Sur notre page d'accueil www.esu.eu, vous trouverez sous la rubrique

''Download/Geräuschdateien/LokSoundV4.0 /" une liste de tous les fichiers audio disponibles. Vous

pouvez également y trouver et imprimer une liste avec toutes les fonctions et les plages-audio utilisées.

|                | <b>Taste Funktion</b>                                 | <b>Soundslots</b> | Lautstärke CVs |
|----------------|-------------------------------------------------------|-------------------|----------------|
| Licht          | Licht, Lichtmaschine                                  | 19                | 403            |
| F <sub>1</sub> | Sound ein/aus                                         | 1, 2, 24          | 259, 267, 443  |
| F <sub>2</sub> | Pfeife                                                | 3                 | 275            |
| F <sub>3</sub> | Glocke                                                | $\overline{4}$    | 283            |
| F4             | Kohle schaufeln                                       | 5                 | 291            |
| F <sub>5</sub> | Luftpumpe                                             | 6                 | 299            |
| F <sub>6</sub> | Beschleunigungs-/Bremszeit,<br>Rangiergang            |                   |                |
| F7             | Kurvenquietschen an/aus                               | 15                | 371            |
| F <sub>8</sub> | AUX1                                                  |                   |                |
| F <sub>9</sub> | Zylinderausblasen                                     | 9                 | 323            |
| F10            | Schaffnerpfiff                                        | 10                | 331            |
| F11            | Kupplungsgeräusch                                     | 8                 | 315            |
| F12            | Sanden                                                | 11                | 339            |
| F13            | Anlegen<br>(Lösen 13<br><b>Bremse</b><br>automatisch) |                   | 355            |
| F14            | Bahnhofsdurchsage #1                                  | 7                 | 307            |
| F15            | Kurzpfiff                                             | 16                | 379            |
| F16            | Sicherheitsventil                                     | 12                | 347            |
| F17            | Schienenstöße an/aus                                  | 17, 18            | 387, 395       |
| F18            | Abschlammen                                           | 14                | 363            |
| F19            | Wasserpumpe                                           | 21                | 419            |
| F20            | Injektor                                              | 20                | 411            |

*Illustration 33 : attribution des touches de fonction BR98.10 Lokalbahn.* 

# **12.2.4. Mapping standard LokSound V4.0 M4.**

*(Voir tableau dans le manuel en allemand, page 59)*

L'affectation standard des touches de fonction du décodeur LokSound V4.0 M4 a dû être traitée différemment à cause du système mfx®, qui ne peut supporter le système souple du LokSound V4.0. C'est pourquoi nous avons utilisé pour le LokSound V4.0 M4 la même cartographie mfx® que pour le décodeur LokSound V3.0 M4. De cette façon, on peut les configurer sans problème avec toutes les centrales M4. Toutefois, mfx® ne peut supporter que 16 touches de fonction.

# **12.2.5. Mapping standard LokSound XL V4.0**

*(Voir tableau dans le manuel en allemand, page 60)*

Le décodeur LokSound XL V4.0 doit remédier au ''grand écart'' entre la pleine compatibilité M4 et un nombre maximum de fonctions pour les utilisateurs DCC.

Le mapping montré ci-dessus pour le LokSound V4.0 M4 ne peut pas convenir car il ne comporte que 16 touches de fonction. D'autre part, le nombre de lignes de cartographie est limité à 40, nous avons donc dû procéder autrement afin de pouvoir exploiter pleinement ce décodeur. La solution

consiste à rendre la plupart des touches de fonction indépendantes du sens de marche. De cette façon, de nombreuses lignes sont économisées.

# **12.2.5.1. Configurer LokSound XL V4.0 avec la Central Station 2.**

Cependant, une centrale mfx® demande toujours deux lignes de cartographie par touche de fonction. Ce problème est ainsi résolu : le décodeur M4 simule deux lignes par touche pour la centrale mfx® alors qu'il n'y en a qu'une en réalité. Ceci se déroule de façon transparente. En configurant un LokSound XL V4.0 avec une centrale Märklin® mfx® (par exemple la Central Station 2) vous devez veiller à ce que la ligne pour ''marche arrière'' ne puisse pas être modifiée. Elle sera ignorée lors de l'enregistrement. Si vous voulez, par la suite, rendre une ligne dépendante du sens de marche, nous vous recommandons d'utiliser une centrale ECoS de ESU (avec DCC) ou un LokProgrammer de ESU.

# **12.2.5.2. Exemple**

Exemple: commuter AUX3 avec la touche F8. Supposons que vous disposez d'un décodeur LokSound V4.0 et vous souhaitez commuter AUX3 avec F8, indépendamment du sens de marche. Vous avez branché une ampoule à AUX3 via l'Adapterplatine 51968 de ESU.

Un coup d'œil au mapping standard du LokSound V4.0 montre qu'on ne doit rien changer au blocactions. F8 est déjà inscrit à la ligne 14 de la cartographie.

Dans le tableau de la section 12.2.2.2, nous voyons que, pour activer AUX3, le premier CV du bloc doit avoir la valeur 16. Sur le tableau récapitulatif, nous voyons que ce doit être le CV 474 (indice : 2). Par conséquent, vous devez d'abord entrer la valeur 2 dans le CV 32 et ensuite entrer la valeur 16 dans le CV 474.

Pour que notre exemple fonctionne, la sortie AUX3 doit aussi être enclenchée. Ceci est expliqué dans la section 12.3.

# **12.2.6. Affectation des touches de fonction avec le LokProgrammer.**

Bien que la programmation des touches de fonction soit possible en utilisant l'ECoS de ESU ou tout autre centrale conforme DCC, ce processus est beaucoup plus facile sur un PC en utilisant le LokProgrammer de ESU. Son menu graphique simplifie l'attribution des fonctions de manière significative. Nous vous recommandons d'utiliser le logiciel à partir de la version 4.3.x pour disposer de toutes les possibilités.

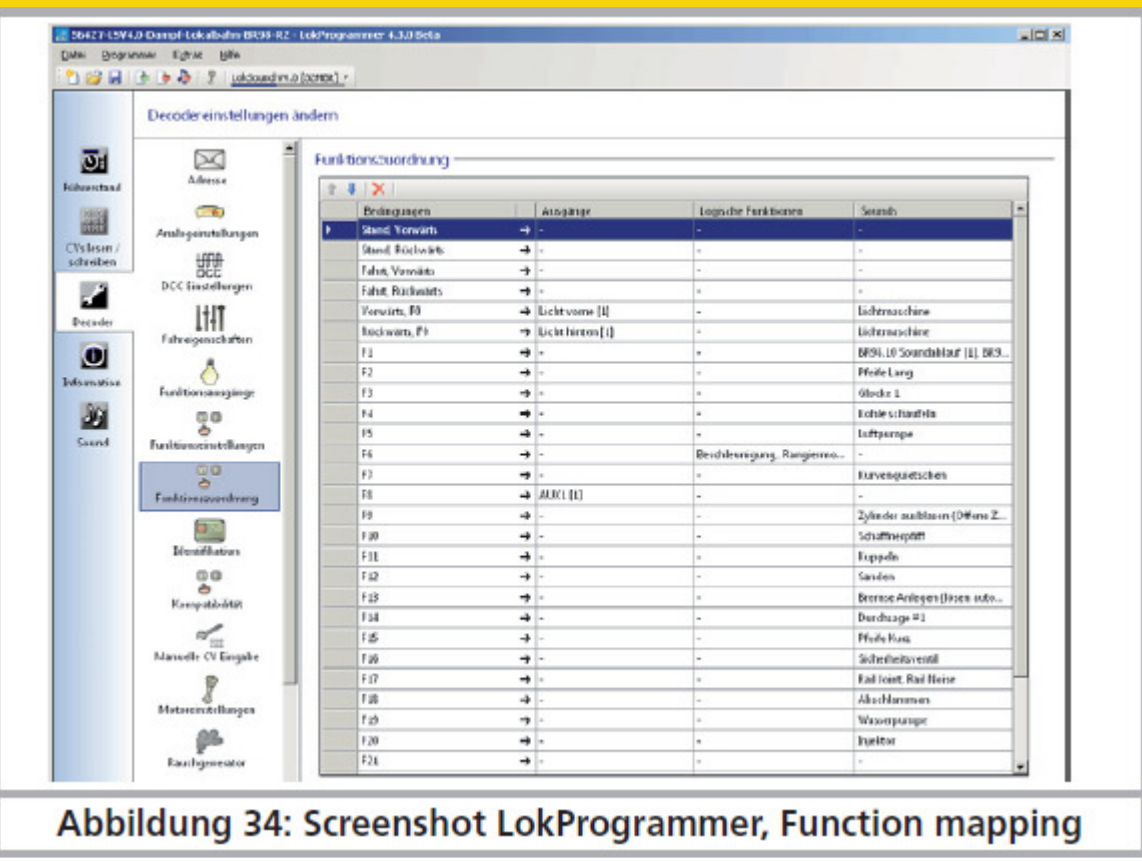

*Illustration 34 : saisie d'écran LokProgrammer, fonction Mapping.*

# **12.3. Effets aux sorties de fonction.**

# **12.3.1. Commande des sorties et possibilités.**

Chacune des sorties de fonction peut/doit d'abord être activée avant que l'on puisse l'utiliser. De plus, chaque sortie peut être associée à un effet lumineux et être, en plus, combinée avec des fonctions logiques comme 'Grade Crossing', 'dimmer' ou 'feuerbüchse'.

Les effets lumineux suivants sont disponibles :

- Dimmbares Licht : un consommateur normal, allumé en permanence. Si la fonction dimmer est activée, la luminosité est réduite de 50%.
- Dimmbares Licht 'Auf/Abblenden'' (ouvrir/fermer en fondu), la sortie est alimentée lentement de façon à imiter l'allumage des anciennes lampes à huile ou de très vieilles ampoules. Si la fonction dimmer est activée, la luminosité est réduite de moitié.
- Foyer de locomotive : imite l'effet lumineux d'un foyer de locomotive.
- Foyer de locomotive intelligent : l'effet lumineux change en fonction de la marche
- Single Strobe : imite un seul flash. La fréquence peut être réglée.
- Double Strobe : imite un flash double. La fréquence peut être réglée.
- Rotary Beacon : un effet lumineux typique pour les locomotives diesel américaines des années 60 et 70.
- Prime Stratolight : a succédé au Rotary Beacon sur les locomotives diesel américaines.
- Ditch Light Type 1 : si sélectionné, la sortie est allumée si elle ne doit pas clignoter
- Ditch Light Type 2 : la sortie est normalement coupée ou elle clignote
- Oscillator : signal avertisseur disponible aux USA.
- Blinklicht : le feu clignotant classique, la fréquence peut être ajustée.
- Mars Light : imite le signal avertisseur bien connu aux USA.
- Gyra Light : semblable au Mars Light mais plus lent.
- FRED : 'Flashing End of Train Device', imite le feu de fin de convoi américain.
- Neonlampe : imite l'allumage typique d'une lampe au néon.

• Energiesparlampe : imite l'allumage typique d'une lampe économique moderne.

# Les fonctions spéciales suivantes sont disponibles:

Commande de ventilateur : augmente et diminue lentement la puissance d'un petit moteur électrique. Utilisé pour des moteurs de ventilateur qui continuent à tourner par inertie.

Générateur de fumée Seuthe: l'intensité est diminuée lors de l'arrêt.

Déclenchement jet de vapeur : la sortie génère une impulsion pour générateur de fumée pulsée, KM-1 ou Massoth.

Servo: pour raccorder un servo RC. (Uniquement pour le LokSound XL V4.0, sorties AUX7 à AUX10)

Fonction attelage conventionnel: utilisez cette fonction pour commander les attelages Krois®. Aussi en liaison avec le dételage automatique.

Fonction attelage ROCO® : utilisez cette fonction pour commander les attelages ROCO®. Aussi en liaison avec le dételage automatique.

Panto: cette fonction est nécessaire pour les locomotives ESU avec un pantographe fonctionnel. Fonction servo-attelage: cette fonction est utilisée si vous utilisez un servo pour le dételage, en même temps la loco pousse contre le convoi et s'éloigne ensuite.

# **12.3.2 Programmer l'effet désiré.**

Le LokSound V4.0 dispose de 6 CV par sortie de fonction pour obtenir l'effet souhaité. Mode LED : les sorties 'lumière' sont configurées pour des lampes à incandescence. Si vous utilisez des LED, vous devez le signaler au décodeur en activant cette option. Les effets sont alors adaptés de façon à obtenir un rendu réaliste.

Les CV qui configurent les sorties de fonction figurent dans le tableau suivant :

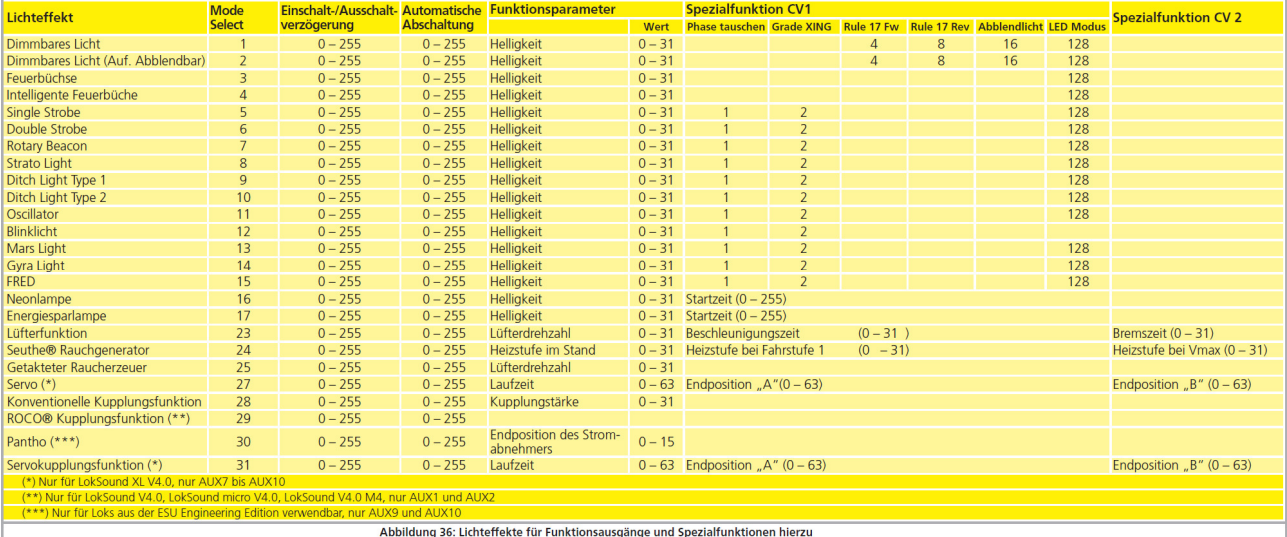

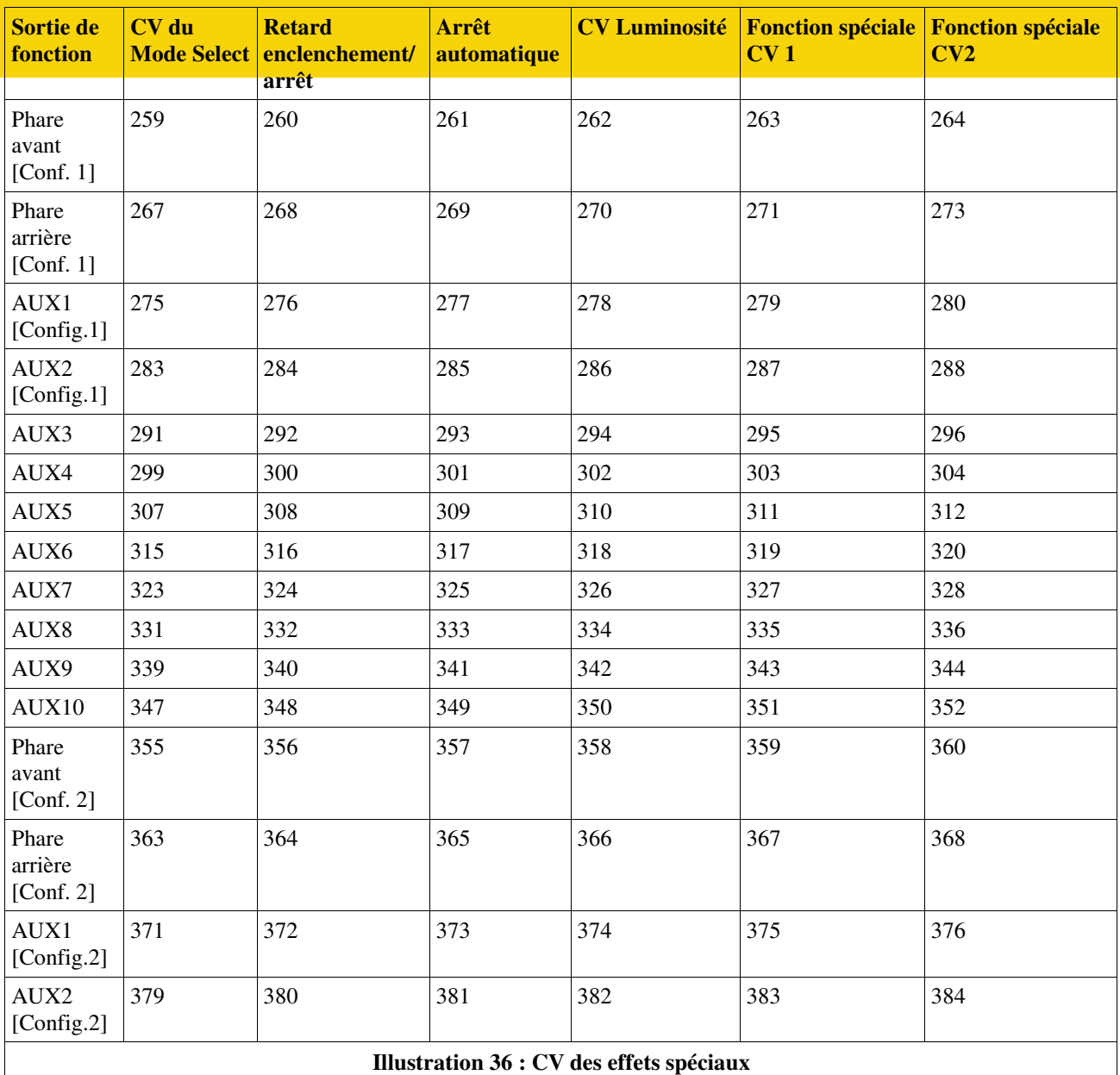

!! Mettre le registre index CV 31 sur 16 et le CV 32 sur 0 avant de modifier les valeurs.

Notez qu'il y a pour les sorties phare avant, phare arrière, AUX1 et AUX2 deux «ensembles» complets de configurations de sortie. Cela vous permet de créer des effets spéciaux avec les touches de fonction.

Pour configurer toutes les sorties de fonction correctement, procédez comme suit :

1. Notez la valeur pour le CV du Mode Select dans le tableau 33.

2. Calculez la valeur du CV1 pour les fonctions spéciales en ajoutant la valeur des fonctions souhaitées du tableau.

3. Choisissez une valeur pour la luminosité.

4. Ecrivez les valeurs dans les CV de contrôle correspondants.

Recommencez la procédure pour les 6 sorties de fonction.

Exemple : double strobe avec des LEDs à la sortie AUX 4 pour le LokPilot V4.0.

Nous voulons définir à la sortie AUX4 un double strobe avec une LED.

1. D'après le tableau 33, nous voyons qu'il faut mettre un 6 dans le CV du Mode Select .

2. Pour le mode LED, le CV des fonctions spéciales doit contenir la valeur 128.

3. Nous voulons une luminosité de 25.

4. Dans le tableau 35 nous voyons que le CV du Mode Select destiné à AUX4 est le 299. On place la valeur 6 dans le CV 299. On voit également que le CV de la luminosité est le 302, on y place la valeur 25. Pour terminer, on place la valeur 128 dans le CV 303 qui est le CV des fonctions spéciales pour AUX4.

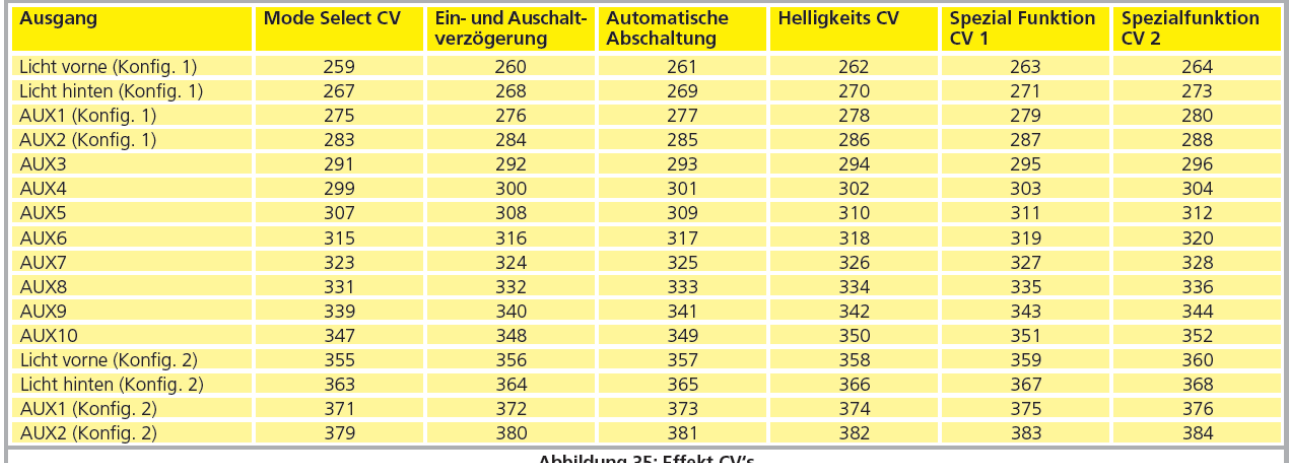

*Illustration 35. Effets lumineux pour sorties de fonction et fonctions spéciales à cette fin. (Voir page 64/65 du manuel en allemand)*

- Mode Select : précise quel effet lumineux la sortie doit avoir.
- Délai à l'enclenchement/arrêt : définit une durée qui doit s'écouler avant l'enclenchement/l'arrêt.
- Arrêt automatique : durée après laquelle la sortie est automatiquement désactivée.
- Luminosité : détermine la luminosité de chaque sortie séparément en 32 paliers (0 à 31).
- Fonctions spéciales CV1 et CV2 : réglages spéciaux pour la fonction respective.

Examinez le tableau 33 pour comprendre comment tout cela fonctionne.

Le CV 1 pour fonction spéciale demande une explication supplémentaire. Il s'agit de fonctions que vous pouvez commuter en plus à chaque sortie.

- Changement de phase : avec l'effet clignotement, vous pouvez choisir si le début du clignotement doit être décalé de 180 degrés. Vous pouvez réaliser, ainsi, un clignotant alterné.
- Grade Crossing : la sortie ne sera active que si la fonction globale 'Grade Crossing' est active ET que la touche de fonction correspondante est active. On peut attribuer cette fonction globale à une autre touche et obtenir ainsi différents effets. Grade Crossing peut être utilisé avec la plupart des fonctions lumière.
- Rule 17 Avant : seulement possible en combinaison avec 'Dimmbares Licht' ou 'Dimmbares Licht mit Auf/abblenden'. Donne une lumière réduite d'environ 60% quand la locomotive est à l'arrêt. Quand la locomotive repart en avant, la luminosité remonte à 100%.
- Rule 17 Arrière : comme Rule 17 Avant mais la luminosité monte à 100% quand la locomotive roule en marche arrière.
- Feux de croisement : la luminosité est maintenue à 60% tant que la fonction globale 'Abblenden' (baisser les phares) est active. Avec cette fonction on peut créer facilement des feux de route si la fonction globale 'Abblenden' est activée au moyen d'une touche de fonction (voir chapitre 12.2.2.2).

**ITTITITITITITITITITITITITITIE ENGINEERING EDITION** 

# **12.3.3. Grade Crossing. Commutation retardée.**

Vous pouvez ajuster le délai de commutation pour la fonction Grade Crossing. De cette manière, l'effet 'Grade Crossing' persiste encore un certain temps après avoir mis la touche de fonction en position Off, ce qui permet des effets spéciaux.

La valeur souhaitée est entrée dans le CV 132 en tant que multiple de 0,065 seconde. La valeur par défaut 80 donne 5,2 secondes.

# **12.3.4. Fréquence de clignotement.**

On peut aussi régler la fréquence de clignotement de tous les effets lumineux. Toutes les sorties clignotent à la même fréquence. La valeur souhaitée est entrée dans le CV 112 en tant que multiple de 0,065536 seconde (65,536 ms). La valeur par défaut 30 donne 1,97 seconde.

# **12.3.5. Déconnexion automatique.**

Chaque sortie est normalement déconnectée dès que la touche correspondante est désactivée. Parfois, il est obligatoire qu'une sortie soit désactivée après un temps déterminé pour éviter tout dommage.

Les attelages digitaux ROCO ®, par exemple, ne supportent pas de rester sous tension de façon permanente. Avec la déconnexion automatique, vous pouvez spécifier pour chaque sortie séparément, la durée après laquelle elle est automatiquement déconnectée, même si le bouton de fonction est encore enclenché.

Entrez la durée pendant laquelle la fonction doit restée enclenchée dans le CV correspondant. L'unité est de 0,4 secondes. La valeur par défaut '0' désactive cette fonctionnalité.

# **12.3.6. Temporisation à l'enclenchement/à la coupure.**

Pour chaque sortie, vous pouvez déterminer une temporisation à l'enclenchement/à la coupure. - Temporisation à l'enclenchement : après avoir appuyé sur la touche de fonction la sortie reste inactive jusqu'à ce que le délai soit expiré. La sortie est ensuite activée.

- Temporisation à la coupure : après avoir désactivé la fonction, la sortie reste active pendant un certain temps, jusqu'à ce que le délai soit expiré.

Les deux temporisations peuvent être réglées séparément graduellement de 0 à 15 et sont entrées dans le CV de contrôle commun.

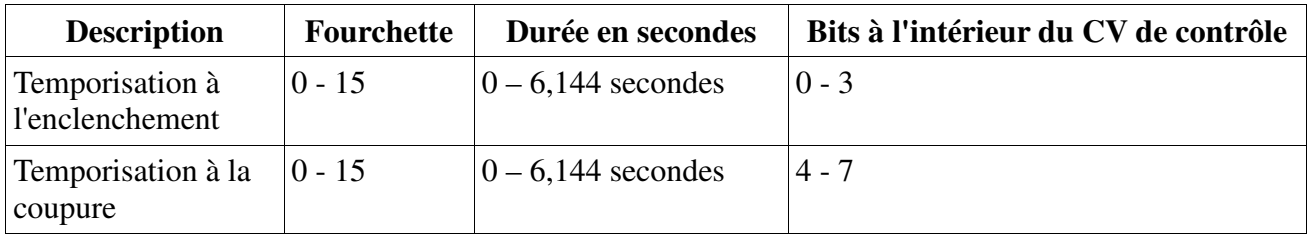

La valeur à écrire dans le CV de contrôle doit être calculée comme suit:

(temporisation à la coupure X 16) + temporisation à l'enclenchement

Exemple: pour AUX3 la temporisation à l'enclenchement = 13; la temporisation à la coupure = 8, il faut donc entrer  $(8 \text{ X } 16) + 13 = 141$  dans le CV de contrôle 292.

## **12.3.7. Attelages digitaux.**

# **LokSound V4.0 – LokSound micro V4.0 – LokSound XL V4.0 – LokSound V4.0 M4.**

Certains décodeurs LokSound peuvent commander directement des attelages digitaux. Selon le type d'attelage, il faut entrer différentes instructions.
## **12.3.7.1. Mode 'attelage'.**

La commande des attelages Krois® et ROCO® nécessite un signal spécial haute fréquence PWM, sinon ils grilleraient. La fonction spéciale 'Kuppler' fournit ce type de signal. Si la fonction est activée, la sortie est alimentée à 100 % pendant 250 ms et ensuite un signal PWM coupe la sortie. Le rapport entre la durée On et Off peut être déterminé par la valeur 'luminosité' de 0 (complètement éteint ) à 31 ( connecté à 100%). Ce type de fonction devrait aussi être utilisé avec les nouveaux attelages Telex®.

## **12.3.7.2. Fonction dételage automatique.**

Le LokSound V4.0 maîtrise le dételage automatique. Après avoir appuyé sur la touche de fonction, la locomotive vient d'abord, en marche arrière, se 'coller' contre le train pour ensuite s'en éloigner. Le processus peut être programmé au moyen de 3 CV.

Dans le CV 246 on entre la vitesse (0-255) à laquelle la loco se déplace. Si la valeur = 0, la fonction dételage est automatiquement coupée.

Dans le CV 247 on entre la durée d'éloignement

Dans le CV 248 on entre la durée de la poussée.

La durée de l'eloignement doit être plus longue que celle de la poussée afin que la loco s'éloigne suffisamment du train.

!! La fonction de sortie doit être configurée correctement sur le mode 'Kuppler' afin que le dételage automatique fonctionne.

#### **12.3.8. Paramètres des servos.**

#### **LokSound XL V4.0.**

On peut brancher 4 servos directement sur le LokSound XL V4.0, en parallèle de AUX7 à AUX10. Si vous configurez la sortie correspondante en mode servo, vous ne devez plus utiliser la sortie de commutation correspondant à la borne car elle est toujours alimentée à 100% et ne peut plus être régulée.

Comme on le voit dans le tableau ''Illustration 33'', on entre la durée de fonctionnement souhaitée dans le CV "luminosité" en tant que multiple de 0,25 seconde.

Dans le "CV 1 fonction spéciale", on entre la position de fin "A" et dans le "CV 2 fonction spéciale" la position de fin de course B.

#### **12.3.8.1. Servo avec fonction dételage.**

Le dételage automatique est aussi une fonction possible avec un servo. Si vous configurez le servo pour la "fonction attelage avec servo", vous pouvez ajuster la course et les positions de fin de course comme décrit précédemment. En outre, les CV 246, CV 247 et CV 248 sont actifs (comme décrit dans la section 12.3.7.2).

#### **12.4. Réglages pour fonctionnement en analogique.**

#### **LokSound V4.0 – LokSound micro V4.0 – LokSound XL V4.0 – LokSound V4.0 M4.**

A l'aide des CV 13 et 14, on peut déterminer quelles touches de fonction seront commutées en mode analogique. On peut ainsi simuler l'emploi d'une touche de fonction. Par défaut, les CV sont préréglés de telle façon que l'éclairage en fonction du sens de marche (commandé avec F0) ainsi que F1 (attribué par défaut à AUX1) soient actifs.

#### **Contrôle de fonction analogique 1.**

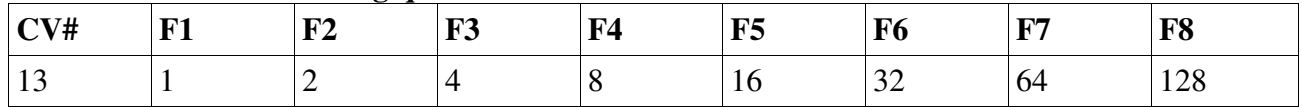

#### **Contrôle de fonction analogique 2.**

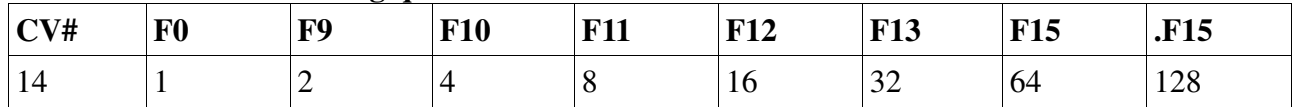

#### **12.5. LGB**® **Commande par enchaînement d'impulsions.**

#### **LokSound V4.0 – LokSound micro V4.0 – LokSound XL V4.0 – LokSound V4.0 M4.**

Afin de supporter les centrales LGB® ainsi que la Lokmaus 1 de ROCO®, le décodeur peut être configuré pour supporter la commande par 'enchaînement d'impulsions'. Pour cela, il faut programmer le Bit 5 dans le CV 49. A partir de ce moment, le décodeur comptera le nombre de pressions successives sur la touche F1 pour activer la fonction correspondante. Ainsi, en appuyant sur la touche F1, on peut atteindre toutes les touches de fonction.

## **12.6. Changement d'éclairage suisse.**

## **LokSound V4.0 – LokSound XL V4.0 – LokSound V4.0 M4.**

Avec l'aide de la 'cartographie' ESU, on peut réaliser de nombreuses configurations. Un bon exemple est le changement d'éclairage suisse. Pour cela, on a besoin d'un troisième circuit d'éclairage qui allume toujours le phare inférieur gauche de l'ensemble des 3 phares lorsqu'on enclenche l'éclairage.

Ce troisième circuit doit être commutable indépendamment du sens de marche.

L'illustration 37 montre un câblage possible où la sortie AUX1 (fil vert) sert pour le troisième circuit. Il reste à programmer le décodeur pour que ce troisième circuit s'enclenche toujours quand on active la touche lumière.

Pour cela il faut entrer la valeur 5 dans le CV 330 ainsi que la valeur 6 dans le CV 346. (Ne pas oublier, tout d'abord, de mettre la valeur 16 dans le registre-index CV 31 et la valeur 2 dans le CV 32).

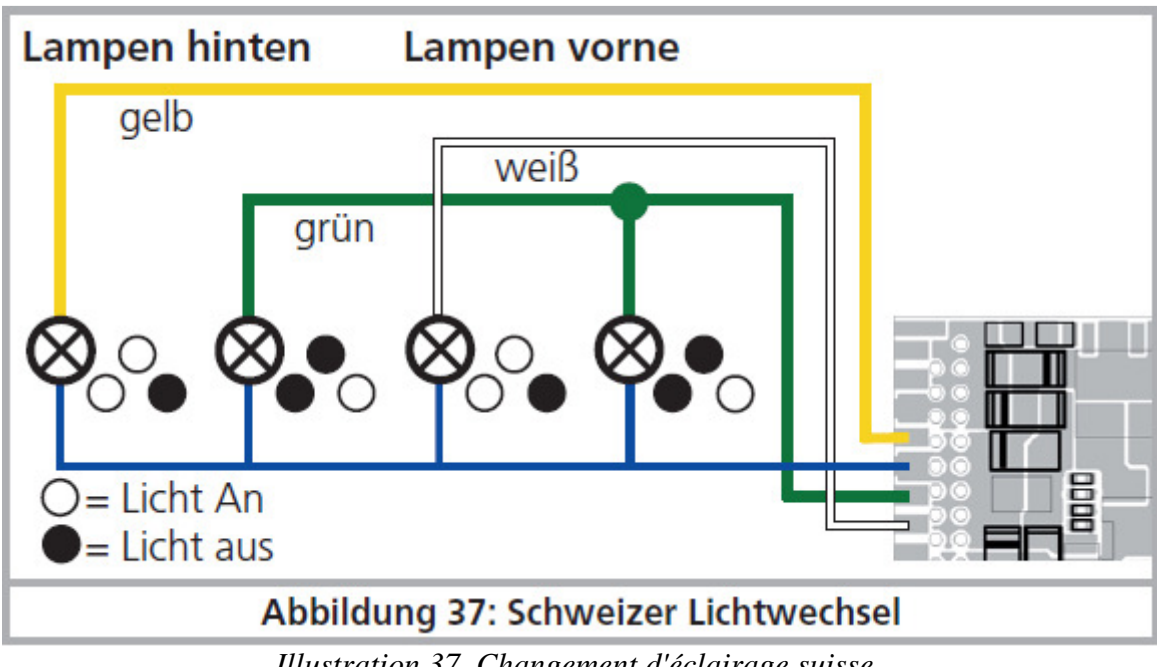

*Illustration 37. Changement d'éclairage suisse.* 

## **13. Réglages des bruitages.**

Les décodeurs LokSound vous permettent de régler le son de multiples manières selon vos souhaits et le modèle. Vous pouvez modifier le volume de chaque son, changer la fréquence des bruitages aléatoires ou utiliser un capteur de roue externe. Prenez le temps de régler votre modèle

parfaitement !

#### **13.1. Réglage du volume.**

Le volume de chaque son peut être modifié individuellement. Pour cela, un CV propre est prévu pour chaque son.

## **13.1.1. Réglage du niveau de volume global.**

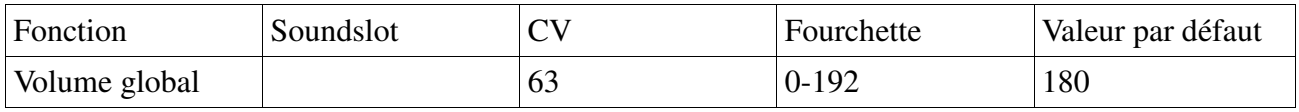

Le volume global affecte tous les sons. La valeur "0" rend le décodeur presque muet. Le volume résultant pour chaque bruitage individuel sera chaque fois un mélange du contrôle du volume total et des valeurs pour les bruitages individuels.

## **13.1.2. Tableau des bruitages individuels.**

Tous les sons individuels sont classés dans ce qu'on appelle des 'slots son'. Chaque slot contrôle un son particulier dont le volume peut être réglé individuellement. Les tableaux suivants donnent les CV attribués à chaque slot.

Notez que des projets particuliers de bruitage pourraient avoir une cartographie de bruitage différente. Sur notre site Web sont donc indiquées, dans la zone de téléchargement, les touches de fonction ainsi que les slots son utilisés pour chaque projet de sonorisation. Avec ces informations, vous pouvez trouver facilement le CV approprié destiné au volume.

#### **Tableau des bruitages : locomotives à vapeur.**

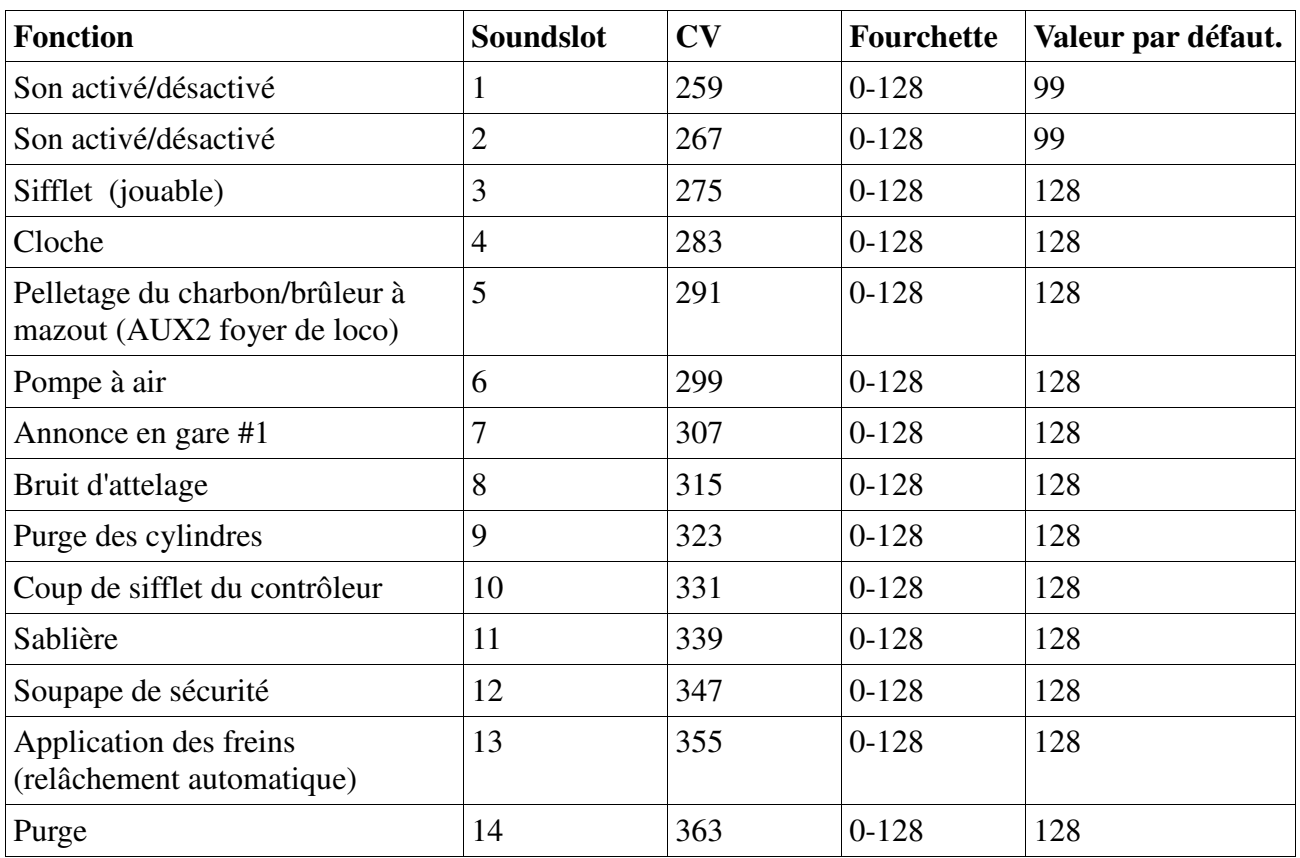

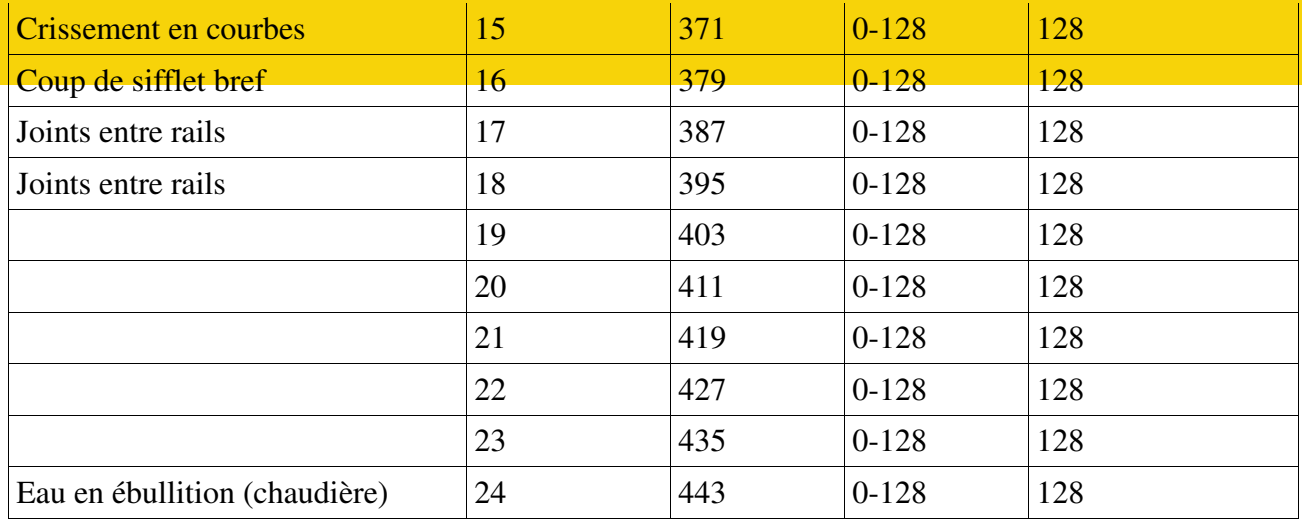

# **Tableau des bruitages : locomotives diesel.**

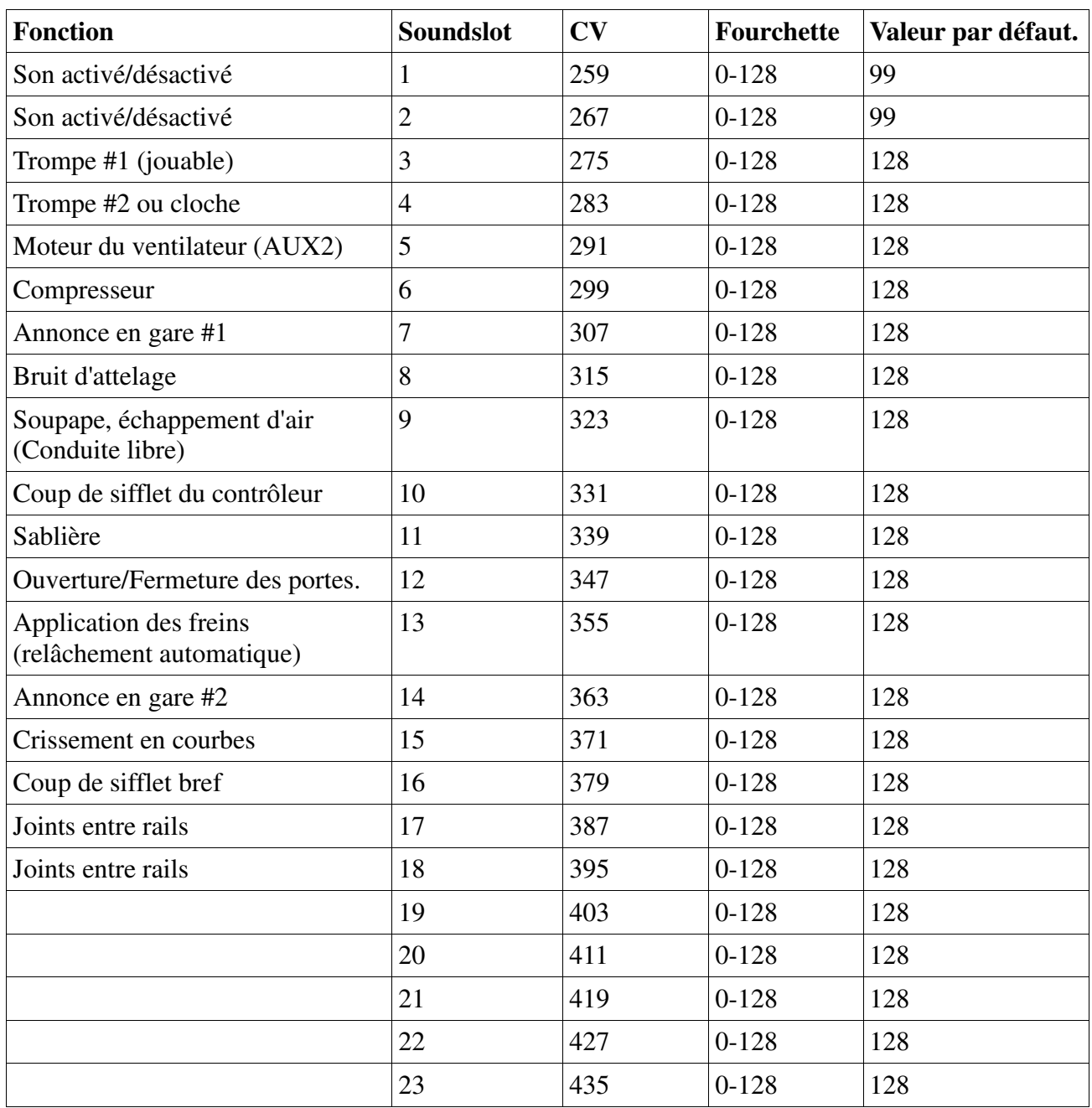

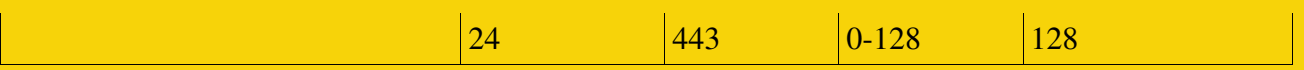

# **Tableau des bruitages : locomotives électriques.**

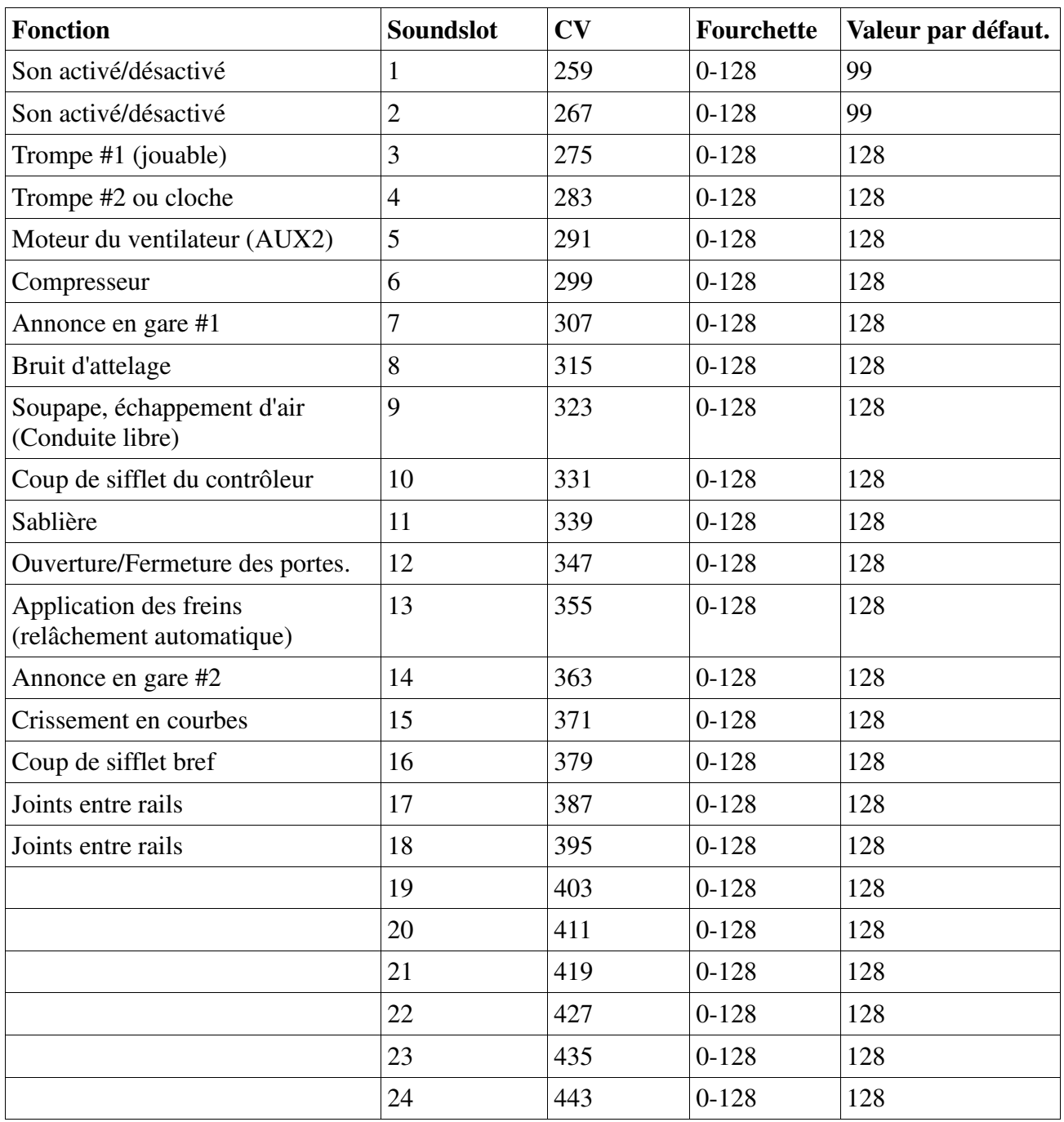

## **Tableau pour les bruits spéciaux**

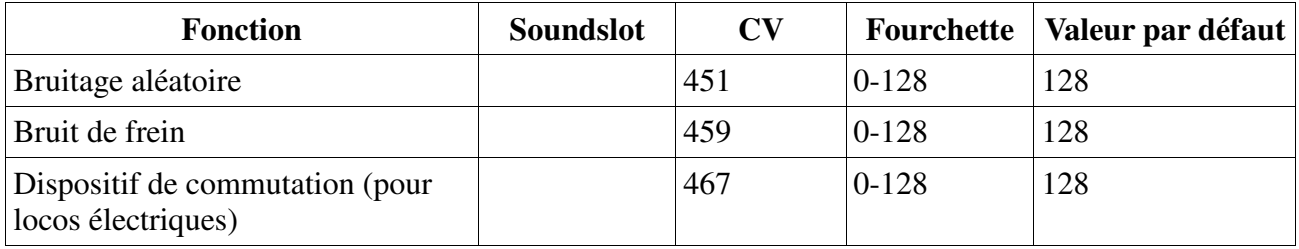

Assurez-vous que le CV index 31 a bien la valeur 16 et le CV index 32 a bien la valeur 1 avant de modifier un des CV du volume! Comme expliqué précédemment, le CV 32 est utilisé comme registre-index pour déterminer la teneur réelle des CV 257 à 512.

Lorsque vous réglez le volume, vous devez toujours garder à l'esprit le volume total qui en résulte. Les bruitages individuels sont additionnés par l'unité de mixage pour en faire un son global. Si un trop grand nombre de sons trop forts sont joués simultanément, le son va se déformer parce que les limites physiques ont été atteintes. C'est ce qu'on appelle 'clipping' (distorsion du signal). Vous pouvez reconnaître facilement ce phénomène qui se manifeste par des crachotements et des grésillements. Pour ne pas endommager l'amplificateur audio et le haut-parleur, vous devez toujours être attentif à tous les bruitages qui seront joués en même temps et éventuellement diminuer le volume individuellement.

#### **13.2. Démarrage retardé.**

Normalement, lorsque vous souhaitez mettre en mouvement une loco qui est à l'arrêt (alors que vous tournez le régulateur), elle ne va pas commencer à rouler immédiatement. Au lieu de cela, le régime du moteur diesel va d'abord prendre de la vitesse, une locomotive à vapeur va relâcher les freins et remplir lentement les cylindres. Par conséquent, il faut un certain temps avant que la locomotive se mette en mouvement. Bien que cela soit conforme à la réalité, tout le monde ne l'apprécie pas.

Par conséquent, vous pouvez désactiver le retard au démarrage en désactivant le bit 3 du CV 124. La locomotive se mettra en mouvement immédiatement. Bien entendu, le bruitage au démarrage ne sera plus synchronisé avec le mouvement.

#### **13.3. Sélection manuelle des crans de vitesse pour moteurs diesel (pour les locomotives dieselélectriques)**

Dans les locomotives diesel-électriques, le régime du moteur est généralement fonction du cran de vitesse (généralement 8) de la locomotive, contrôlé par l'électronique du moteur. Normalement, le décodeur LokSound choisit automatiquement le régime moteur correct en fonction de la vitesse du modèle. Cependant, on voudrait parfois obtenir un régime moteur plus élevé.

La 'sélection manuelle du cran de vitesse diesel' le permet. Si vous avez configuré deux touches de fonction, dont l'une active le "régime diesel up" et l'autre le "régime diesel down", vous pouvez ainsi modifier le régime moteur des locomotives diesel-électriques indépendamment de la vitesse. - Tant que la touche "Up" est pressée, le régime du moteur augmente progressivement. Désactivez la touche dès que la vitesse souhaitée est atteinte.

- Tant que la touche "Down" est pressée, le régime du moteur est réduit progressivement. Désactiver la touche dès que la vitesse souhaitée est atteinte.

- Pour revenir en mode automatique, arrêtez la loco et appuyez sur la touche "Down" jusqu'à ce que le régime de ralenti soit atteint. Puis désactivez de nouveau la touche ''Down''. Lors du prochain démarrage, le mode automatique sera à nouveau actif.

Pour certains projets sonores, nous avons déjà activé le mode manuel par défaut.

#### **13.4. Synchronisation électronique des jets de vapeur.**

Pour synchroniser les jets de vapeur avec le mouvement des roues, vous pouvez utiliser un capteur de roue externe, comme décrit à la section 6.9. Cependant, la plupart des modélistes préfèrent éviter cette transformation importante de leurs locomotives et utilisent plutôt la synchronisation automatique de la vapeur en fonction de la vitesse de la locomotive. En raison de l'excellente compensation de charge des décodeurs LokSound, cette procédure donne des résultats qui conviennent à la plupart des modélistes.

Pour activer ce mode (et également désactiver le capteur externe), on utilise les CV 57 et CV 58. Tout ce dont vous avez besoin pour régler votre locomotive, est un chronomètre et un peu de temps. Cela vaut la peine d'avoir un peu de patience afin d'obtenir un bon résultat. Vérifiez également que la régulation de charge correspond parfaitement à votre modèle et que les vitesses minimale et maximale sont définies de la façon dont vous le souhaitez. C'est seulement alors que vous pouvez commencer la synchronisation de la vapeur.

Dans le CV 57, on entre l'intervalle de temps qui s'écoule entre deux jets de vapeur, alors que la loco roule à la vitesse la plus basse possible (cran de vitesse 1). L'unité pour le CV 57 est de 32 millisecondes.

Dans le CV 58, vous devez donner, à votre décodeur LokSound, des informations sur le diamètre des roues et la transmission.

Procédez comme suit:

1. Placez la locomotive sur une longue voie droite, à plat, roulez au cran de vitesse 1 et activez le bruitage.

2. A l'aide du chronomètre, mesurez la durée d'une révolution d'un essieu couplé.

3. Pour une loco à deux ou à quatre cylindres, il faut diviser la valeur par 0,128 (car ici 4 jets de vapeur sont produits par tour de roue)

4. Entrez la valeur arrondie dans le CV 57. Utilisez de préférence la programmation sur voie principale, ce qui permet d'observer le résultat immédiatement.

5. Testez la marche de la loco de façon précise. Si trop de jets de vapeur se produisent par tour de roue, augmentez la valeur du CV 57 pas à pas. Diminuez la valeur pour obtenir plus de jets de vapeur.

6. Si vous êtes satisfait du nombre de jets de vapeur au cran de vitesse 1, passez au cran de vitesse 4 (sur 28).

7. Essayez de voir si le nombre de jets de vapeur produit est toujours correct. Si vous pensez qu'il y a trop de jets de vapeur par tour de roue, augmentez la valeur dans le CV 58 (valeur par défaut 43). S'il y a trop peu de jets de vapeur, réduisez la valeur du CV 58. Cette procédure va calibrer le facteur transmission du LokSound correctement.

#### **13.4.1. Intervalle minimal entre jets de vapeur.**

Avec des roues motrices d'un très faible diamètre, il est possible que les jets de vapeur soient émis correctement à basse et moyenne vitesse mais paraissent déformés à haute vitesse. Souvent, cela est dû à une vitesse finale excessive qui n'est plus réaliste. Pour avoir quand même un son acceptable à grande vitesse, l'intervalle minimal entre deux jets de vapeur doit être ajusté au moyen du CV 249. L'unité de 1 ms permet un réglage très précis.

Si vous n'êtes pas satisfait du bruitage à plein régime, vous devez, lorsque le bruitage est activé, augmenter le CV 249 petit à petit jusqu'à ce que le son paraisse plus naturel entre deux jets de vapeur qui se suivent.

.............ENGINEERING EDMON

## **13.5. Bruitage aléatoire.**

Les décodeurs LokSound produisent des bruitages supplémentaires, tels que compresseurs, échappement d'air comprimé, pelletage du charbon etc., ils sont déclenchés de manière aléatoire et contribuent au réalisme de l'exploitation de votre réseau. Vous pouvez modifier la fréquence de ces bruitages.

Dans le CV 61, vous pouvez définir l'intervalle de temps minimum qui doit s'écouler entre la lecture de deux bruits aléatoires. L'unité est de 0,25 seconde. La valeur par défaut 75 donne 18,75 secondes. Dans le CV 62, vous pouvez définir l'intervalle de temps maximum entre la production de deux bruits aléatoires. Après l'expiration de ce délai au plus tard, un autre bruit aléatoire sera joué. L'unité est de 0,25 seconde. La valeur par défaut 200 donne 50 secondes.

Si vous ne voulez entendre aucun bruit aléatoire, entrez la valeur 0 dans les CV 61 et 62.

#### **13.6. Réglage du seuil du bruit de freinage.**

Les décodeurs LokSound peuvent reproduire le crissement des freins en synchronisation avec le mouvement des roues. Pour que le crissement des freins soit reproduit, plusieurs conditions sont nécessaires:

- La valeur pour la durée de freinage dans le 4 CV doit être est suffisamment élevée (valeur minimale 20 ou plus).
- Au moment où la loco reçoit l'ordre de freiner, elle doit rouler à vitesse élevée.
- La locomotive reçoit un ordre de marche : 'cran de vitesse 0'.

Le décodeur LokSound va, à un moment donné déterminé avec le CV 65, commencer à produire un bruit de freinage. Plus la valeur du CV 64 est grande, plus tôt commence le bruit de freinage. La valeur par défaut 100 correspond au cran de vitesse 48 sur 128.

Le bruit de freinage doit se terminer à l'arrêt de la locomotive. Vous pouvez utiliser le CV 65 pour réaliser un réglage fin si la locomotive venait à s'immobiliser trop tôt.

## **13.7. Atténuation du son.**

La fonction "fader" vous permet de réduire le volume en poussant sur une touche. Ceci est utile lorsque vous entrez dans un tunnel. L'atténuation du volume peut être configurée dans le CV 133, par rapport au volume global.

Valeur 0 à 127: le volume est inférieur à la normale Valeur 128: le volume est égal au volume global (l'atténuation ne fonctionne pas) Valeur 129 à 255: le volume est supérieur à la normale

#### **14. Reset du décodeur.**

Vous pouvez ré-initialiser le décodeur à tout moment.

#### **14.1. Avec les systèmes DCC ou 6020/6021**.

Introduisez la valeur 08 dans le CV 08.

#### **14.2. Avec Märklin® systems (mfx®-Decoder)**

On peut ré-initialiser les décodeurs mfx® avec la Central Station® ou la Mobile Station® via la commande Reset dans le Lok-Menü.

## **14.3. Avec le LokProgrammer de ESU.**

(A partir du software 2.7.3.) Dans le menu 'Programmer' choisir l'option 'Decoder rücksetzen' et suivre les instructions sur l'écran.

#### **15 Fonctions spéciales.**

Les décodeurs LokSound offrent quelques fonctions spéciales uniques que vous ne connaissez peutêtre pas.

## **15.1. Bit directionnel**.

Le bit directionnel détermine le comportement du décodeur lors du passage d'un tronçon analogique à un digital (voir 10.4.3). Si vous voulez mettre le bit directionnel en service, il faut activer le Bit 0 du CV 124.

## **15.2. Mémorisation de l'état des fonctions.**

Les décodeurs LokSound peuvent mémoriser l'état momentané d'exploitation en permanence. Après une interruption de l'alimentation, le décodeur redémarre, si on le souhaite, avec les paramètres précédents. Les données suivantes peuvent être mémorisées:

Etat des touches de fonction :

Se souvient de quelles touches de fonction étaient actives ou non et les commute en conséquence. Vitesse actuelle:

Si elle est mémorisée, la locomotive va continuer à rouler, après l'interruption de l'alimentation, à la vitesse enregistrée indépendamment de ce qui est transmis par la centrale.

Le CV 122 est responsable. Le Bit 0 active la mémorisation des touches de fonction, le Bit 1 la mémorisation de la vitesse.

## **16. RailCom®**

## **LokSound V4.0 – LokSound micro V4.0 – LokSound XL V4.0 – LokSound V4.0 M4.**

RailCom® est une technique développée par la firme Lenz® Elektronik, Giessen, pour renvoyer des informations du décodeur à la centrale digitale. Jusqu'à présent, le système DCC ne pouvait qu'envoyer des données de la centrale vers le décodeur sans être certain qu'elles y parviennent. Les informations suivantes peuvent être renvoyées de la locomotive à la centrale:

Adresse de la locomotive : le décodeur envoie toujours son adresse à la demande par 'Broadcast'. Celle ci peut être reconnue par un détecteur de rétro-signalisation. La centrale peut ainsi connaître l'endroit où se trouve la locomotive à ce moment.

Informations CV : le décodeur peut communiquer, via RailCom®, la valeur de tous les CV à la centrale. Une voie de programmation n'est plus nécessaire à l'avenir.

Meta données : le décodeur peut envoyer à la centrale des informations sur la charge du moteur, la consommation du moteur, la température, etc.

Pour que RailCom® fonctionne, tous les décodeurs et la centrale doivent être équipés de façon appropriée. Le hardware des décodeurs LokSound est préparé pour RailCom® mais une mise à jour du logiciel de la firme est éventuellement nécessaire pour l'activer.

RailCom® est activé au moyen du CV 29, bit3. Le CV 28 offre d'autres options. RailCom® est activé, par défaut, dans les décodeurs LokSound V4.0.

## **16.1. RailComPlus®.**

Une nouveauté se cache derrière la fonction RailComPlus® développée par Lenz® en collaboration avec ESU, chaque décodeur LokSound en est équipé.

Les décodeurs équipés de RailComPlus® s'annoncent automatiquement aux centrales appropriées préparées pour RailComPlus®. Vous ne devrez plus jamais entrer l'adresse d'une nouvelle locomotive manuellement. Placez simplement la locomotive sur la voie et elle sera

automatiquement reconnue. En plus du nom de la locomotive, les icônes des touches de fonction et la nature des fonctions (fonction permanente et temporaire) seront transférées. Et tout cela se passe en quelques secondes sans devoir attendre!

#### **16.1.1. Conditions pour RailComPlus®.**

RailComPlus® nécessite une centrale digitale avec l'équipement approprié. La centrale ECoS de ESU supporte depuis la version du firmware 3.4. les décodeurs équipés de la technologie RailComPlus®. Vous ne devez rien changer à votre décodeur. Il sera reconnu automatiquement. Vous pouvez, bien sûr, modifier à volonté, le nom des locomotives, toutes les icônes de boutons de fonction et symboles de locomotives et ensuite les réintroduire dans votre décodeur. Tout cela se fait automatiquement en arrière-plan.

Si vous ne souhaitez pas la détection automatique, vous pouvez annuler cette fonction en désactivant le bit 7 du CV 28.

#### **17. Mise à jour Firmware.**

Les décodeurs LokSound peuvent toujours être équipés d'un nouveau logiciel d'exploitation (appelé firmware). De cette façon, les erreurs peuvent être corrigées et de nouvelles fonctions ajoutées. La mise à jour peut être faite par vous-même, le décodeur n'a pas besoin d'être retiré de la locomotive. Tout ce dont vous avez besoin est le LokProgrammer de ESU. Le logiciel du LokProgrammer équipera chaque fois votre décodeur LokSound de la toute dernière version. Un téléchargement séparé n'est plus disponible.

Les mises à jour effectuées par notre service après-vente ne sont pas considérées comme une réparation sous garantie mais sont dans tous les cas payantes.

#### **18. Accessoires.**

Vous pouvez obtenir des informations détaillées sur les accessoires auprès de votre détaillant ou sur notre site Internet.

#### **18.1.Inversion des frotteurs.**

Dans les locomotives/rames à deux frotteurs, on peut monter la platine 51966 pour inversion des frotteurs mais uniquement avec le décodeur muni du connecteur 21MTC. De cette façon le frotteur en service est toujours à l'avant, en fonction du sens de marche, c'est l'idéal pour l'exploitation d'une navette.

#### **18.2. Aimants HAMO.**

Les moteurs universels montés dans de nombreuses locomotives Märklin® ne peuvent pas être pilotés directement par le décodeur LokSound. Vous devez remplacer les inducteurs de ces locomotives par des aimants permanents. Vous trouverez chez ESU les aimants suivants:

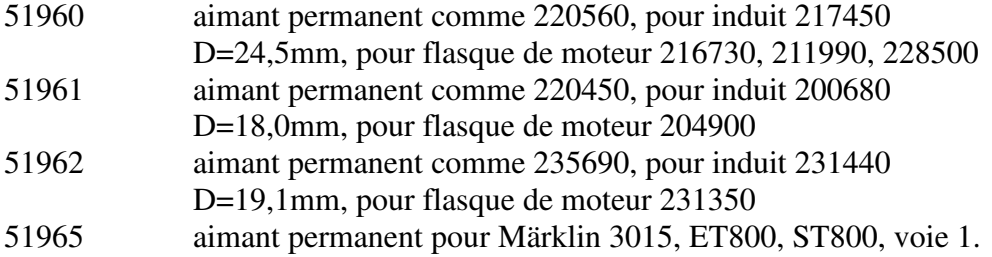

## **18.3. Prolongateurs avec fiche à 8 ou 6 conducteurs.**

Si la locomotive que vous voulez transformer ne possède pas d'interface et que vous ne voulez pas couper la fiche du décodeur, il existe deux prolongateurs 51950 ou 51951. Fixez d'abord la contrefiche appropriée et enficher ensuite simplement le décodeur.

#### **18.4. Adaptateur de montage 21MTC.**

Si vous voulez équiper une locomotive avec un décodeur LokSound muni d'une fiche 21MTC,

l'adaptateur 51967 vous sera très utile : il présente, d'un côté, un connecteur sur lequel le LokSound peut être enfiché facilement et de l'autre des points de soudure auxquels on peut souder les fils originaux de la locomotive. Idéal pour digitaliser des locomotives Märklin®.

Sous le numéro 51968, il existe un adaptateur qui, au moyen de transistors, renforce les deux sorties AUX3 et AUX4 et les rend ainsi plus polyvalentes. Idéal pour des transformations complexes.

#### **19. Support et aide.**

.

Si vous avez besoin d'aide, consultez d'abord votre détaillant spécialisé chez qui vous vous êtes procuré votre décodeur LokSound. Il est un partenaire compétent pour toutes les questions concernant le modélisme ferroviaire.

Vous pouvez nous contacter de différentes manières. Cependant, nous vous demandons de nous contacter, si possible, par fax ou par e-mail. Vous recevrez la plupart du temps une réponse endéans quelques jours. N'oubliez pas de mentionner un numéro de fax ou une adresse e-mail auxquels nous pourrons vous répondre.

Notre support téléphonique est souvent très chargé et devrait, dès lors, être réservé à une assistance spécifique. Avant de nous appeler, envoyez-nous d'abord un fax ou un e-mail. Vous pouvez également consulter notre site Internet, dans la rubrique 'Support/FAQ' vous trouverez déjà quelques réponses et des conseils d'utilisateurs qui pourront certainement vous aider.

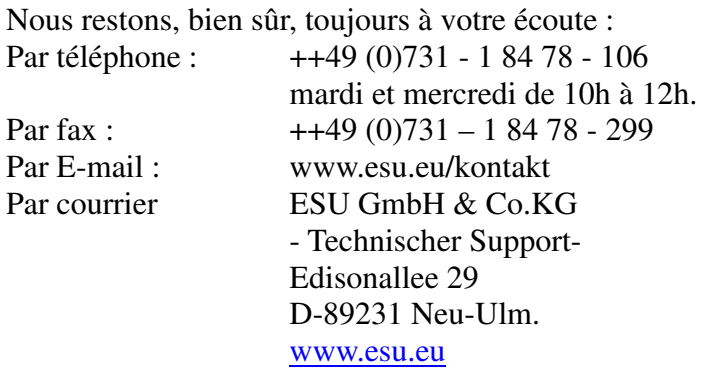

#### **20 . Données techniques.**

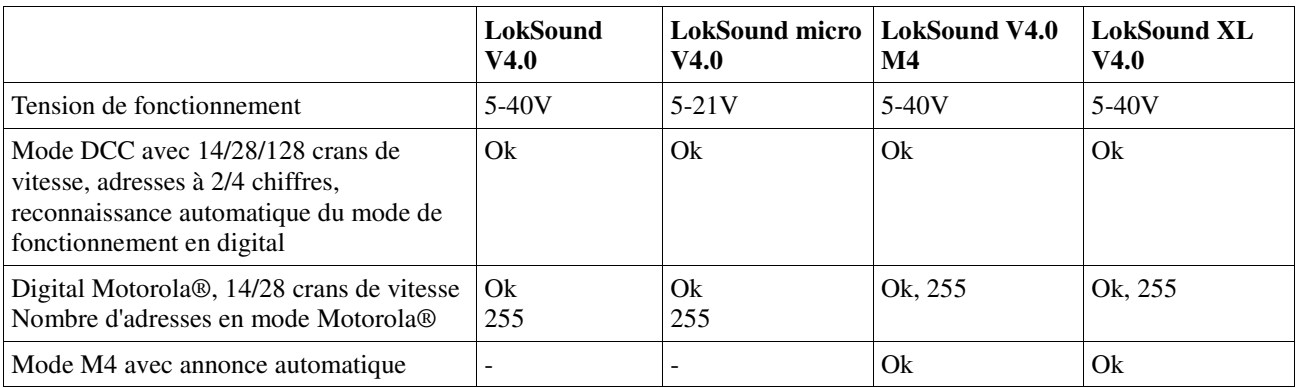

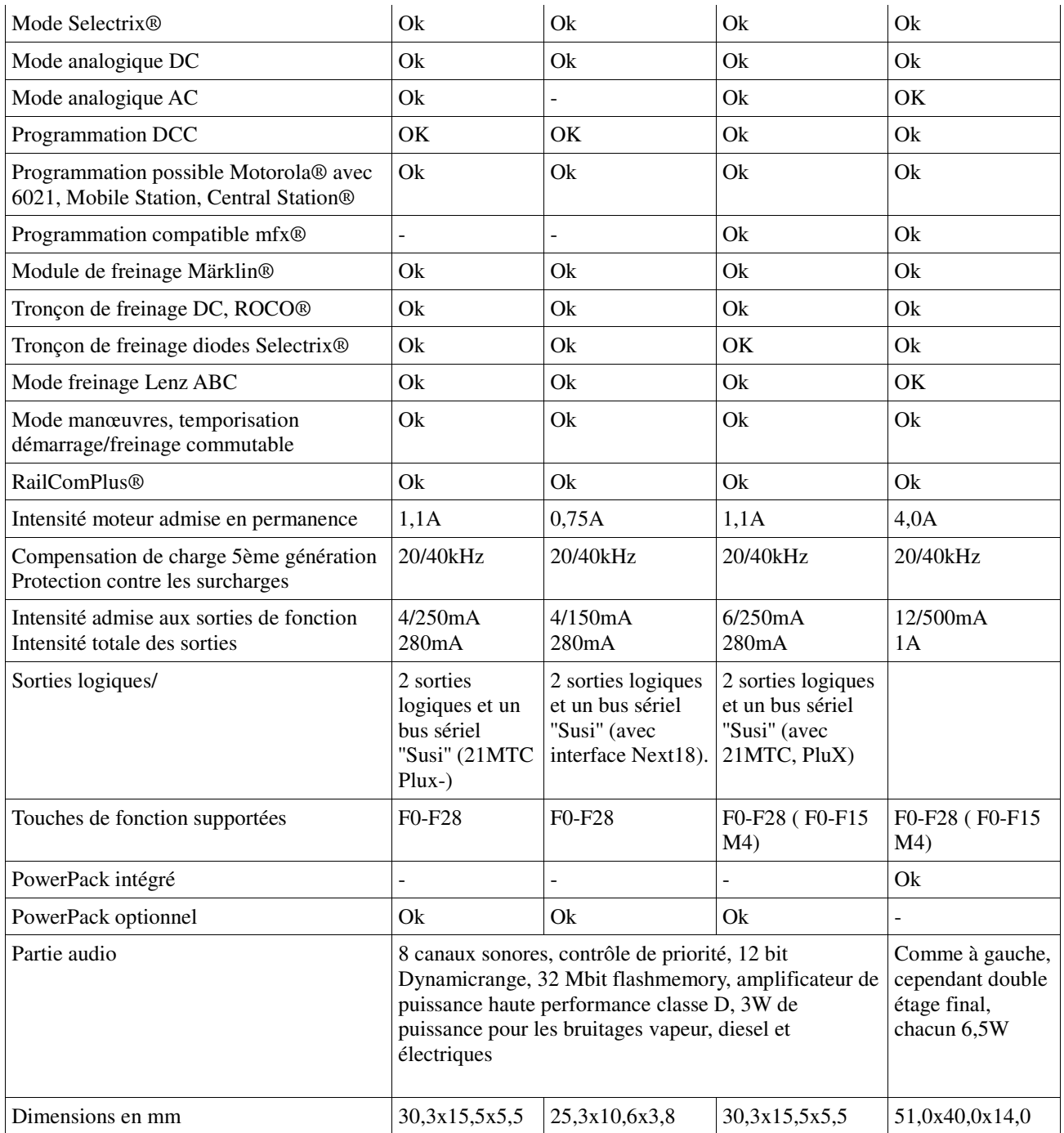

## **21. Liste de tous les CV supportés.**

## **21.1. Décodeur LokSound.**

Les tableaux suivants montrent la liste de tous les CV que les décodeurs LokSound possèdent. Pour le concept de CV lisez attentivement le chapitre 5.1.

Ne modifiez les CV que si vous êtes certain de leur fonctionnement, une mauvaise programmation des CV peut provoquer un dysfonctionnement du décodeur LokSound.

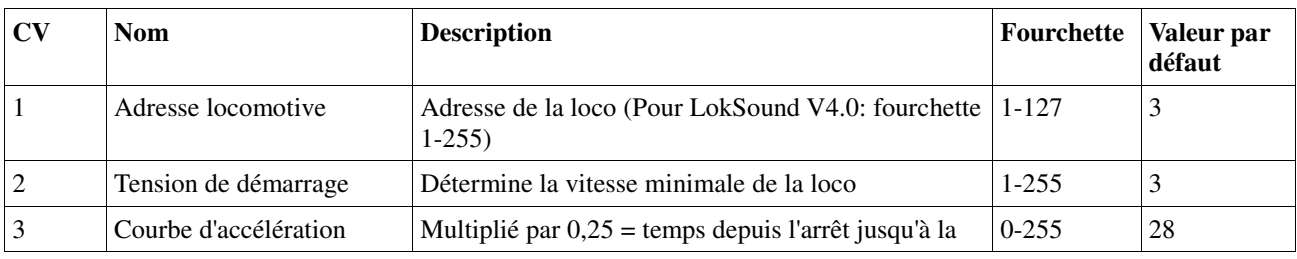

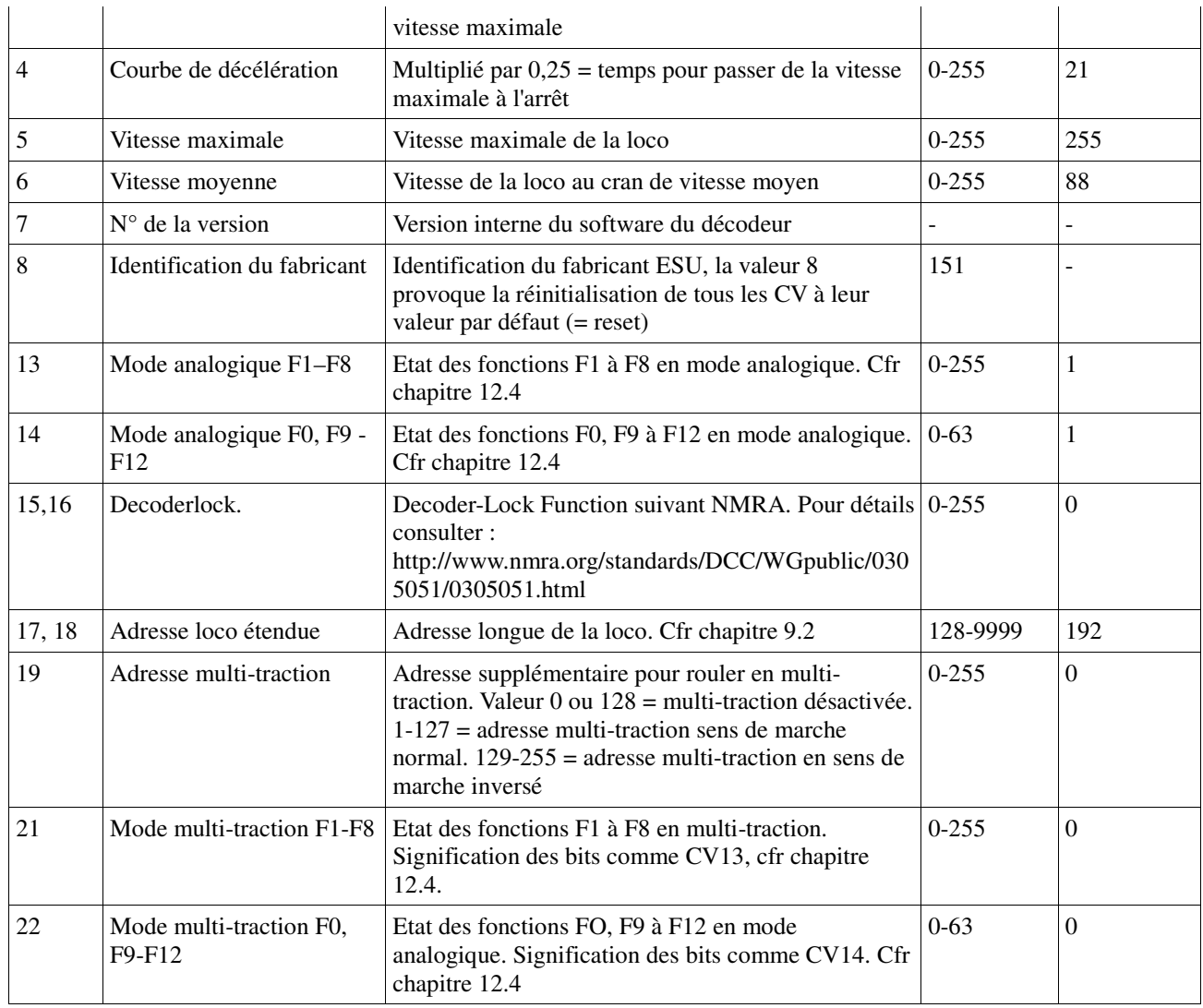

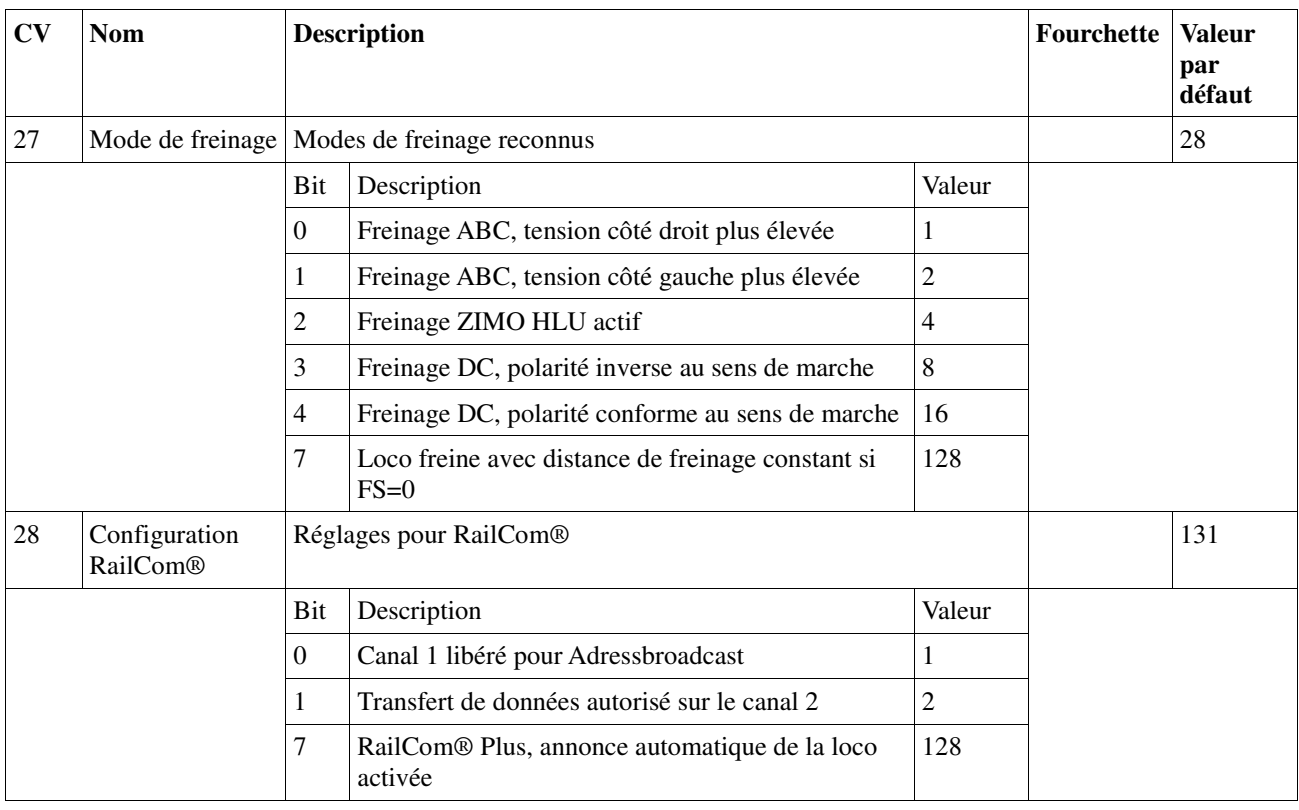

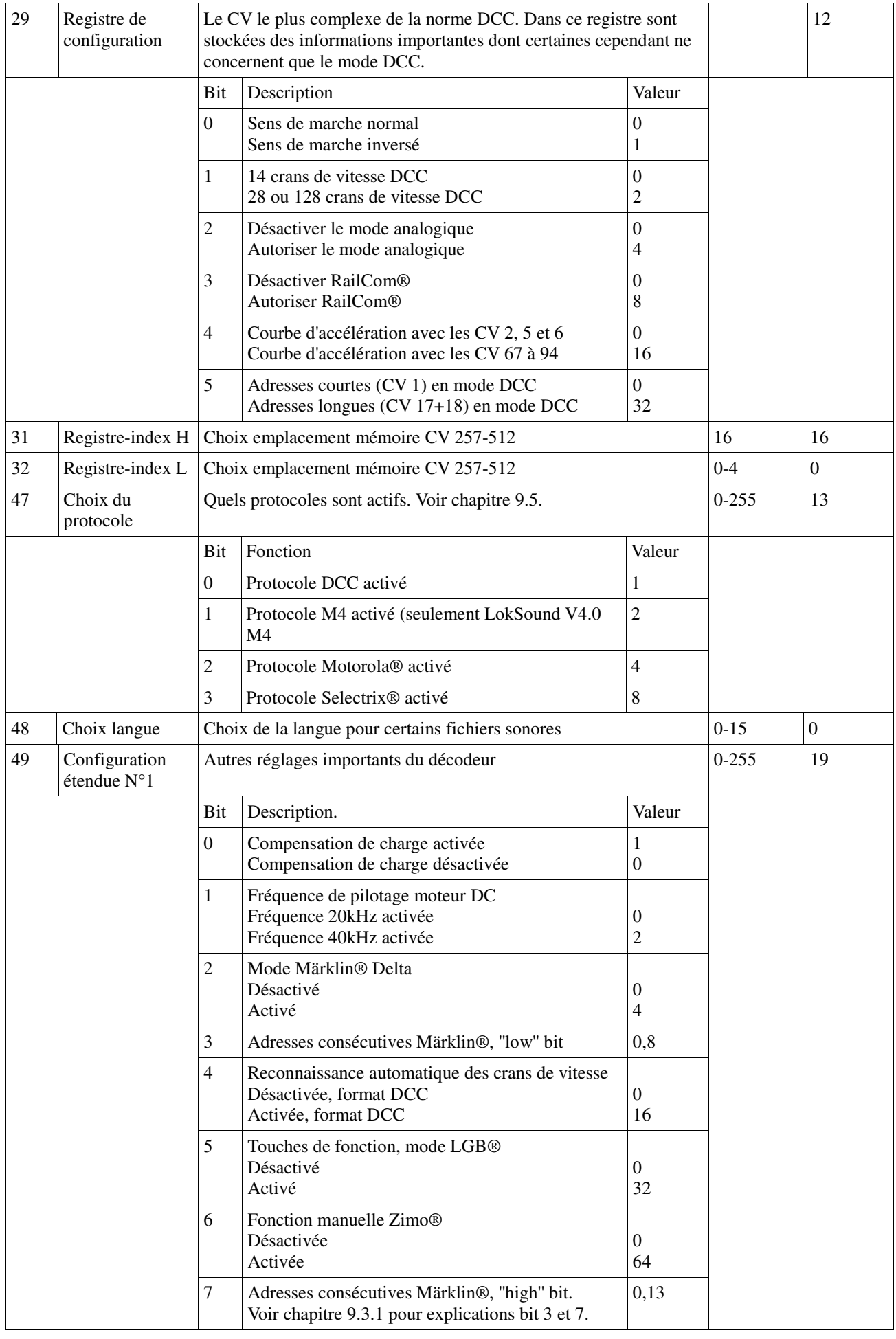

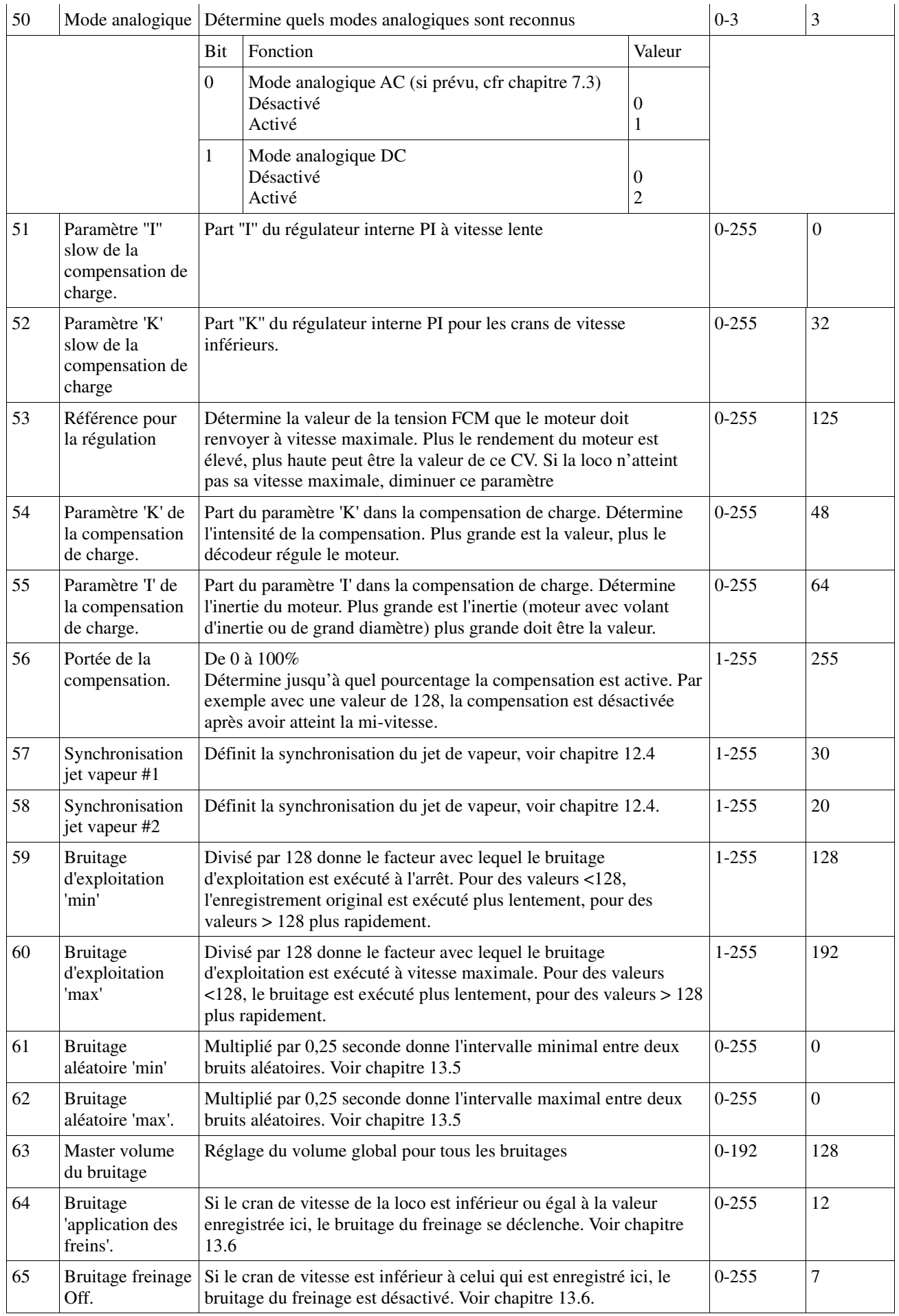

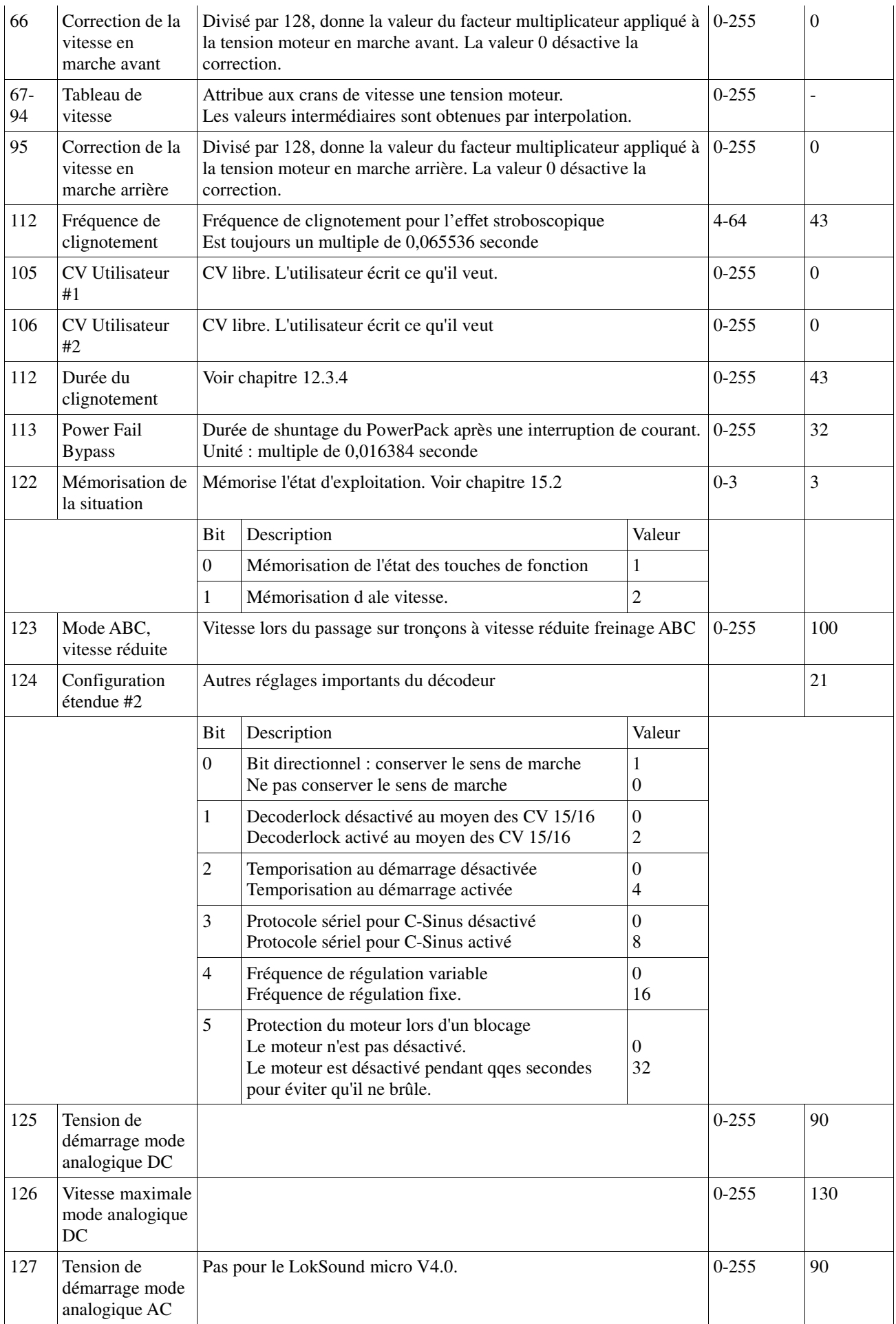

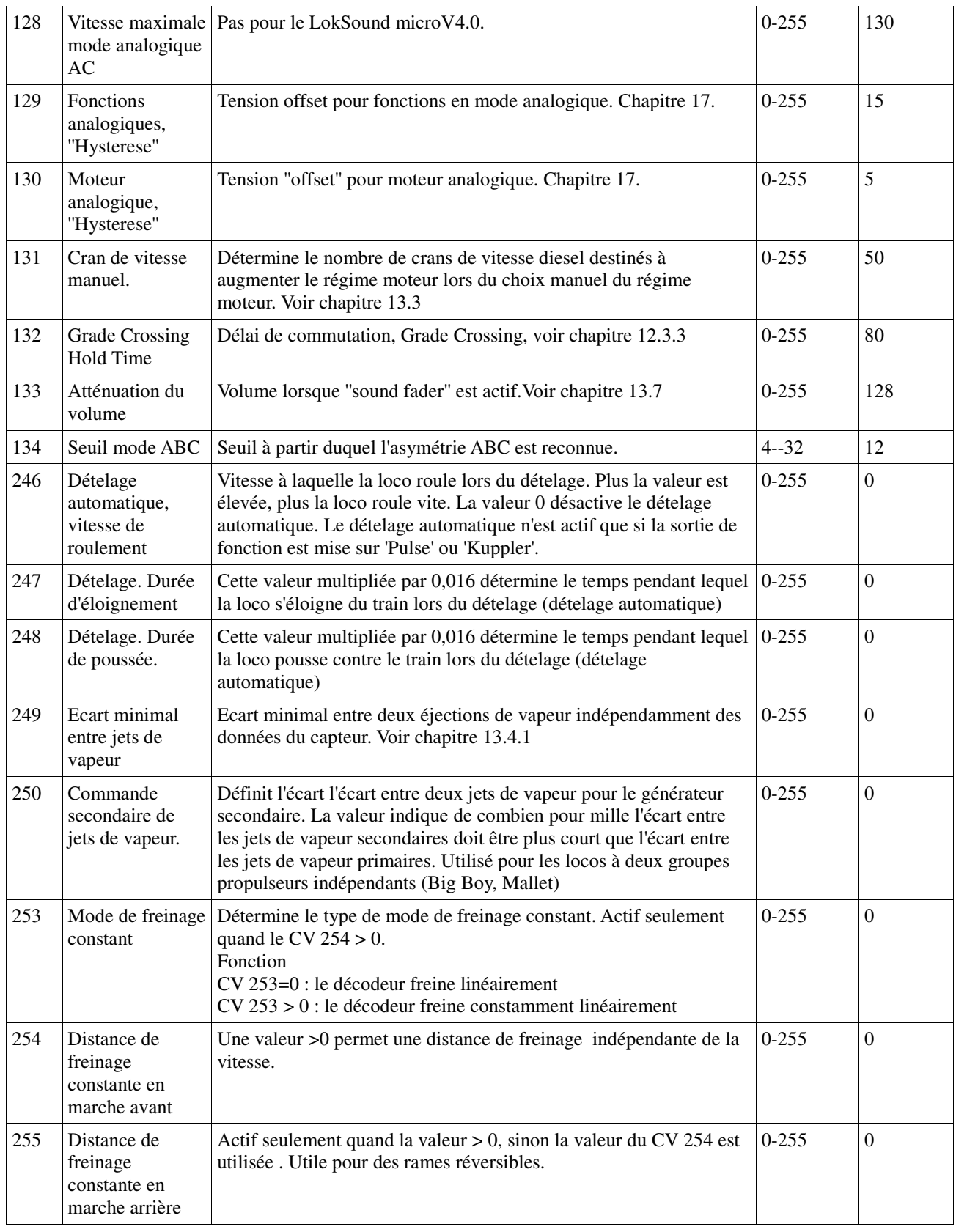

## **22. Annexes**

## **22.1 Programmation des adresses longues.**

Comme décrit dans le chapitre 9.2, une adresse longue est répartie dans deux CV. Dans le CV 17 se trouve le byte de haute valeur de l'adresse. Ce byte détermine la fourchette dans laquelle sera placée l'adresse longue. Par exemple, si la valeur 192 se trouve dans le CV 17, alors l'adresse longue peut aller de 0 à 255. Si on met la valeur 193 dans le CV 17, l'adresse longue peut aller de 256 à 511. On

..............Engineering Edmon

peut continuer jusqu'à la valeur 231 dans le CV 17, l'adresse longue peut alors aller de 9984 à 10239. La figure 38 montre toutes les fourchettes possibles.

#### **22.1.1. Ecrire une adresse.**

Pour programmer une adresse longue, vous devez calculer les valeurs pour les CV 17 et 18 et ensuite programmer. Veuillez noter que la programmation d'adresses n'est pas possible via le mode de programmation POM.

Procédez comme suit pour la programmation d'une adresse longue :

- Choisissez tout d'abord l'adresse désirée, par exemple 4007.
- Cherchez dans le tableau 35 la fourchette d'adresses appropriée. Dans la colonne à droite

vous trouvez le nombre à inscrire dans le CV 17, dans notre exemple 207.

- La valeur pour le CV 18 s'obtient comme suit: adresse souhaitée 4007 moins la 1re adresse trouvée dans la fourchette d'adresses -3840 valeur pour le  $CV 18$  = 167
- 167 est la valeur que vous devez inscrire dans le CV 18, le décodeur est ainsi programmé sur l'adresse 4007.

#### **22.1.2. Lire une adresse.**

Si vous voulez connaître l'adresse d'une locomotive, lisez les CV 17 et 18 l'un après l'autre et procédez de façon inverse :

Supposons que vous avez trouvé CV17 = 196, CV18 = 147. Lisez la fourchette d'adresses correspondante dans le tableau 35. La première adresse possible de cette fourchette est 1024. Il suffit d'ajouter la valeur du CV 18 et vous obtenez l'adresse de la locomotive :

 1024 +147  $----$ 1171

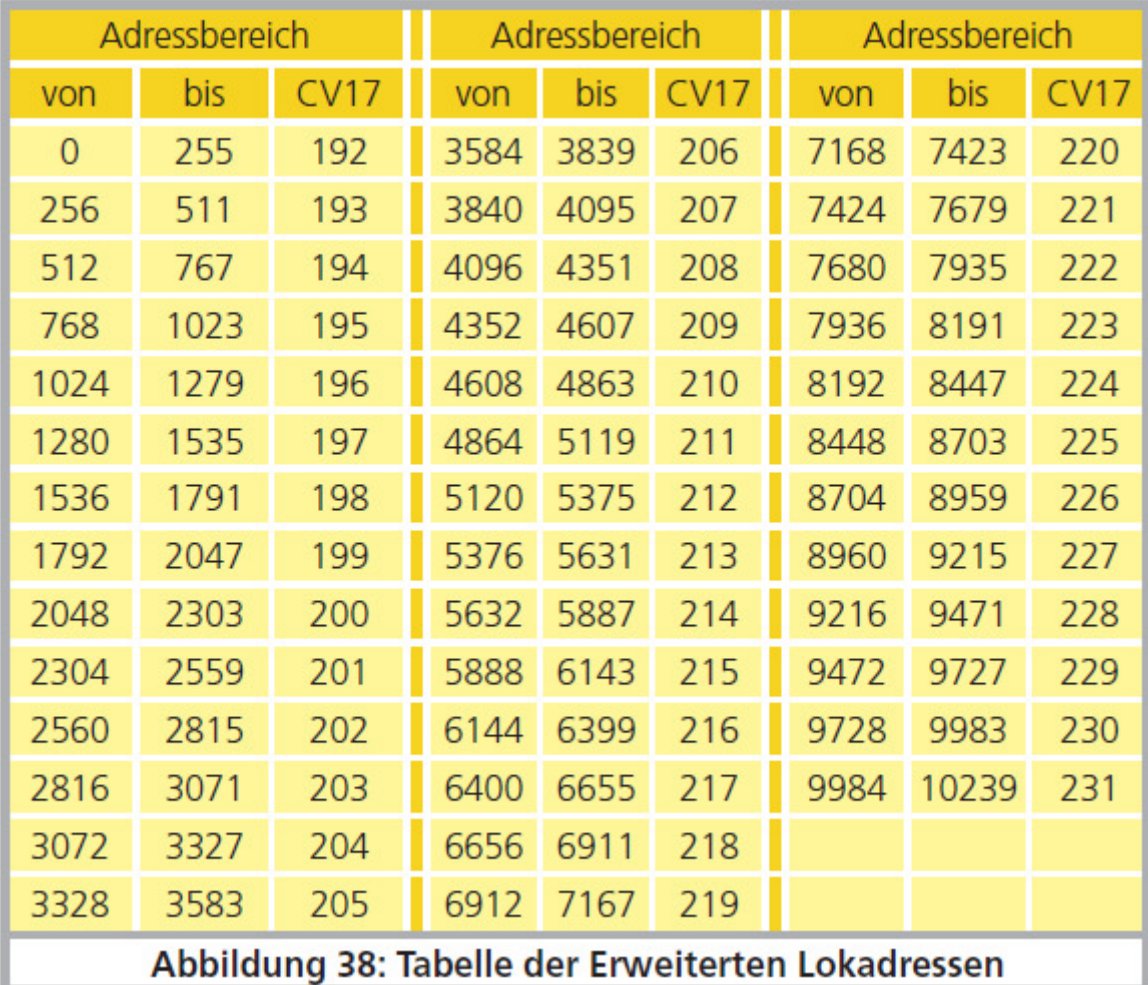

*Illustration 38 : tableau des adresses longues.*

## **23. Certificat de garantie.**

## **24 mois de garantie à partir de la date d'achat.**

Cher client,

Félicitations pour l'achat d'un produit ESU. Ce produit de très haute qualité a été fabriqué en appliquant les méthodes de production les plus avancées et a été l'objet de contrôles de qualité très sévères et de tests.

C'est pourquoi la firme ESU electronic solutions ulm GmbH & Co.KG vous offre, à l'achat d'un produit ESU, en plus de la garantie légale nationale vis-à-vis de votre détaillant ESU en tant que partie contractante :

## **une garantie du fabricant de 24 mois à partir de la date d'achat.**

Conditions de cette garantie :

- Cette garantie est valable pour tous les produits ESU achetés chez un détaillant ESU.
- La preuve d'achat doit être fournie. Le certificat de garantie dument complété par votre détaillant en rapport avec la facture sert de preuve d'achat. Nous vous conseillons de conserver ensemble la facture et le certificat de garantie.
- Complétez de la façon la plus précise possible le formulaire de réclamation et joignez-le au produit défectueux.

## Contenu de la garantie. Exclusions.

La garantie comprend, au choix de la firme ESU electronic solutions ulm GmbH & Co.KG, la réparation gratuite ou le remplacement gratuit de la pièce défectueuse à condition de prouver qu'il s'agit bien d'un vice de conception, de fabrication, de matières premières ou de dommage pendant le transport. Pour cela, vous devez nous renvoyer le décodeur correctement affranchi. Toute autre responsabilité est exclue.

La garantie disparaît :

1. En cas de panne due à une usure normale liée à l'utilisation

2. En cas de transformation des produits ESU avec des composants non autorisés par le fabricant

3. En cas de modification des pièces, par exemple la gaîne de protection est manquante ou on a soudé directement sur le décodeur.

4. En cas d'utilisation pour un autre usage que celui prévu par le fabricant.

5. En cas de non-respect des consignes de ESU electronic solutions ulm GmbH & Co. KG contenues dans le mode d'emploi.

Pour des raisons de responsabilité, aucune vérification ou réparation ne sera faite sur des produits qui se trouvent dans des locomotives ou des wagons. Ces locomotives ou wagons seront renvoyés sans avoir été ouverts. Il n'y a pas d'extension de garantie suite à une réparation ou un échange. Le recours à la garantie peut se faire soit via votre détaillant, soit en renvoyant directement le produit incriminé à la firme ESU electronic solutions ulm GmbH & Co. KG avec la preuve d'achat, le bon de garantie et la description du problème:

ESU GmbH & Co KG -Garantieabteilung-Edisonallee 29 D-89231 Neu-Ulm.

Traduction : J. Haumont ©Train Service Danckaert - 2015